# <u>日本語 OpenVMS</u> 日本語ユーティリティ 利用者の手引き

AA-PU8QJ-TE

2005 年 4 月

本書は,日本語 OpenVMS オペレーティング・システムの日本語ユーティリティ の機能および使用方法について説明します。

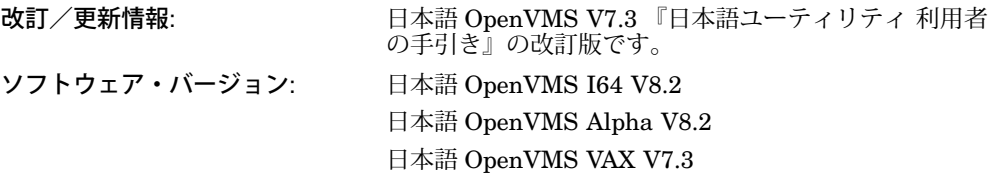

日本ヒューレット・パッカード株式会社

© 2005 Hewlett-Packard Development Company, L.P.

本書の著作権は Hewlett-Packard Development Company, L.P. が保有しており,本 書中の解説および図,表は Hewlett-Packard Development Company, L.P. の文書に よる許可なしに,その全体または一部を,いかなる場合にも再版あるいは複製するこ とを禁じます。

また、本書に記載されている事項は、予告なく変更されることがありますので、あら かじめご承知おきください。万一,本書の記述に誤りがあった場合でも,日本ヒュー レット・パッカードは一切その責任を負いかねます。

本書で解説するソフトウェア (対象ソフトウェア)は、所定のライセンス契約が締結さ れた場合に限り,その使用あるいは複製が許可されます。

日本ヒューレット・パッカードは,弊社または弊社の指定する会社から納入された機 器以外の機器で対象ソフトウェアを使用した場合,その性能あるいは信頼性について 一切責任を負いかねます。

Adobe, Adobe Illustrator, POSTSCRIPT は米国 Adobe Systems 社の商標です。

BITSTREAM は米国 Bitstream 社の商標です。

Microsoft, MS および MS–DOS は米国 Microsoft 社の商標です。

Motif, OSF, OSF/1, OSF/Motif および Open Software Foundation は米国 Open Software Foundation 社の商標です。

その他のすべての商標および登録商標は,それぞれの所有者が保有しています。

本書は,日本語 VAX DOCUMENT V 2.1を用いて作成しています。

# 目次

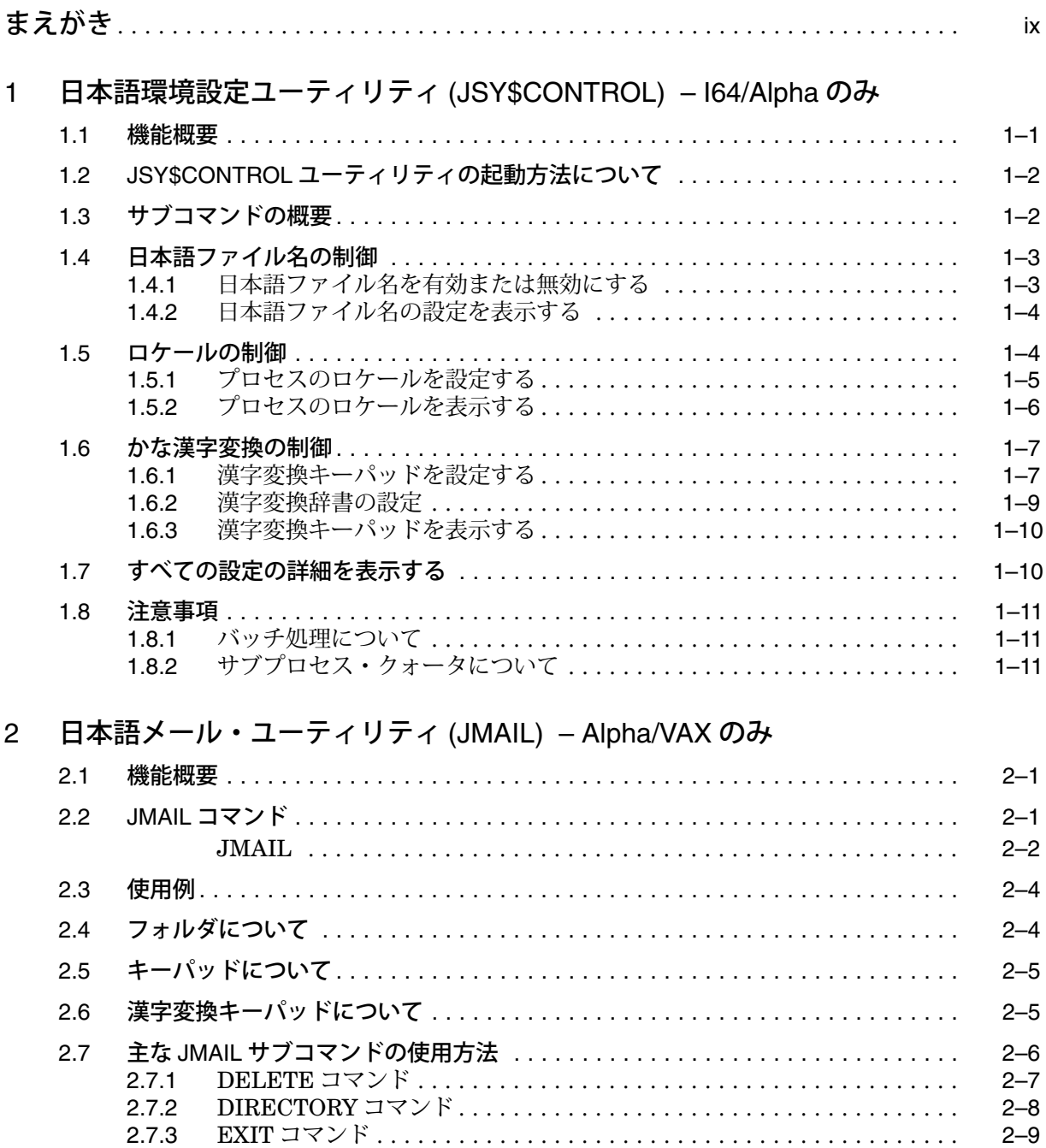

 $\texttt{EXTRACT} \,\, \texttt{J7} \texttt{X} \texttt{F} \, \ldots \ldots \ldots \ldots \ldots \ldots \ldots \ldots \ldots \ldots \ldots \ldots \ldots$ 

 $FORWORD \rightrightarrows \rightrightarrows \$ 

 $2.7.4$ 

 $2.7.5$ 

 $2.7.6$ 

 $2.7.7$ 

 $2 - 10$ 

 $2 - 10$ 

 $2 - 11$ 

 $2 - 11$ 

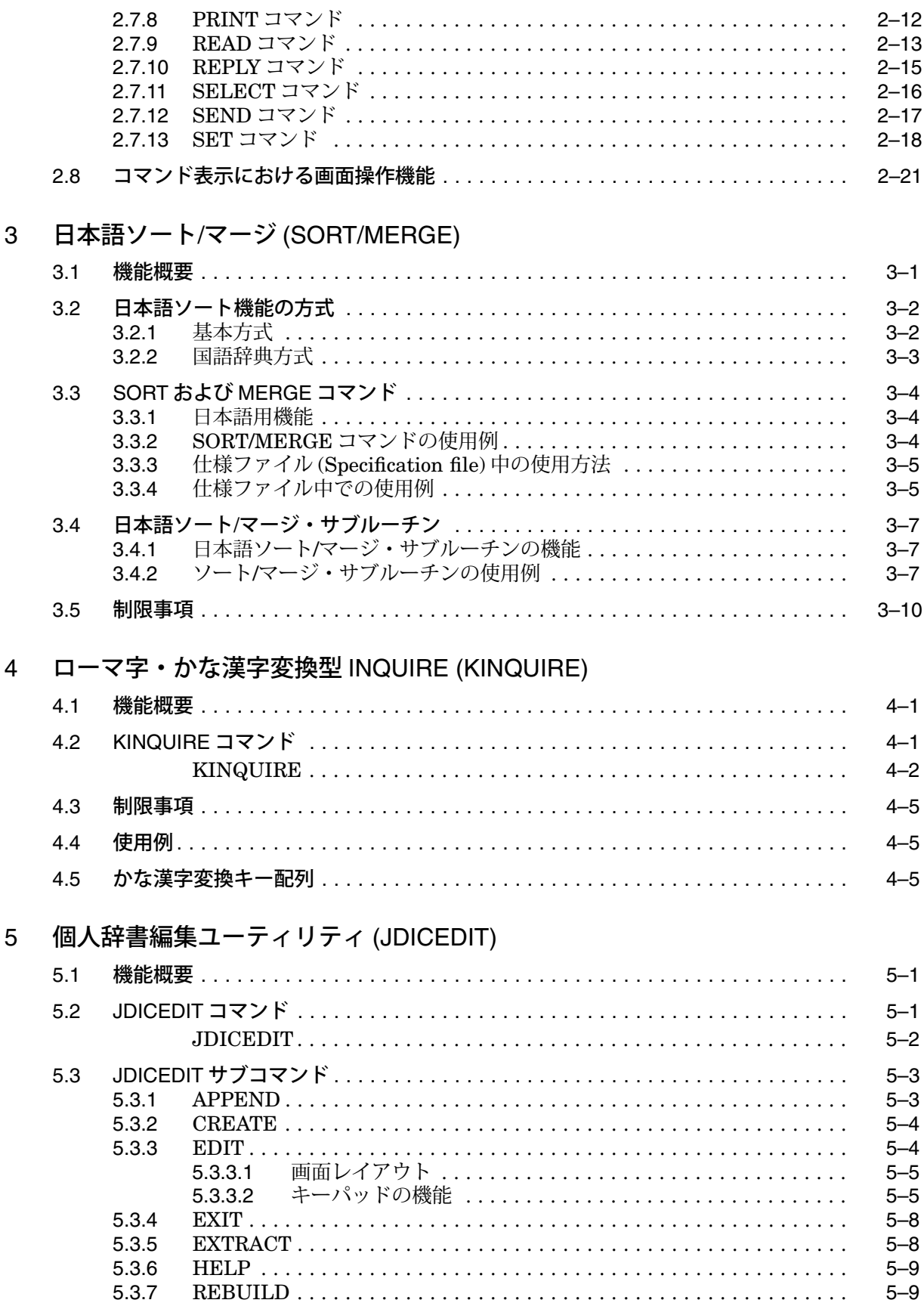

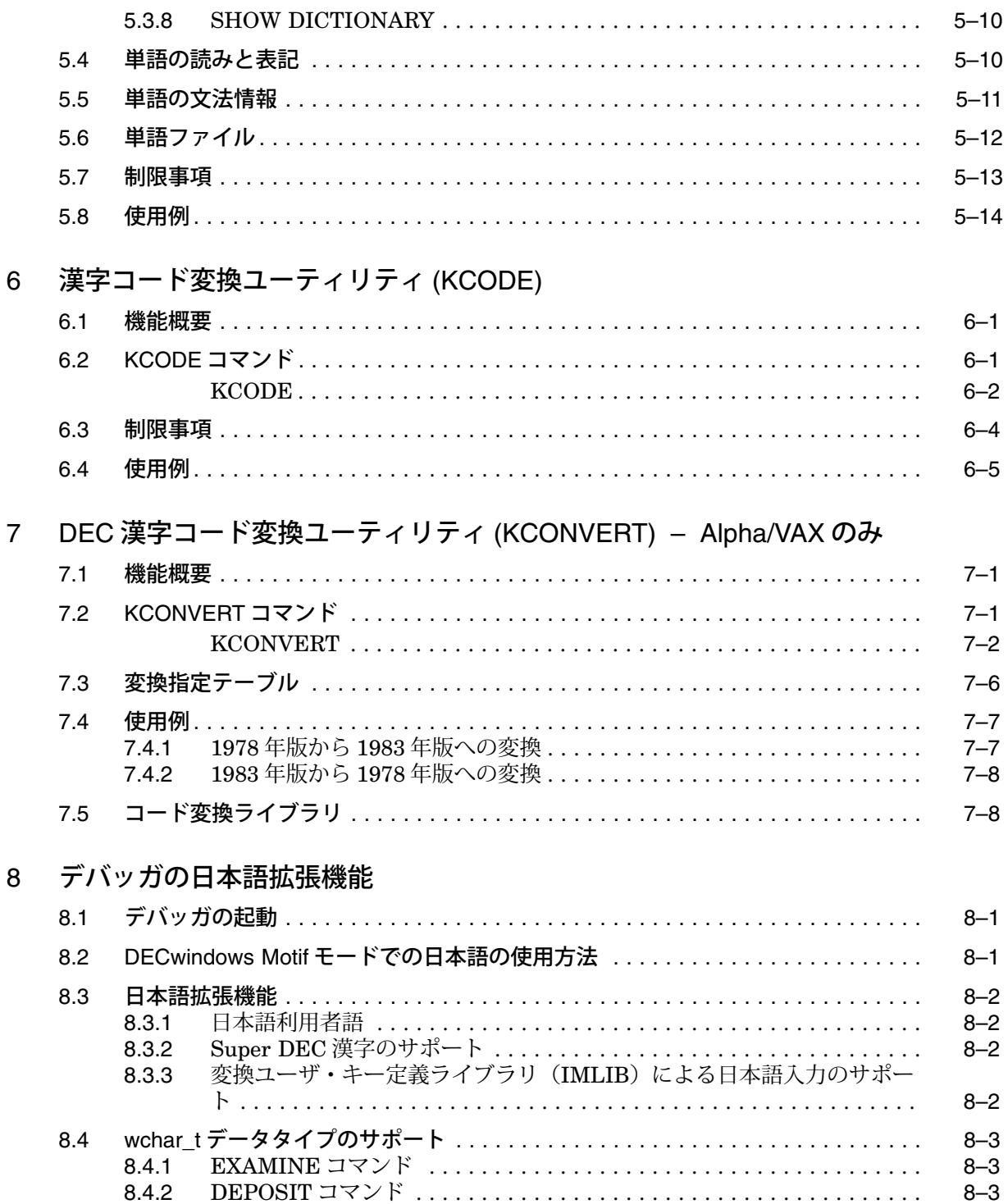

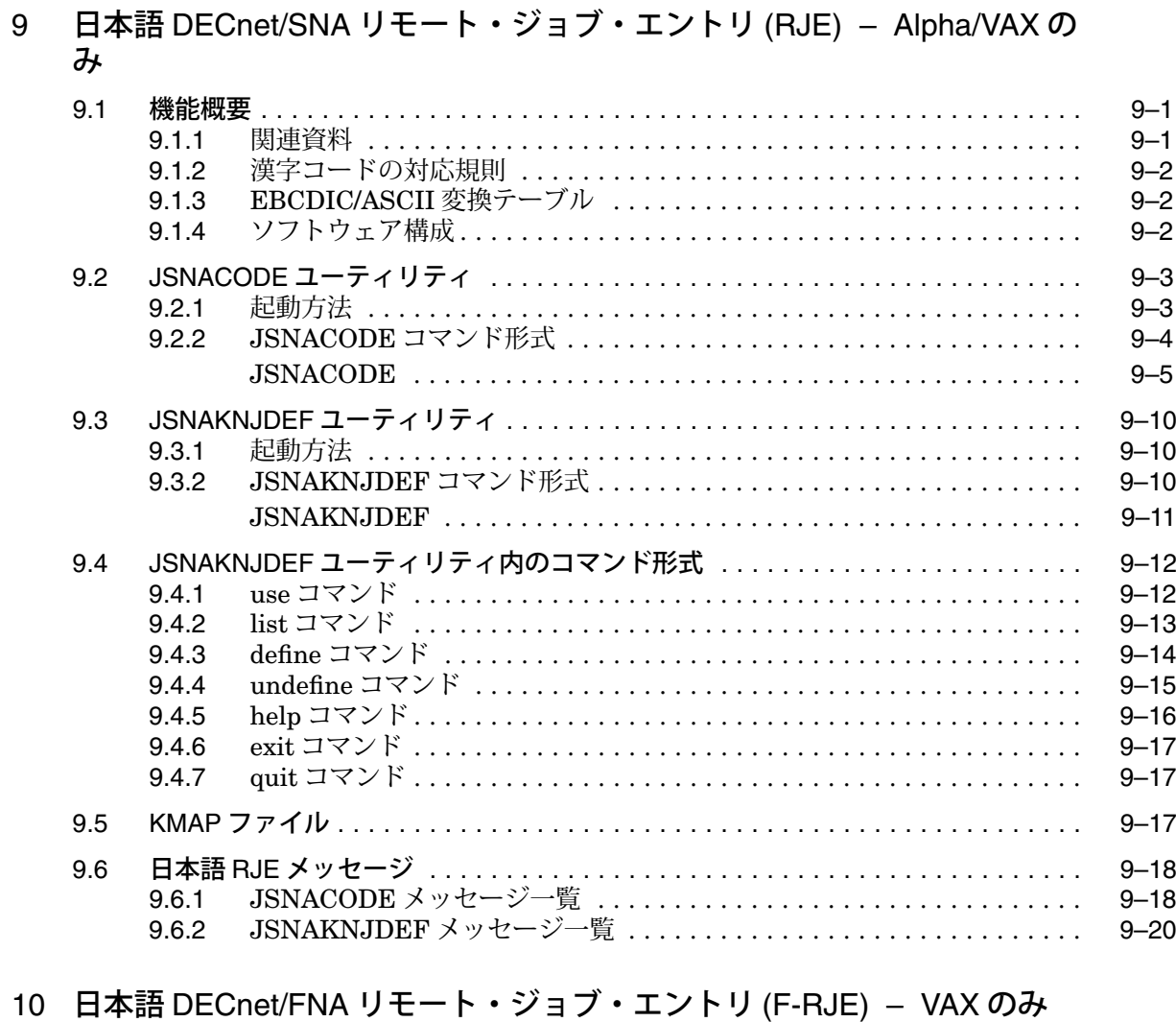

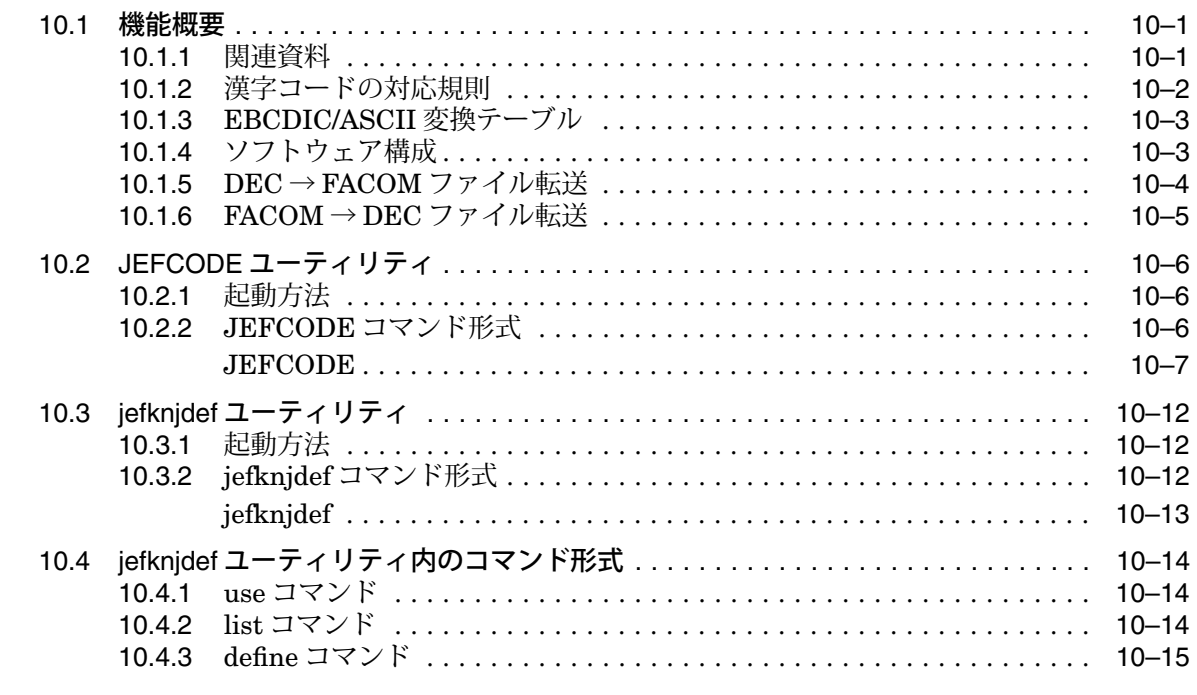

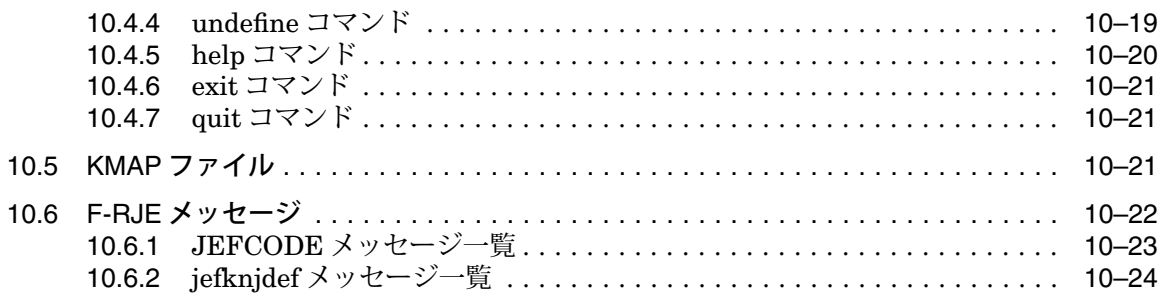

# 11 日本語メッセージ – Alpha/VAX のみ

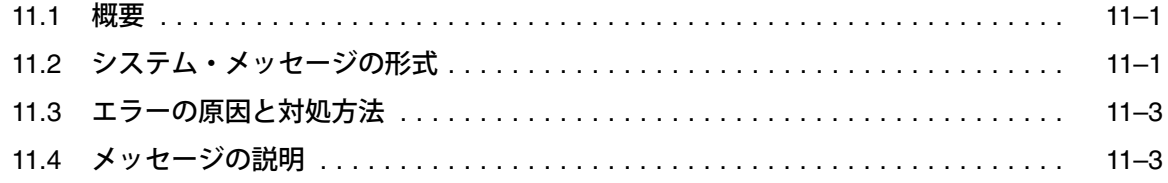

# 索引

# 例

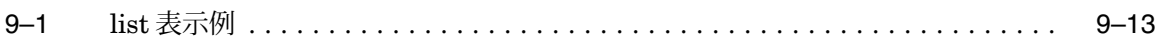

# 図

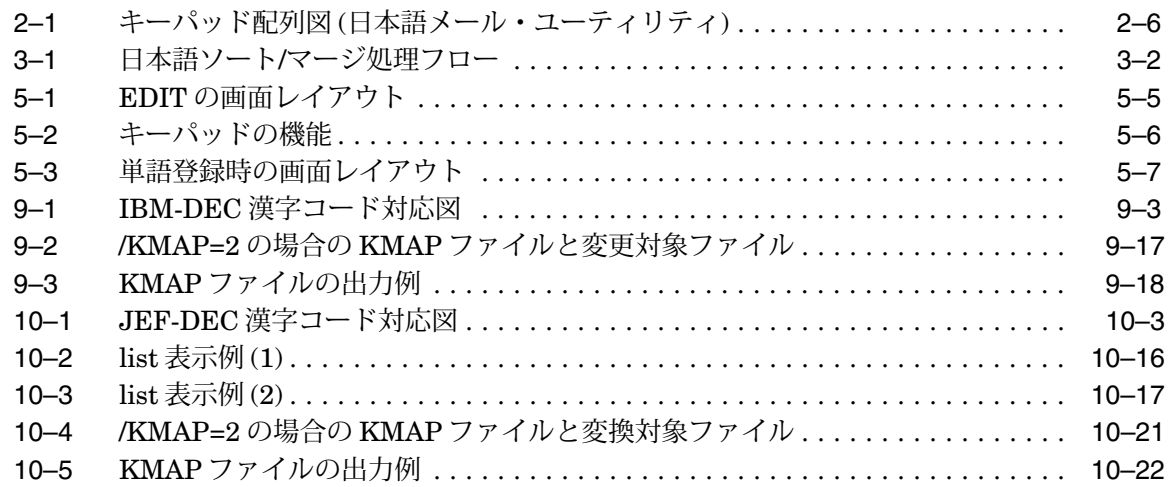

# 表

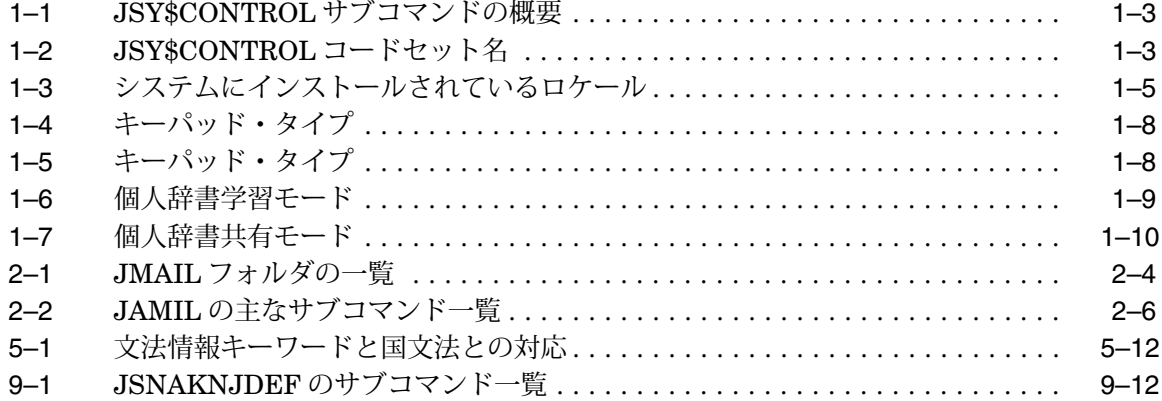

# まえがき

## 本書の目的

本書では,日本語 OpenVMS オペレーティング・システムの日本語ユーティリティの 機能および使用方法について説明します。

なお, DEC XTPU については『DEC XTPU リファレンス・マニュアル』を参照し てください。

## 対象読者

本書はすべての日本語 OpenVMS ユーザを対象としています。

## 本書の構成

本書の構成は以下のとおりです。

各章で,日本語 OpenVMS で提供するそれぞれの日本語ユーティリティの機能と使用 方法を説明しています。なお,一部のユーティリティについては,標準版 OpenVMS のマニュアルを補足する形で日本語固有の機能に限定して説明しています。

- 第1章 日本語環境設定ユーティリティ (JSY\$CONTROL) について説明します。
- 第2章 日本語メール・ユーティリティ (JMAIL) について説明します。
- 第 3 章 日本語ソート/マージ (SORT/MERGE) について説明します。
- 第 4 章 ローマ字・かな漢字変換型 INQURE について説明します。
- 第5章 個人辞書編纂ユーティリティ (JDICEDIT) について説明します。
- 第6章 漢字コード変換ユーティリティ (KCODE) について説明します。
- 第 7 章 DEC 漢字コード変換ユーティリティ (KCONVERT) について説明します。
- 第 8 章 OpenVMS デバッガの日本語機能拡張機能について説明します。
- 第 9 章 日本語 DECnet/SNA リモート・ジョブ・エントリ/OpenVMS (RJE) について説 明します。
- 第10章 日本語 DECnet/FNA リモート・ジョブ・エントリ for OpenVMS (F-RJE) につい て説明します。
- 第11章 日本語エラー・メッセージについて説明します。

## 関連資料

- 『日本語 OpenVMS リリース・ノート』
- 『OpenVMS リリース・ノート[翻訳版]』
- 『OpenVMS ユーザーズ・マニュアル』
- 『OpenVMS DCL ディクショナリ』
- 『日本語 EVE ユーザーズ・ガイド』
- 『日本語 EVE リファレンス・マニュアル』
- 『DEC XTPU リファレンス・マニュアル』
- 『DEC Text Processing Utility Reference Manual (Text Processing)』

# 本書で使用する表記法

### 製品名について

本書では,「日本語 OpenVMS I64」は「日本語 OpenVMS I64 オペレーティング・ システム」を,「日本語 OpenVMS Alpha」は「日本語 OpenVMS Alpha オペレー ティング・システム」を,「日本語 OpenVMS VAX」は「日本語 OpenVMS VAX オペレーティング・システム」を指します。また特に明記しない限り,「日本語 OpenVMS」は,すべてのプラットフォームの日本語 OpenVMS を指します。

日本語 DECwindows および日本語 DECwindows Motif はすべて日本語 DECwindows Motif for OpenVMS ソフトウェアを意味します。

本書では、次の表記法を使用しています。

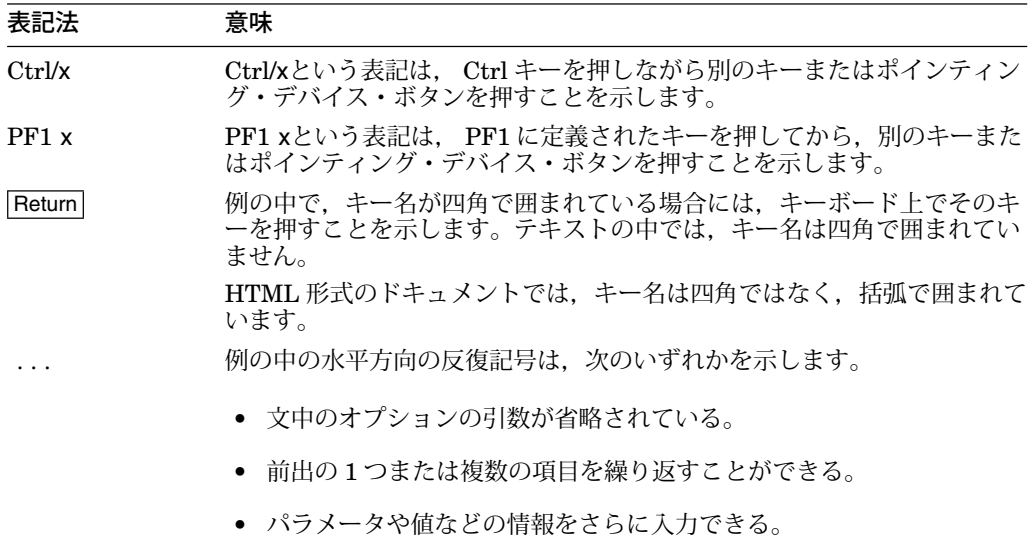

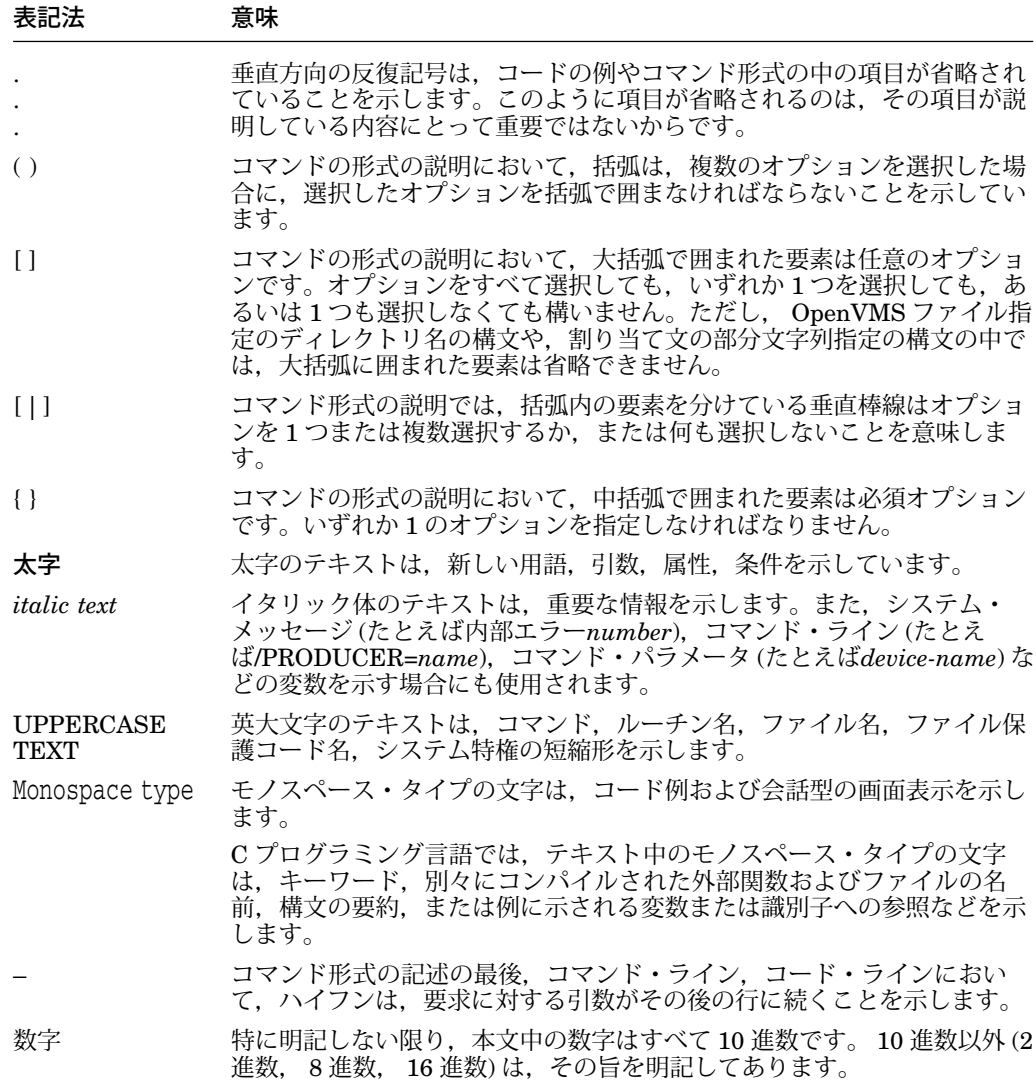

1

# 日本語環境設定ユーティリティ (JSY\$CONTROL) – I64/Alpha のみ

この章では,日本語環境設定ユーティリティ JSY\$CONTROL について説明します。

JSY\$CONTROL ユーティリティは,日本語 OpenVMS バージョン 7.2 で追加され, バージョン 7.3 で機能が大幅に拡張された日本語環境設定のためのユーティリティで す。

この機能は,日本語 OpenVMS I64 および日本語 OpenVMS Alpha でサポートされま す。

## 1.1 機能概要

日本語環境設定ユーティリティ (JSY\$CONTROL)は、日本語 OpenVMS の持つ, 各 種の日本語機能の設定を一括して制御します。以下の機能を制御できます。

日本語ファイル名の制御 (JSY\$CONTROL) 日本語端末ドライバの制御 (KANJIGEN) 日本語テキスト表示ユーティリティの制御 (TYPE /PAGE=SAVE) 日本語 EVE エディタの制御 (JEVE/XTPU) 個人辞書の制御 (JSYKOJIN.JISHO, JSY\$LEARN.DAT) ロケールの制御 (LANG) 日本語ヘルプの制御 (JSY\$SWITCH.COM) IMLIB の制御 (IM\$PROFILE) 日本語画面管理ライブラリの制御 (JSMG)

JSY\$CONTROL ユーティリティでは、上記の機能を以下のカテゴリーに分けて、そ れぞれを一括して設定,変更,表示する機能を提供します。

日本語ファイル名の制御 ロケールの制御 かな漢字変換の制御

# 1.2 JSY\$CONTROLユーティリティの起動方法について

この節では, JSY\$CONTROL ユーティリティの起動方法およびサブコマンドの入力 方法について説明します。

JSY\$CONTROL ユーティリティを起動するためには, DCL プロンプト上で以下の ように入力して,フォーリン・コマンドを定義します。

\$ JSYCP :== \$ JSY\$CONTROL.EXE

この例では JSYCP というフォーリン・コマンドが定義されます。コマンド名には任 意の名前を使うことができますが,通常は他の DCL コマンド等と混同しない名前を 使います。

上記のように定義した場合は,以下のように入力すると JSY\$CONTROL ユーティリ ティを起動できます。

\$ JSYCP [サブコマンド]

サブコマンドを指定した場合は JSY\$CONTROL ユーティリティが起動され, 指定さ れたサブコマンドを実行します。サブコマンドの実行が終了すると, DCL プロンプ トに戻ります。

サブコマンドを指定しなかった場合は JSY\$CONTROL ユーティリティが起動され, 以下のようにプロンプトを表示してサブコマンドの入力を待ちます。この場合は EXIT サブコマンドが入力されるまで DCL プロンプトには戻りません。

\$ JSYCP JSYCP>

# 1.3 サブコマンドの概要

表 1–1 に JSY\$CONTROL ユーティリティの持つサブコマンドを示します。

| サブコマンド      | サブパラメータ       | 説明                        |
|-------------|---------------|---------------------------|
| <b>SET</b>  | <b>INPUT</b>  | かな漢字変換の設定をする              |
|             | <b>LOCALE</b> | コードセットの設定をする              |
|             | <b>RMS</b>    | 日本語ファイル名の設定をする            |
| <b>SHOW</b> | AIJ.          | 全ての設定を表示する                |
|             | <b>INPUT</b>  | かな漢字変換の設定を表示する            |
|             | <b>LOCALE</b> | コードセットの設定を表示する            |
|             | <b>RMS</b>    | 日本語ファイル名の設定を表示する          |
| <b>HELP</b> |               | ヘルプを表示する                  |
| <b>EXIT</b> |               | JSY\$CONTROL ユーティリティを終了する |

表 1–1 JSY\$CONTROL サブコマンドの概要

# 1.4 日本語ファイル名の制御

日本語ファイル名の制御は, JSY\$CONTROL ユーティリティの主要な機能の一つで す。日本語ファイル名についての詳細は『日本語 OpenVMS 概説書』を参照してくだ さい。

### 1.4.1 日本語ファイル名を有効または無効にする

日本語ファイル名を有効または無効にするためには,以下のコマンドを入力して, RMS の拡張機能であるファイル名コンバータを設定します。

〈形式〉

JSYCP> SET RMS /FILENAME\_CODESET=コードセット名

コードセット名には以下の文字列を指定できます。大文字/小文字の違いは無視されま す。

表 1-2 JSY\$CONTROL コードセット名

| キーワード          | 説明                 |
|----------------|--------------------|
| sdeckanji      | Super DEC 漢字コードセット |
| <b>DEFAULT</b> | システムの標準のコードセット     |

sdeckanji を指定するとファイル名コンバータが有効となり, RMS を経由するファイ ル名は全て Super DEC 漢字コードセットで入出力されます。また DCL のファイル名 解析スタイルも Extended に切り替わります。

#### 日本語環境設定ユーティリティ (JSY\$CONTROL) – I64/Alpha のみ 1.4 日本語ファイル名の制御

DEFAULT を指定するとファイル名コンバータが無効となります。また DCL のファ イル名解析スタイルも Traditional に切り替わります。

注意

日本語ファイル名の設定は SET LOCALE コマンドでも変更できます。

### 1.4.2 日本語ファイル名の設定を表示する

現在の日本語ファイル名の設定を知るためには,以下のコマンドを入力して,ファイ ル名コンバータを状態を表示させます。

〈形式〉

JSYCP> SHOW RMS

ファイル名コンバータが有効の場合は,その入出力コードセットを以下のように表示 します。

ファイル名コードセットは sdeckanji に設定されています。

ファイル名コンバータが無効の場合は,以下のような表示がされます。

ファイル名コードセットは DISABLE に設定されています。

## 1.5 ロケールの制御

JSY\$CONTROL は,ロケールと,それに伴うコードセット等の設定を一括して制御 します。

プロセスに設定したいロケールを指定すると,以下の設定を自動的に行います。

プロセスのロケール 日本語テキスト表示ユーティリティのコードセット 日本語ヘルプの表示/非表示 日本語メッセージの表示/非表示 日本語画面管理ライブラリのコードセット 日本語ファイル名のコードセット 日本語端末ドライバの日本語行編集機能

### 1.5.1 プロセスのロケールを設定する

現在のプロセスのコードセットを設定するためには,以下のコマンドを入力します。

〈形式〉

JSYCP> SET LOCALE ロケール指定

設定できるロケールは,システムにインストールされている XPG4 ロケール・デー タ・ファイルに依存します。通常は以下のロケールが使用できます。大文字/小文字の 違いは無視されます。

表 1–3 システムにインストールされているロケール

| キーワード              | 説明               |
|--------------------|------------------|
| ja JP.deckanji2000 | DEC 漢字 2000 ロケール |
| ja JP.deckanji     | DEC 漢字ロケール       |
| ja_JP.sdeckanji    | Super DEC 漢字ロケール |
| ja JP.SJIS         | Shift JIS ロケール   |
| ja JP.eucJP        | 日本語 EUC ロケール     |

以下の機能が一括して設定されます。

• プロセスのロケール

プロセス論理名 LANG を設定し、プロセスのロケールを設定します。

LC\_CTYPE, LC\_COLLATE, LC\_TIME, LC\_NUMERIC, LC\_MONETARY, LC\_MESSAGES および LC\_ALL の各論理名が設定されていた場合は情報メッセ ージを表示しますが,それらの論理名の内容は変更されません。

● 日本語テキスト表示ユーティリティのコードセット

DCL の TYPE /PAGE=SAVE コマンド等によって日本語テキストを表示するため のプロセス論理名を設定します。

ロケール指定の language と territory として ja JP が指定された場合は、論 理名 UTIL\$SMGSHR に等価名 JSY\$SMGSHR を定義し、日本語テキストが 正しく表示されるように設定します。 ja\_JP 以外が指定された場合は論理名 UTIL\$SMGSHR を削除します。

• 日本語ヘルプの表示/非表示

ロケール指定の language と territory として ja JP が指定された場合は、日本語 ヘルプを表示するようにプロセス論理名 SYS\$HELP を設定します。 ja\_JP 以外 が指定された場合は論理名 SYS\$HELP を削除します。

• 日本語メッセージの表示/非表示

ロケール指定の language と territory として ja JP が指定された場合は、日本 語メッセージを表示するようにプロセス論理名 SYS\$MESSAGE を設定します。 ja\_JP 以外が指定された場合は論理名 SYS\$MESSAGE を削除します。

• 日本語画面管理ライブラリのコードセット

日本語 SMG で使用するコードセットを制御するための論理名を設定します。

ロケール指定の codeset に deckanji2000, sdeckanji, eucJP が指定された場合 は、プロセス論理名 SMG\$DEFAULT\_CHARACTER\_SET に SDK を設定しま す。 deckanji が指定された場合は,論理名 SMG\$DEFAULT\_CHARACTER\_ SET に KANJI を設定します。これら以外が指定された場合は、論理名 SMG\$DEFAULT\_CHARACTER\_SET を削除します。

• 日本語ファイル名のコードセット

ロケール指定の codeset に deckanji2000, deckanji, sdeckanji, eucJP が指定され た場合は, sdeckanji 用ファイル名コンバータを有効にし,日本語ファイル名を使 用できるようにします。また同時に DCL のファイル名解析スタイルも Extended に設定します。

deckanji2000, deckanji, sdeckanji, eucJP 以外が指定された場合は,ファイル名 コンバータを無効にし、標準版 OpenVMS のファイル名を使用します。また同時 に DCL のファイル名解析スタイルも Traditional に設定します。

注意

#### 日本語ファイル名の設定は SET RMS コマンドでも変更できます。

• 日本語端末ドライバの日本語行編集機能

ロケール指定の language と territory として ja JP が指定された場合は、日本語 端末ドライバの日本語行編集機能を有効にします。これは KANJIGEN ユーティ リティで以下のコマンドを入力した場合に相当します。

KANJIGEN> SET /INPUT=KANJI /EDIT=ENABLE

ja\_JP 以外が指定された場合は日本語行編集機能を無効にします。

なお DECnet ログイン時は日本語行編集機能 (/EDIT=ENABLE) は有効にできま せん。

### 1.5.2 プロセスのロケールを表示する

プロセスの現在のロケールを知るためには,以下のコマンドを入力して,ロケールの 設定を表示させます。

〈形式〉

JSYCP> SHOW LOCALE

以下のようにロケール情報が表示されます。

現在のロケールは JA JP DECKANJI2000 です。

LC\_CTYPE, LC\_COLLATE, LC\_TIME, LC\_NUMERIC, LC\_MONETARY, LC MESSAGES および LC\_ALL の各論理名が設定されていた場合は、追加の情報メッ セージを表示します。

〈修飾子〉

/FULL

以下のようにプロセスの現在のロケールについての詳細な情報を表示します。

現在のロケールは JA\_JP\_SDECKANJI です。 論理名 SYS\$HELP の値は SYS\$SYSROOT:[SYSHLP.JA\_JP] です。 論理名 HLP\$LIBRARY の値は SYS\$SYSROOT:[SYSHLP]HELPLIB.HLB です。 論理名 SYS\$MESSAGE の値は SYS\$SYSROOT:[SYSMSG.JA\_JP] です。 論理名 UTIL\$SMGSHR の値は JSY\$SMGSHR です。 論理名 SMG\$DEFAULT CHARACTER SET の値は SDK です。 端末の入力コードは KANJI に設定されています。 端末のマルチバイト行編集は ENABLE されています。

 ファイル名コードセットは sdeckanji に設定されています。 ファイル名解析スタイルは EXTENDED に設定されています。

## 1.6 かな漢字変換の制御

日本語入力プロセス (FIP) や日本語 EVE エディタ等で使用するローマ字かな漢字変 換の設定を行います。

漢字変換キーパッドの設定 漢字変換辞書の設定

#### 1.6.1 漢字変換キーパッドを設定する

日本語入力プロセス (FIP) や日本語 EVE エディタ等で使用するローマ字かな漢字変 換キーパッドをを設定するためには,以下のコマンドを入力します。

〈形式〉

JSYCP> SET INPUT /KEYPAD=キーパッド・タイプ

キーパッド・タイプには,文字列を指定できます。大文字/小文字の違いは無視されま す。

表 1–4 キーパッド・タイプ

| キーワード       | 説明                  |
|-------------|---------------------|
| JVMS.       | 日本語 OpenVMS 標準キーパッド |
| <b>EVEJ</b> | EVEJ エディタ・キーパッド     |
| LEIA        | LEIA エディタ・キーパッド     |
| <b>TARO</b> | 一太郎1キーパッド           |
|             |                     |

<sup>1</sup>一太郎は株式会社ジャストシステムの登録商標です

以下の設定が行なわれます。

• 日本語入力プロセス (FIP) の設定

指定されたキーパッド・タイプに従い,プロセス論理名 IM\$PROFILE に以下の 値が設定されます。詳しくは『日本語入力プロセス 利用者の手引き』を参照して ください。

表 1–5 キーパッド・タイプ

| キーワード       | 設定される等価名                |
|-------------|-------------------------|
| JVMS        | <b>IM\$PROFILE_JVMS</b> |
| EVEJ        | <b>IM\$PROFILE EVEJ</b> |
| <b>LEIA</b> | <b>IM\$PROFILE LEIA</b> |
| <b>TARO</b> | <b>IM\$PROFILE_TARO</b> |

• 日本語 EVE 漢字変換キーパッド設定ファイルの設定

SYS\$SCRATCH ディレクトリにある JEVE\$CNVKEY.DAT ファイルに,指定さ れたキーパッド・タイプが設定されます。ファイルが存在しない場合は新しく作 成されます。詳しくは『日本語 EVE ユーザーズ・ガイド』を参照してください。

設定されたキーパッドは,以下の機能および日本語ユーティリティでのローマ字かな 漢字変換に使用できます。

日本語入力プロセス (FIP) 日本語 EVE エディタ (JEVE) 日本語メール・ユーティリティ (JMAIL) 個人辞書編集ユーティリティ (JDICEDIT) デバッガの日本語拡張機能 (DEBUG) 日本語画面管理ライブラリ (JSMG)

注意

日本語 EVE エディタの漢字変換キーパッドの設定は,日本語 EVE エディタ の SET KEYPAD コマンドまたは SET CONVERSION コマンドでも設定でき ます。

また、この設定は JEVE\$CNVKEY.DAT ファイルに記憶されるので、次回ログ インした時にも設定は有効です。

### 1.6.2 漢字変換辞書の設定

個人辞書 (JSYKOJIN.JISHO) と文節学習辞書 (JSY\$LEARN.DAT) に関する各種設 定を行います。詳細は『日本語ライブラリ 利用者の手引き』を参照してください。

〈形式〉

JSYCP> SET INPUT /KOJIN DICTIONARY[=個人辞書ファイル] /KOJIN\_LEARN[=個人辞書学習モード] /KOJIN MODE[=個人辞書共有モード] /LEARN\_DICTIONARY[=文節学習辞書ファイル]

#### 〈修飾子〉

/KOJIN\_DICTIONARY[=個人辞書ファイル]

論理名 JSY\$KOJIN を設定し、指定された個人辞書ファイルを漢字変換に使用し ます。通常はユーザのログイン・ディレクトリの JSYKOJIN.JISHO を使用しま す。

/KOJIN LEARN[=個人辞書学習モード]

個人辞書ファイルを他のプロセスと共有するか否かを設定します。以下の値を設 定できます。通常は漢字・ひらがな・カタカナおよび文節学習モードです。

表 1–6 個人辞書学習モード

| 数値       | 説明                     |
|----------|------------------------|
| $\Omega$ | 漢字・ひらがな・カタカナおよび文節学習モード |
|          | 漢字・ひらがな・カタカナ学習モード      |
|          | 漢字・ひらがな学習モード           |
|          | 漢字・カタカナ学習モード           |
|          | 漢字学習モード                |

/KOJIN\_MODE[=個人辞書共有モード]

個人辞書ファイルを他のプロセスと共有するか否かを設定します。以下の値を設 定できます。通常は共有モードです。

表 1–7 個人辞書共有モード

| 数値 | 説明     |  |
|----|--------|--|
|    | 共有モード  |  |
|    | 学習モード  |  |
| 2  | 参照モード  |  |
| 3  | 不使用モード |  |

/LEARN\_DICTIONARY[=文節学習辞書ファイル]

論理名 JSY\$LEARN を設定し、指定された文節学習辞書ファイルを漢字変換に使 用します。通常はユーザのログイン・ディレクトリの JSY\$LEARN.DAT を使用 します。

### 1.6.3 漢字変換キーパッドを表示する

漢字変換キーパッドの設定を知るためには,以下のコマンドを入力します。

〈形式〉

JSYCP> SHOW INPUT

以下のように設定が表示されます。

日本語入力の変換キーパッドは JVMS です。

論理名 IM\$PROFILE の設定と JEVE\$CNVKEY の設定とが違っている場合は、追加 の情報メッセージを表示します。

〈修飾子〉

/FULL

漢字変換キーパッドの設定に加えて,漢字変換辞書の設定情報も表示します。

## 1.7 すべての設定の詳細を表示する

日本語環境設定ユーティリティの制御するすべての設定を詳しく表示するには、以下 のコマンドを入力します。

〈形式〉

JSYCP> SHOW ALL

以下のように表示されます。

JSYCP> show all 現在のロケールは JA\_JP\_SDECKANJI です。 論理名 SYS\$HELP の値は SYS\$SYSROOT:[SYSHLP.JA\_JP] です。 論理名 HLP\$LIBRARY の値は SYS\$SYSROOT:[SYSHLP]HELPLIB.HLB です。 論理名 SYS\$MESSAGE の値は SYS\$SYSROOT:[SYSMSG.JA\_JP] です。 論理名 UTIL\$SMGSHR の値は JSY\$SMGSHR です。 論理名 SMG\$DEFAULT CHARACTER SET の値は SDK です。 端末の入力コードは KANJI に設定されています。 端末のマルチバイト行編集は ENABLE されています。

ファイル名コードセットは sdeckanji に設定されています。 ファイル名解析スタイルは EXTENDED に設定されています。

日本語入力の変換キーパッドは省略時の JVMS です。 日本語 EVE の変換キーパッドは TARO に設定されています。 個人辞書は省略時の DISK\$USER:[MYDIR]JSYKOJIN.JISHO;1 です。 文節学習辞書は省略時の DISK\$USER:[MYDIR]JSY\$LEARN.DAT;1 です。 論理名 JSYSKOJIN MODE は定義されていません (0 が適用されます)。 論理名 JSY\$KOJIN LEARN は定義されていません (0 が適用されます)。 JSYCP>

## 1.8 注意事項

この節では,日本語環境設定ユーティリティを使用する際の注意点を説明します。

### 1.8.1 バッチ処理について

日本語環境設定ユーティリティはインタラクティブ・ログイン専用です。バッチ処理 およびコマンド・プロシージャ中では使用できません。

### 1.8.2 サブプロセス・クォータについて

日本語環境設定ユーティリティは内部的にサブプロセスを 1 個,自動的に作成して動 作します。したがって、ユーティリティを起動するとサブプロセス・クォータを1消 費します。サブプロセス・クォータに余裕がない場合は使用できません。

2

# 日本語メール・ユーティリティ (JMAIL) – Alpha/VAX の み

この章では,日本語メール・ユーティリティ (JMAIL) について説明します。

この機能は,日本語 OpenVMS Alpha および日本語 OpenVMS VAX でサポートされ ます。

## 2.1 機能概要

日本語メール・ユーティリティ JMAIL は OpenVMS 標準の MAIL ユーティリティに 日本語入力の機能およびエディタとして XTPU/JEVE の呼び出しを追加したもので す。このユーティリティを使用して次の操作が可能です。

- メッセージを作成し, 1 人あるいは複数の利用者への送信
- 受信メッセージの保存
- 受信メッセージの一覧表表示
- 受信メッセージの印刷・削除・返信・転送

メール・ファイルなどは JMAIL と MAIL で共通に使用され、どちらを使用しても同 じメール・ファイルを読むことができます。

詳しくは『OpenVMS ユーザーズ・マニュアル』を参照してください。

# 2.2 JMAILコマンド

この節では、JMAIL コマンドの形式、パラメータ、修飾子について説明します。

# JMAIL

日本語メール・ユーティリティを起動します。

### 形式

JMAIL /ファイル指定 / 宛先利用者名 [....] ]

### パラメータ

### ファイル指定

指定した利用者に送りたい文章を含むファイルを指定します。 RMS が日本語モード の場合には、最大118 文字までの日本語ファイル名を指定できます。ファイル・タ イプを省略した場合には TXT が適用されます。ワイルドカード文字は使用できませ  $h_{\circ}$ 

ファイル指定を省略した場合は日本語メール・ユーティリティが起動され、会話的に コマンドを実行します。

#### 宛先利用者名[,...]

メッセージを受け取る 1 人または複数の利用者を指定します。メッセージを含むファ イルが指定された場合はこのパラメータも必要です。利用者名はその利用者がログイ ンするときに使用する名前です。遠隔ノードにいる利用者には遠隔ノードの名前の後 に 2 つのコロン (::) を付けたものを利用者名の前につける必要があります。

日本語 OpenVMS V6.2 より、トランスポート名または引用符を指定しなくても,イ ンターネット形式の宛先を指定できます。

たとえば, TCP/IP Services for OpenVMS がインストールされている場合, V6.2 よ り前のバージョンの日本語 OpenVMS では、次のように指定します。

SMTP%"user@node.org"

これが V6.2 以降では次のように指定することができます。

user@node.org

インターネット・トランスポートが SMTP でない場合,論理名 MAIL\$INTERNET TRANSPORTを定義して、別のトランスポートを選択できます。 user@node 構文 は, DECnet Phase IV ノード名または DECnet/OSI 別名を指定する時にも使用でき ます。この場合, node::user として処理されます。

利用者名を複数指定するには,利用者名を含む配布リスト・ファイルを指定する方法 があります。単に配布リスト・ファイルの前に単価記号 (@) を付け引用符 (") で囲むだ けです。配布リスト・ファイルには 1 行につき 1 人の利用者名を記述します。

遠隔ノード上の利用者についても前述のとおりです。

配布リスト・ファイルのファイル・タイプを省略したときは DIS が適用されます。フ ァイル指定にはワイルドカード文字は使用できません。

### ファイル指定および宛先利用者名を指定して使用する場合に有効な修飾子

#### /PERSONAL\_NAME=個人名

メッセージを送信するときに使用する送信者の個人名を指定します。 RMS が日本語 モードの場合には,最大 118 文字までの日本語ファイル名を指定できます。この修飾 子によって指定された個人名は SET PERSONAL NAME で指定した省略時の個人名 より優先されます。/NOPERSONAL\_NAME は,個人名なしで送ることを指定しま す。

#### /SELF

メッセージのコピーを自分自身にも送ることを指定します。

#### /SUBJECT=文字列

メッセージの表題を指定します。文字列に空白や日本語が含まれる場合,または大文 字変換をしたくないときには引用符 (") で囲んでください。この修飾子を省略した場 合には,メッセージは表題なしで送られます。

### 会話的に JMAIL を使用する場合有効な修飾子

/EDIT=[(send,reply[=extract],forward)] SEND, REPLY および FORWARD コマンドで/EDIT を省略時設定とします。

# 2.3 使用例

この節では日本語メール・ユーティリティの使用例を示します。

1. JMAIL を会話型で使用する場合。

\$ JMAIL JMAIL>

自動的にローマ字かな漢字変換キーパッドが有効になります。

2. PROJECT.DOC という名前のファイルを利用者 IWASAWA および KOBAYASHI に New Project という表題をつけて送る場合。

\$ JMAIL/SUBJECT="New Project" PROJECT.DOC IWASAWA,KOBAYASHI

3. NEWSLETTR.TXT という名前のファイルを USERS.DIS というファイルに登録 されているすべての利用者に送る場合。表題は, Vacation Policy Change です。

\$ JMAIL/SUBJECT="Vacation Policy Change" NEWSLETTR "@USERS"

# 2.4 フォルダについて

フォルダは,受信したメッセージを分類するためにあります。日本語メール・ユーテ ィリティによって用意されるフォルダは、次の3種類です。

表 2–1 JMAIL フォルダの一覧

| フォルダ名       | 内容                                                             |
|-------------|----------------------------------------------------------------|
| NEWMAIL     | 未読の受信メッセージが置かれる                                                |
| MAIL        | 1度読んだ受信メッセージが置かれる                                              |
| WASTEBASKET | - DELETE コマンドで削除した受信したメッセージが一時的に置かれる<br>(メール・ユーティリティを終了するまでの間) |

また,各々の利用者は利用者定義のフォルダを作成することもできます。フォルダを 作成するには, JMAIL コマンドの MOVE を使用します。

フォルダ名には英小文字も使用できます。ただし,その場合はフォルダ名を二重引用 符で囲む必要があります。なお日本語のフォルダ名はサポートされません。

# 2.5 キーパッドについて

VT100 キーボード/LK201 キーボード/LK401 キーボードでは,図 2–1 に示すように コマンドをキーパッドに定義していますので,キーパッドの使用により,コマンド入 力を簡単にすることができます。

\_\_\_\_\_\_\_\_\_ 注意 \_\_\_\_\_\_\_\_\_\_

LEIA 漢字変換キーパッドを使用する場合は, JMAIL のキーパッドは無効にな り,漢字変換キーパッドが優先されます。

# 2.6 漢字変換キーパッドについて

会話的に JMAIL を使用する場合, JMAIL>プロンプト等では漢字変換キーパッドを 使用することができます。使用されるキーパッドの種類は,論理名 IM\$PROFILE に よって指定できます。省略時は JVMS キーパッドが使用されます。

注意

一部の漢字変換キーパッドでは,コントロール・キーもしくはキーパッドの 動作が漢字変換に使用されるため, JMAIL での機能を失います。また TARO キーパッドでは全角文字でエコーバックされます。

漢字変換キーパッドの設定は,日本語環境設定ユーティリティ (JSY\$CONTROL) を 使うと簡単に設定できます。詳しくは第 1 章を参照してください。

日本語メール・ユーティリティ (JMAIL) – Alpha/VAX のみ 2.6 漢字変換キーパッドについて

図 2–1 キーパッド配列図 (日本語メール・ユーティリティ)

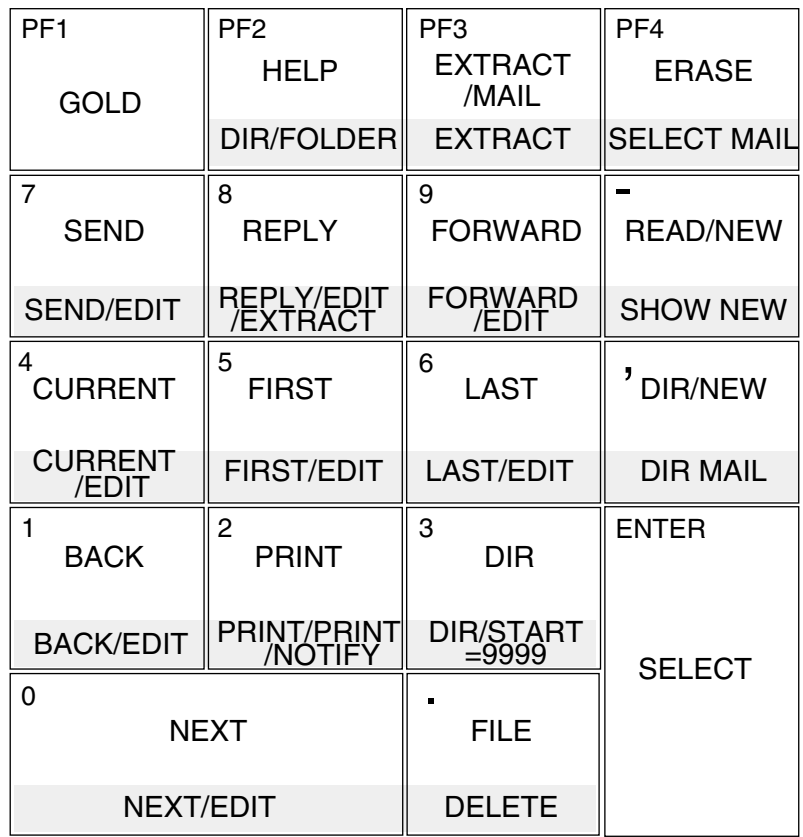

\* は, PF1 (GOLD) キーを押し, 次にそのキーを押します。

# 2.7 主なJMAILサブコマンドの使用方法

この節では、表 2-2 に示す、主な JMAIL サブコマンドを説明します。他のコマンド については,『OpenVMS ユーザーズ・マニュアル』を参照してください。

### 表 2–2 JAMIL の主なサブコマンド一覧

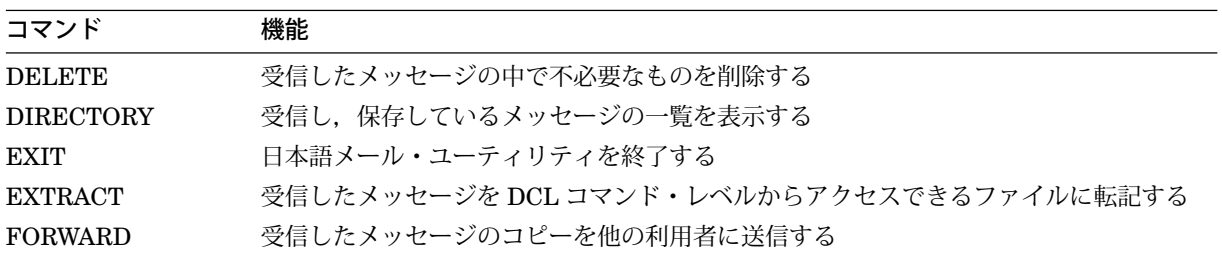

(次ページに続く)

| コマンド          | 機能                             |
|---------------|--------------------------------|
| <b>HELP</b>   | 日本語メール・ユーティリティの情報を得る           |
| <b>MOVE</b>   | 受信したメッセージを指定フォルダに移動する          |
| <b>PRINT</b>  | 受信したメッセージをプリンタに出力する            |
| <b>READ</b>   | 受信したメッセージを読む                   |
| <b>REPLY</b>  | 受信したメッセージに対し.返信する              |
| <b>SELECT</b> | フォルダを選択する                      |
| <b>SEND</b>   | メッセージを送信する                     |
| <b>SET</b>    | 日本語メール・ユーティリティの特性を定義したり変更したりする |

表 2–2 (続き) JAMIL の主なサブコマンド一覧

### 2.7.1 DELETE コマンド

現在読んでいる、あるいは直前に読み終えたメッセージまたは指定メッセージを削除 します。

<形式>

JMAIL > DELETE [修飾子] [メッセージ番号]

<パラメータ>

メッセージ番号 現在のメッセージ以外のメッセージを削除したいときに、そのメッセー ジ番号を指定します。

たとえば,下記のリストの 2 番目のメッセージを削除したい場合は,

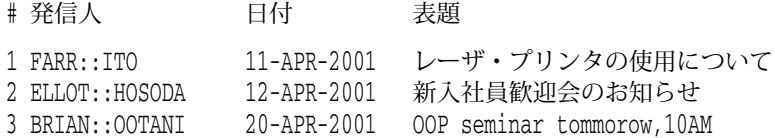

次のように入力します。

#### JMAIL> DELETE 2

メッセージ (1 つまたは複数) を削除してから DIRECTORY コマンドを入力すると, リストに削除を示すマークが記入されます。

# 発信人 日付 表題 1 FARR::ITO 11-APR-2001 レーザ・プリンタの使用について 2 (削除)<br>3 BRIAN::OOTANI 20-APR-2001 OOP seminar tommorow, 10AM

このマークは,メールを終了すると自動的に消えます。

<修飾子>

/ALL イングレント 現在のフォルダにはいっているすべてのメッセージを削 除します。

### 2.7.2 DIRECTORY コマンド

保存している受信メッセージの一覧を表示します。

<形式>

JMAIL > DIRECTORY [修飾子] [フォルダ名]

<パラメータ>

省略可能です。

フォルダ名 ますしたいメッセージが入っているフォルダ名を指定します。

たとえば、DIRECTORY コマンドにより、次のようなリストが表示されます。

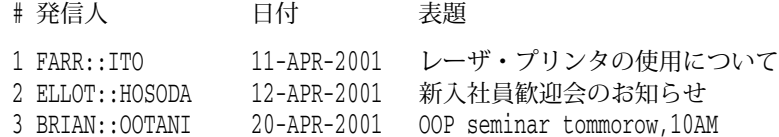

<修飾子>

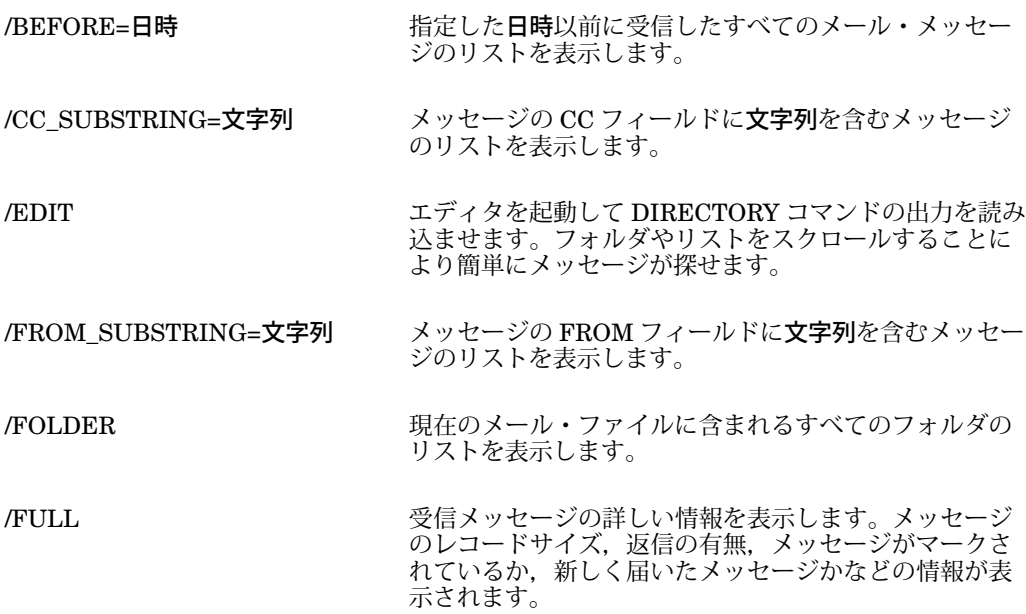

#### 日本語メール・ユーティリティ (JMAIL) – Alpha/VAX のみ 2.7 主な JMAIL サブコマンドの使用方法

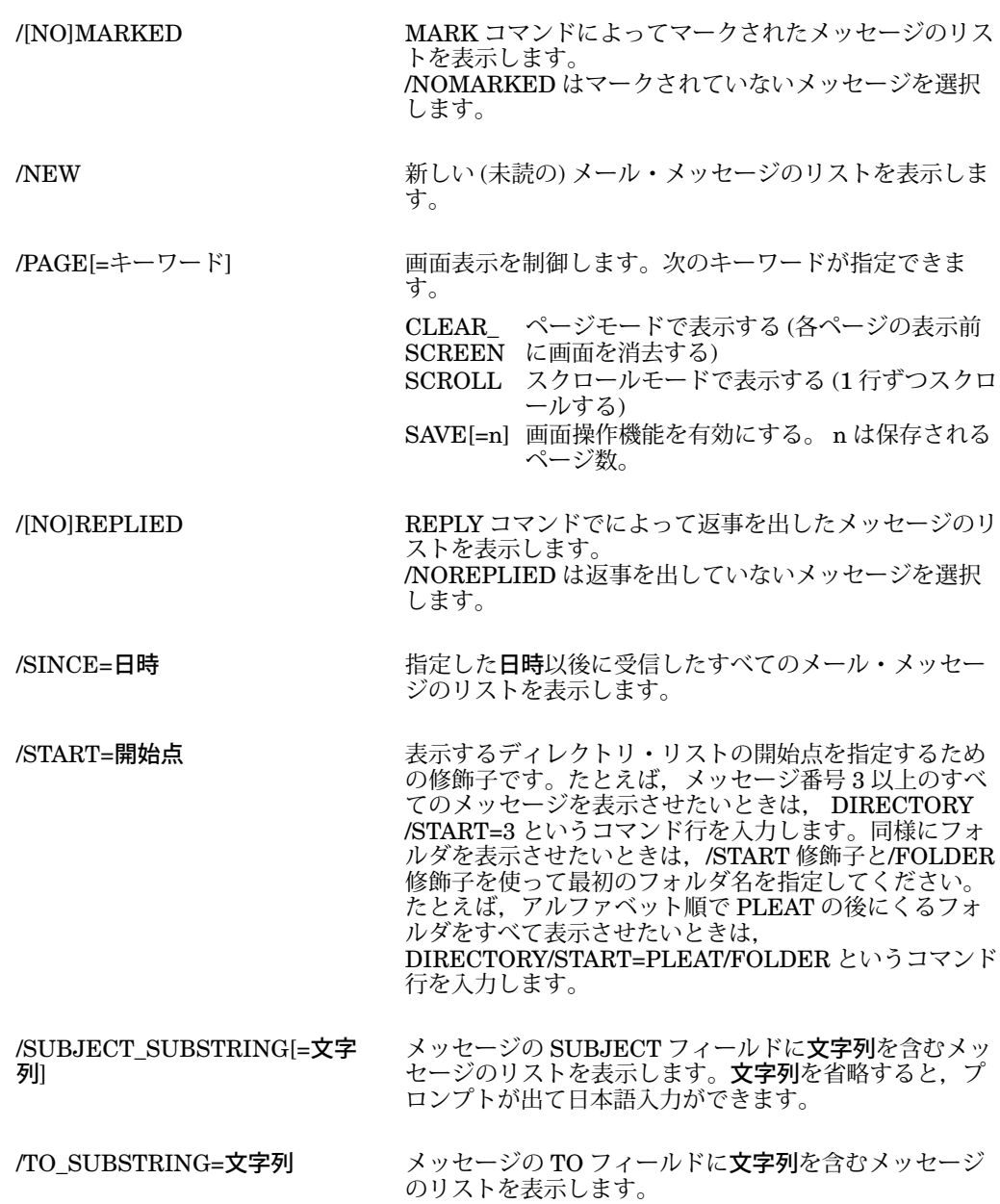

# 2.7.3 EXIT コマンド

日本語メール・ユーティリティを終了します。

<形式>

 $J\text{MAIL} > \text{EXIT}$ 

### 2.7.4 EXTRACT コマンド

受信したメッセージを DCL コマンド・レベルからアクセスできるファイルとしてメ ールの外に作成します。

<形式>

JMAIL > EXTRACT [修飾子] [ファイル指定]

<パラメータ>

ファイル指定 メッセージ転記先の出力ファイル名を指定します。 RMS が日本語モ ードの場合には,最大 118 文字までの日本語ファイル名を指定できま す。ファイル・タイプの省略時設定は.TXT です。

たとえば,この例ではメール・メッセージを GAMES.DAT という名前のファイルに 出力しています。

JMAIL> EXTRACT \_File: GAMES.DAT %MAIL-I-CREATED, DISK: [BERGMAN]GAMES.DAT;1 が作られました。

 $J$ MATI $>$ 

<修飾子>

/ALL 現在選択されているメッセージをすべて指定ファイルに転記します。

- /APPEND 指定ファイルの末尾に選択されたメッセージを付加させるための修飾子 です。指定ファイルが存在しないときには,このファイルが新たに作成 されます。
- /MAIL 出力ファイルを省略時設定のファイル・タイプが MAI で,保護コード が (S:RW, O:RW, G, W) の順次編成メール・ファイルとすることを指定 します。

/NOHEADER メール・メッセージから見出し情報 (To: From: Subj:) を取り除いてメ ッセージだけを転記します。

#### 2.7.5 FORWORD コマンド

現在読んでいる。または直前に読み終えたメッセージを転送します。

<形式>

JMAIL > FORWARD [修飾子] To : [ノード名::]利用者名 Subj : 表題 ・・・ (ここではローマ字・かな漢字変換ができます。)

#### 日本語メール・ユーティリティ (JMAIL) – Alpha/VAX のみ 2.7 主な JMAIL サブコマンドの使用方法

/[NO]CC\_PROMPT メッセージのコピー (CC:) を送るユーザ名を聞いてきま す。 /[NO]EDIT エディタを起動してこれから転送するメッセージを編集 することを指定します。 /NOHEADER メール・メッセージから見出し情報を取り除いて,メッ セージだけを転送します。 省略時設定は/HEADER です。 /[NO]PERSONAL\_ NAME[=個人名] メッセージを転送するときに使う個人名を指定しま す。名前を省略するとプロンプトが表示され,日本語入 力ができます。/NOPERSONAL\_NAME は、個人名なし で送ることを指定します。 /[NO]SELF またはない エンジッセージのコピーを転送者自身に送り返すこ とを指定します。 省略時設定は/NOSELF です。 /SIGNATURE\_FILE=ファイル名 SET SIGNATURE\_FILE コマンドで指定した署名ファ イルとは別の署名ファイルを指定し,メッセージに付加 できます。 RMS が日本語モードの場合には、最大 118 文字までの日本語ファイル名を指定できます。 /SUBJECT[=文字列] ま送するメッセージの表題を指定します。 文字列を省略すると,プロンプトが出て日本語入力がで きます。

#### 2.7.6 HELP コマンド

日本語メール・ユーティリティに関するあらゆる情報,たとえばコマンドの利用方法 などを知ることができます。

<形式>

<修飾子>

JMAIL > HELP [トピック]

<パラメータ>

トピック わけのは、表示させたい情報の個々のコマンドまたはトピックを指定します。全情 報を必要とする場合,\*(ワイルドカード) を入力します。

### 2.7.7 MOVE コマンド

現在読んでいる,または直前に読み終えたメッセージを指定フォルダに移動します。

<形式>

#### JMAIL > MOVE [修飾子] フォルダ名 [ファイル指定]

<パラメータ>

- **フォルダ名 現在のメッセージを移動する宛先のフォルダ名を指定してください。指** 定フォルダが存在しないときは,そのフォルダを新たに作成するかどう か聞いてきます。フォルダ名は英数字で 1 ~ 39 文字までの長さです。
- ファイル指定 現在のメッセージを移動する宛先のファイルを指定してください。 RMS が日本語モードの場合には,最大 118 文字までの日本語ファイル 名を指定できます。指定ファイルが存在しないときは,そのファイルを 新たに作成するかどうか聞いてきます。ファイル指定を省略すると,メ ッセージは現在のファイルの中の指定フォルダに移されます。

たとえば以下のようになります (フォルダ名は WINNERS, 省略時のメール・ファィ ル指定です)。指定されたフォルダ名が存在しないと,そのフォルダを作成するかどう か尋ねてきます。

JMAIL> 2 JMAIL> MOVE \_Folder: WINNERS \_File: <RET>

フォルダ WINNERS は存在しません。 このフォルダを作成しますか (Y/N,省略時は N です)? Y %MAIL-I-NEWFOLDER,フォルダ WINNERS が作成されました。

<修飾子>

/ALL 現在選択されているメッセージのすべてを指定フォルダに移動 します。

/[NO]CONFIRM 新しいファイルまたはフォルダを作成するときに利用者自身に よる確認を行います。 省略時設定は,/CONFIRM です。

#### 2.7.8 PRINT コマンド

現在読んでいるメッセージ,または直前に読み終えたメッセージをプリント・キュー に加えます。ただし, JMAIL 終了時までプリントされません。

<形式>

JMAIL > PRINT [修飾子]

<修飾子>

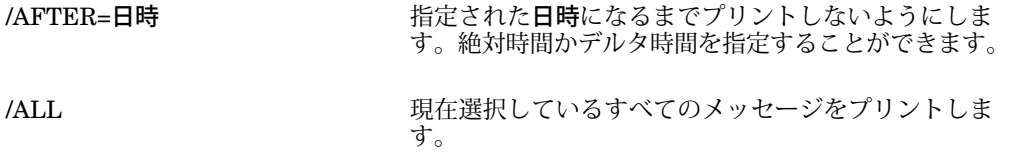
#### 日本語メール・ユーティリティ (JMAIL) – Alpha/VAX のみ 2.7 主な JMAIL サブコマンドの使用方法

- /[NO]BURST[=キーワード] メッセージの前にバースト・ページをプリントするかど うか指定します。
- /CANCEL アンティング・エック・エントにプリント・キューに入れられたす べてのメッセージをキャンセルします。
- /COPIES=n アリントするコピーの数を指定します。 省略時設定は 1 です。
- /[NO]FEED PRINT コマンドが,ページの終わりに近づいたときに 自動的にホーム・フィードを挿入するかどうか指定しま す。 省略時設定は/FEED です。
- /[NO]FLAG[=キーワード] メッセージの前にフラグ・ページをプリントするかどう か指定します。
- /FORM=フォーム名 アリント・ジョブに対して指定したいフォームの名前ま たは番号を指定します。
- /[NO]HOLD メッセージをすぐにプリントするかどうか指定します。
- /NAME=ジョブ名 マリント・ジョブに名前を付けます。
- /[NO]NOTIFY ファイル (単数または複数) のプリント終了を通知させま す。 省略時設定は/NONOTIFY です。
- /NOW PRINT コマンドでプリント・キューに加えられたメッセ ージを実際にプリントします。/PRINT と同じです。
- /PARAMETERS=(パラメータ プリント・ジョブに対し指定するパラメータを 1 個から 8 個指定します。
- /PRINT インドマンドでプリント・キューに加えられたメッセ ージを実際にプリントします。
- /QUEUE=キュー名 メッセージをプリントするキューの名前を指定しま す。/QUEUE 修飾子を指定しないと,メッセージは SYS\$PRINT プリンタのキューに加えられます。
- /[NO]SPACE 出力をダブル・スペースにするかどうか指定します。 省略時設定は/NOSPACE です。
- /[NO]TRAILER=(ONE:ALL) メッセージの前にトレイラー・ページをプリントするか どうか指定します。

## 2.7.9 READ コマンド

[,...])

受信したメッセージを読みます。新しい (未読の) メッセージを読みたいときには、 修 飾子やパラメータは必要ありません。

<形式> JMAIL > READ [修飾子] [フォルダ名] [メッセージ番号] <パラメータ> 省略可能です。 フォルダ名 これから読むメッセージが入っているフォルダ名を指定します。 メッセージ番号 表示したいメッセージの番号を指定します。 <修飾子> /BEFORE=日時 まちには おっちゃん 指定した日時以前に受信したメール・メッセージを表示 します。 /CC\_SUBSTRING=文字列 メッセージの CC フィールドに文字列を含むメッセージ を表示します。 /EDIT スポンティタを呼び出してメッセージを読み出します。 /FROM\_SUBSTRING=文字列 メッセージの FROM フィールドに文字列を含むメッセー ジを表示します。 /[NO]MARKED MARK コマンドによってマークされたメッセージを表示 します。/NOMARKED はマークされていないメッセー ジを表示します。 /NEW JMAIL 使用中に着信した新しいメール・メッセージを表 示します。 /PAGE[=キーワード] 画面表示を制御します。次のキーワードが指定できま す。 CLEAR\_ ページモードで表示する (各ページの表示前 SCREEN に画面を消去する) SCROLL スクロールモードで表示する (1 行ずつスクロ ールする) SAVE[=n] 画面操作機能を有効にする。 n は保存される ページ数。 /[NO]REPLIED REPLY コマンドでリプライしたメッセージを表示しま す。/NOREPLIED はリプライしていないメッセージを 表示します。 /SINCE=日時 まちには 指定した日時以後に受信したメール・メッセージを表示 します。 /SUBJECT\_SUBSTRING[=文字 列] メッセージの SUBJECT フィールドに文字列を含むメッ セージを表示します。 文字列を省略すると,プロンプトが出て日本語入力がで きます。 /TO\_SUBSTRING=文字列 メッセージの TO フィールドに文字列を含むメッセージ を表示します。

### 2.7.10 REPLY コマンド

現在読んでいる,または直前に読み終えたメッセージの発信者に返信します。

<形式>

JMAIL > REPLY [修飾子] [ファイル指定]

<パラメータ>

省略可能です。

ファイル指定 返信メッセージが書かれているファイルのファイル名を指定します。 RMS が日本語モードの場合には、最大 118 文字までの日本語ファイル 名を指定できます。

返信メッセージの編集を終えたら, [CTRL/Z] を押してください。中止する場合 は CTRL/C を押してください。 CTRL/C が入力された場合,編集したメッセージは返信 されません。

#### <修飾子>

/[NO]CC\_PROMPT メッセージのコピー (CC:) を送るユーザ名を聞いてきま す。 /[NO]EDIT エディタを起動してこれから発信する返信メッセージを 編集することを指定します。 /EXTRACT コンティタを起動して、現在のメッセージ (これに対して返 信を行う) を編集します。 /LAST スポティングのこれまでに発信したメッセージのうち最後に発信したも のを、返信メッセージのテキストとして使用することを 指定します。 /[NO]PERSONAL\_ NAME[=個人名] メッセージを送信するときに使う個人名を指定しま す。**個人名**を省略するとプロンプトが出て,日本語入力 ができます。/NOPERSONAL\_NAME は,個人名なしで 送ることを指定します。 /[NO]SELF 返信者自身に返信メッセージのコピーを送り返すかどう かを指定します。 省略時設定は/NOSELF です。 /SIGNATURE\_FILE=ファイル名 SET SIGNATURE\_FILE コマンドで指定した署名ファ イルとは別の署名ファイルを指定し,メッセージに付加 できます。 RMS が日本語モードの場合には,最大 118 文字までの日本語ファイル名を指定できます。

## 2.7.11 SELECT コマンド

フォルダ内のメッセージを選択します。

<形式>

JMAIL > SELECT [修飾子] [フォルダ名]

<パラメータ>

フォルダ名 アンデスタフォルダ名を指定します。省略時には現在のフォルダが選択さ れます。

いくつかのフォルダを作っておけば,これらのフォルダ間で移動が可能となります。 その移動はこの SELECT コマンドを使用します。たとえば, WINNERS フォルダへ 移動したい場合は,次のコマンドを入力してください (フォルダ中のメッセージの数 が表示されます)。

#### JMAIL> SELECT WINNERS

%MAIL-I-SELECTED,12 通のメッセージが選択されました。

今選択したフォルダに入っているメッセージのリストを見たいときは, DIRECTORY コマンドを入力してください。

<修飾子>

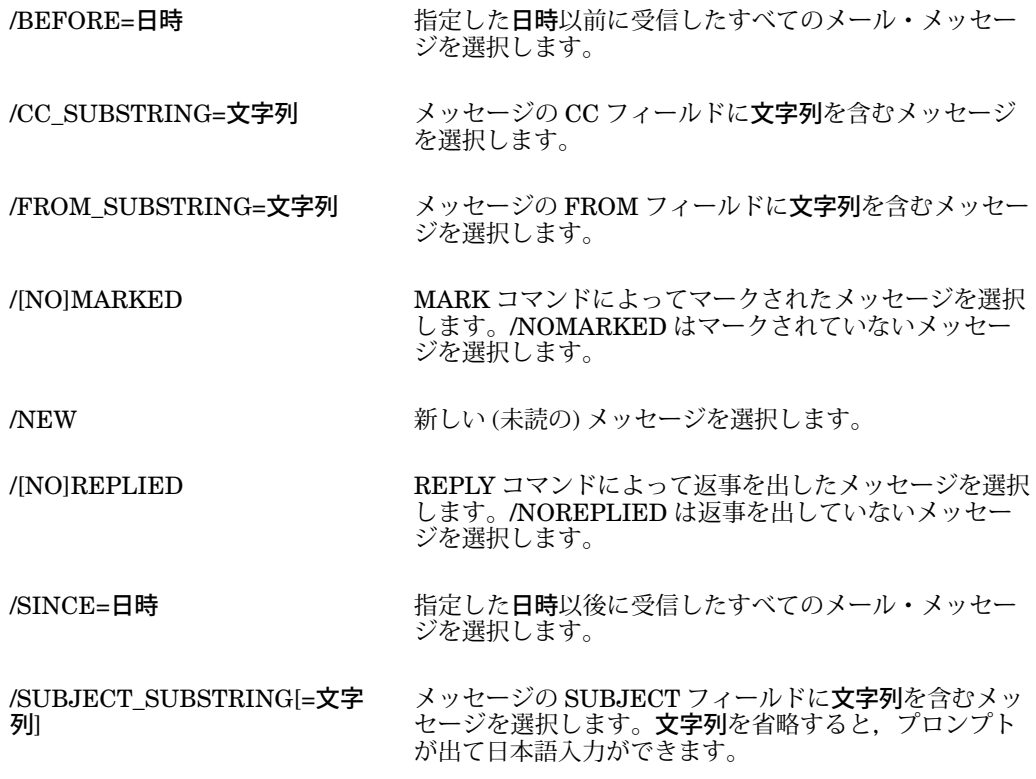

/TO\_SUBSTRING=文字列 メッセージの TO フィールドに文字列を含むメッセージ を選択します。

#### 2.7.12 SEND コマンド

メッセージに表題を付けて, 1 人あるいは複数利用者に向けて送信します。

<形式>

JMAIL > SEND [修飾子] [ファイル名] To : [ノード名::]利用者名 Subj : 表題 ・・・ここではローマ字・かな漢字変換ができます。

<パラメータ>

省略可能です。

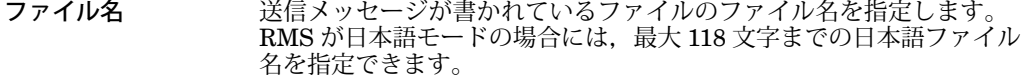

メッセージ・テキストの入力が終了したら, [CTRL/Z] を押してください。中止する場 合は CTRL/C を押してください。

<修飾子>

- /[NO]CC\_PROMPT メッセージのコピー (CC:) を送るユーザ名を聞いてきま す。
- /[NO]EDIT エディタを起動して,これから送信するメッセージを編 集することを指定します。
- LAST スポティングのことでに送信したメッセージのうち最後に送信したも のを、送信メッセージのテキストとして使用することを 指定します。
- /[NO]PERSONAL\_ NAME[=個人名] メッセージを送信するときに使う個人名を指定しま す。**個人名**を省略するとプロンプトが出て,日本語入力 ができます。/NOPERSONAL\_NAME は,個人名なしで 送ることを指定します。

/[NO]SELF メッセージの送信者自身にメッセージのコピーを送り返 すかどうかを指定します。 省略時設定は,/NOSELF です。

/SIGNATURE\_FILE=ファイル名 SET SIGNATURE\_FILE コマンドで指定した署名ファ イルとは別の署名ファイルを指定し,メッセージに付加 できます。 RMS が日本語モードの場合には,最大 118 文字までの日本語ファイル名を指定できます。

/SUBJECT=文字列 および 送信するメッセージの表題を指定するための修飾子で す。文字列を省略すると、プロンプトが出て日本語入力 ができます。

### 2.7.13 SET コマンド

SET コマンドは他のコマンドと組み合わせて,メール・ユーティリティの特性を定義 したり変更したりするときに使用します。

<形式>

JMAIL > SET [キーワード]

<キーワード>

#### AUTO\_PURGE

JMAIL > SET [NO]AUTO\_PURGE

EXIT コマンドまたは SET FILE コマンド入力時に WASTEBASKET フォル ダに残っているメッセージを削除するかどうかを決定することができます。

#### CC\_PROMPT

JMAIL > SET [NO]CC\_PROMPT

メッセージを送るときにカーボン・コピー・プロンプト (CC:) を出すかどうか 決定します。

#### COPY\_SELF

JMAIL > SET COPY SELF コマンド名

SEND または REPLY または FORWARD コマンドが入力されたときにメッセ ージのコピーを送信者に返送するかどうかを決定します。

SEND, NOSEND, REPLY, NOREPLY, FORWARD, NOFORWARD のいずれかを指定します。

#### EDITOR

JMAIL > SET [NO]EDITOR エディタ名

SEND, REPLY, FORWARD, EDIT コマンドで使用するエディタを指定す ることができます。

エディタ名

使用するエディタを指定します。あなたのシステムにあるすべてのコーラブ ル・エディタを指定することができます。 XTPU エディタを使用する場合に は, SET EDIT XTPU

とします。

#### FILE

JMAIL > SET FILE ファイル名

指定されたファイルをメール・ファイルとして設定し,オープンします。日本 語ファイル名は指定できません。 COPY コマンド, FILE コマンド,または, MOVE コマンドを使って他のメール・ファイルを作成しておけば,その後は SET FILE コマンドでそのメール・ファイルをオープンすることができます。

ファイル名

オープンするメール・ファイルの名前を指定します。ファイルをオープンする ときには,メール・ファイル・ディレクトリと MAI というファイル・タイプ が使われます。

#### FORM

JMAIL > SET [NO]FORM フォーム名

省略時設定のプリント・フォームを設定します。 SET NOFORM コマンドは 設定したプリント・フォームを解除し,省略時設定を SYS\$PRINT にします。

フォーム名

設定するプリント・フォーム名です。

#### FORWARD

JMAIL > SET [NO]FORWARD アドレス

メールの転送先アドレスをセットすることができます。 SET FORWARD コマ ンドを入力すると,受信メッセージはこのコマンドで指定したアドレスに転送 されます。

アドレス

メール転送先のアドレス (NODE::NAME) を指定します。

#### MAIL\_DIRECTORY

JMAIL > SET [NO]MAIL\_DIRECTORY [修飾子]サブディレクトリ名

すべてのメール・ファイルをメール・ディレクトリ SYS\$LOGIN: から指定サ ブディレクトリへ移動させます。

サブディレクトリ名

サブディレクトリ名を指定します。このサブディレクトリにすべての.MAI フ ァイルが移動されます。日本語ディレクトリは指定できません。

#### PERSONAL\_NAME

JMAIL  $>$  SET [NO] PERSONAL NAME 個人名

送信するメール・メッセージの "From:"フィールドの末尾に,もう 1 つのフィ ールドを付け足すことができます。このフィールドには,送信者の氏名などの 情報を入れることができます。

個人名

送信するメール・メッセージの "From:"フィールドに入れるストリングを指定 します。省略すると,プロンプトが出て日本語入力ができます。

#### **QUEUE**

JMAIL  $>$  SET [NO] OUEUE キュー名

ユーザ・プロファイル中のプリント・キューの省略時設定をセットします。 SET NOQUEUE コマンドは、セットしていた設定を解除し、プリント・キュ ーを SYS\$PRINT に設定します。

キュー名

設定するプリント・キューの名前です。

#### SIGNATURE\_FILE

JMAIL > SET SIGNATURE FILE ファイル名

署名ファイルを指定します。すべてのメッセージに自動的に指定した署名ファ イルが付加されます。 RMS が日本語モードの場合には、最大 118 文字までの 日本語ファイル名を指定できます。 SET NO SIGNATURE FILE は、署名フ ァイルの設定を解除します。

ファイル名

署名ファイルの名前です。省略時のファイル・タイプは.SIG です。

#### WASTEBASKET\_NAME

JMAIL  $>$  SET WASTEBASKET NAME フォルダ名

WASTEBASKET フォルダの名前を変更します。

フォルダ名

削除したメッセージを一時保存するための WASTEBASKET フォルダの名前 をセットします。フォルダ名には,どの英数字を使用してもかまいませんが, MAIL または NEWMAIL という文字列を指定してはいけません。

# 2.8 コマンド表示における画面操作機能

日本語 OpenVMS V7.0 より JMAIL の次のコマンドで/PAGE 修飾子を指定すると, 画面操作機能を有効にすることができます。

- BACK
- CURRENT
- DIRECTORY
- FIRST
- LAST
- NEXT
- READ

/PAGE 修飾子では次のキーワードが指定できます。

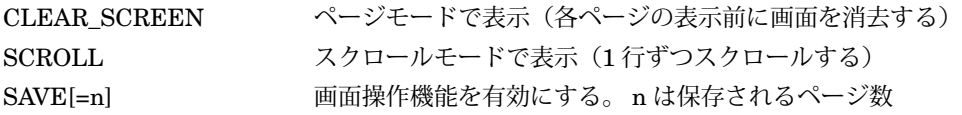

/PAGE=SAVE 修飾子を使用すると、最大5画面, 255桁分の画面を保存できます。 この時、次のキーを使って画面の移動などができます。

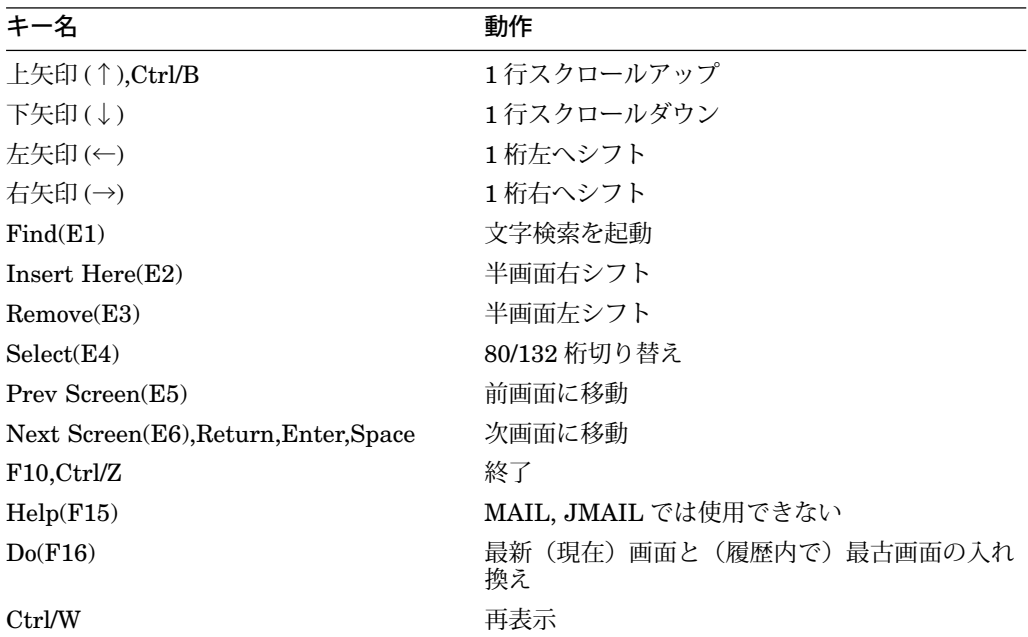

省略時の設定は/NOPAGE です。

注意

日本語を正しく表示するためには,あらかじめ日本語環境設定ユーティリテ ィ (JSY\$CONTROL) を用いてロケールの設定を行っておく必要があります。 詳しくは第 1 章を参照してください。

3

# 日本語ソート/マージ (SORT/MERGE)

この章では,日本語ソート/マージ (SORT/MERGE) について説明します。

## 3.1 機能概要

日本語ソート/マージは漢字が持つ属性 (音読み,訓読み,部首,総画数) および振り 仮名フィールドによる国語辞典方式にしたがってソート/マージ処理を行うものです。

本書は OpenVMS オペレーティング・システムの SORT/MERGE のマニュアルを読 んでいることを前提にして記述されていますので,必要に応じて次のマニュアルを参 照してください。

- 『OpenVMS ユーザーズ・マニュアル』
- 『OpenVMS Utility Routines Manual』

OpenVMS 標準版 SORT/MERGE は次の日本語用機能も認識するようになっていま す。

- 音読み順ソート/マージ
- 訓読み順ソート/マージ
- 部首コード順ソート/マージ
- 総画数順ソート/マージ
- 国語辞典方式ソート/マージ全角振り仮名 (ひらがなおよびカタカナ)
- 国語辞典方式ソート/マージ半角振り仮名 (カタカナ)
- JIS コード・テーブル順ソート/マージ

これらの機能は, OpenVMS の SORT/MERGE の漢字属性内部辞書を使うことによ り行われます。

つまり日本語ソート/マージは,標準版 SORT/MERGE に日本語用のモジュールを追 加したものであり,標準版 SORT/MERGE の DCL コマンドである SORT, MERGE により,日本語データも日本語以外のデータと同じように処理できるようになってい ます。

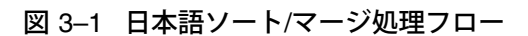

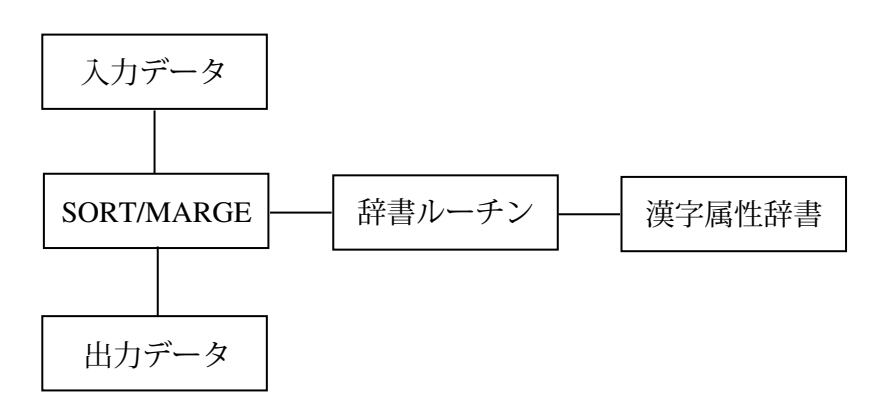

# 3.2 日本語ソート機能の方式

## 3.2.1 基本方式

KEY フィールドによって指定されたフィールドを漢字の音読み,訓読み,部首コー ド,総画数あるいは, JIS コード・テーブルの順に並べかえることができます。

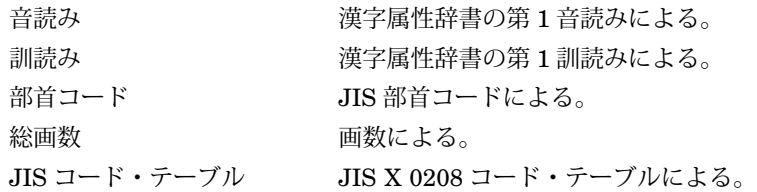

## 3.2.2 国語辞典方式

ユーザが指定した全角 (ひらがなか,カタカナ) または半角 (カタカナ) の振り仮名フィ ールドを次の照合順序によって並べかえることができます。

- 1. 五十音清音読み順
- 2. 清音,濁音,半濁音の順
- 3. 直音,小字 (よう音および促音) の順

また,繰り返し記号は, 1 文字前の文字を使い,長音符号については 1 文字前の文字 の母音が使われます。 したがって

カート カァト ガード ガート カアト カヽト カカト カガト ガアド ガヽド ガァト

を/KEY=(POSITION:1, SIZE:6, KOKUGO) でソートすると、次のようになります。

- カアト
- カート
- カァト
- ガート
- ガァト

ガアド ガード カカト カヽト カガト ガヽド

# 3.3 SORTおよびMERGEコマンド

この節では, SORT と MERGE コマンドの使用方法および日本語ソート/マージ・サ ブルーチンについて説明します。

## 3.3.1 日本語用機能

KEY 修飾子に日本語用として次のものを追加しています。

- ONYOMI (音読み)
- KUNYOMI (訓読み)
- BUSHU (部首コード)
- SOKAKU (総画数)
- KOKUGO (国語辞典方式全角振り仮名)
- KANA8BIT (国語辞典方式半角振り仮名)
- JISCODE (JIS コード・テーブル)

## 3.3.2 SORT/MERGE コマンドの使用例

以下に使用例を示します。

● 音読み順にソートする。

SORT/KEY=(POSITION:1, SIZE:2, ONYOMI) INDATA.DAT ONDATA.DAT

• 訓読み順にソートする。

SORT/KEY=(POSITION:1, SIZE:2, KUNYOMI) INDATA.DAT KUNDATA.DAT

• 部首コード順にマージする。

MERGE/KEY=(POSITION:1, SIZE:2, BUSHU) IN1.DAT, IN2.DAT BUSHDATA.DAT

• 総画数順にマージする。

MERGE/KEY=(POSITION:1, SIZE:2, SOKAKU) IN1.DAT, IN2.DAT SOKADATA.DAT

• 国語辞典方式順 (全角振り仮名) にソートする。

SORT/KEY=(POSITION:10, SIZE:6, KOKUGO) INDATA.DAT SOKADATA.DAT

• 国語辞典方式順 (半角振り仮名) にマージする。

MERGE/KEY=(POSITION:20, SIZE:8, KANA8BIT) IN1.DAT, IN2.DAT SOKADATA.DAT

• JIS コード・テーブル順にソートする。

SORT/KEY=(POSITION:1, SIZE:2, JISCODE) INDATA.DAT SOKADATA.DAT

また,日本語フィールドの場合には, DCL より同時に複数のソート方式を指定する ことが可能です。たとえば次のように指定できます。

SORT/KEY=(POSITION:30, SIZE:6, SOKAKU, ONYOMI, JISCODE) IN.DAT OUT.DAT

これは次の指定方法と同等です。

SORT/KEY=(POSITION:30, SIZE:6, SOKAKU) - /KEY=(POSITION:30, SIZE:6, ONYOMI) - /KEY=(POSITION:30, SIZE:6, JISCODE) IN.DAT OUT.DAT

## 3.3.3 仕様ファイル (Specification file) 中の使用方法

仕様ファイルの中でも,日本語データ・タイプを使用できます。標準版のドキュメン トであげてあるデータ・タイプ (『OpenVMS ユーザーズ・マニュアル』を参照) 以外 に,次の疑似データ・タイプを使用できます。

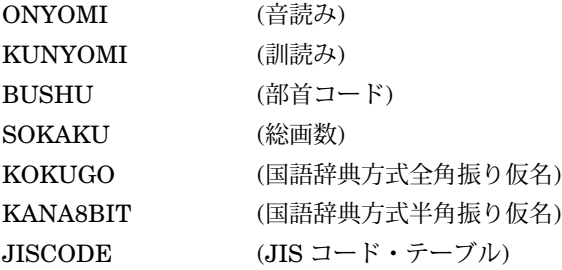

## 3.3.4 仕様ファイル中での使用例

以下に使用例を示します。

\$ SORT/SPECIFICATION=SPEC.SRT DATA.DAT OUT.DAT

SPEC.SRT は以下のとおりです。

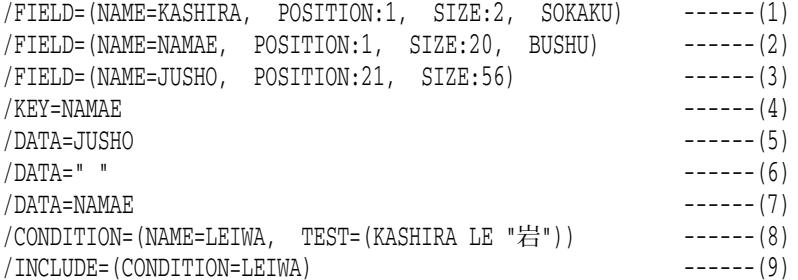

(1), (2), (3) は "KASHIRA", "NAMAE", "JUSHO"という 3 つのフィールドを定 義します。 (4) によって, "NAMAE"フィールドを使って 1 バイト目から 20 バイトを 部首順にソートすることが指定されます。この例では,全部のレコードを出力するの ではなく, (8), (9) で選択したレコードのみを出力します。つまり, "NAMAE"フィ ールドの先頭の文字の総画数が, "岩 "の総画数 8 と同じか,または少ないレコードの データだけを出力するということです。出力フォーマットは (5), (6), (7) によって 指定されています。

以下の DATA-1 が DATA.DAT の場合, DATA-2 が結果として OUT.DAT に出力され ます。

#### <DATA-1>

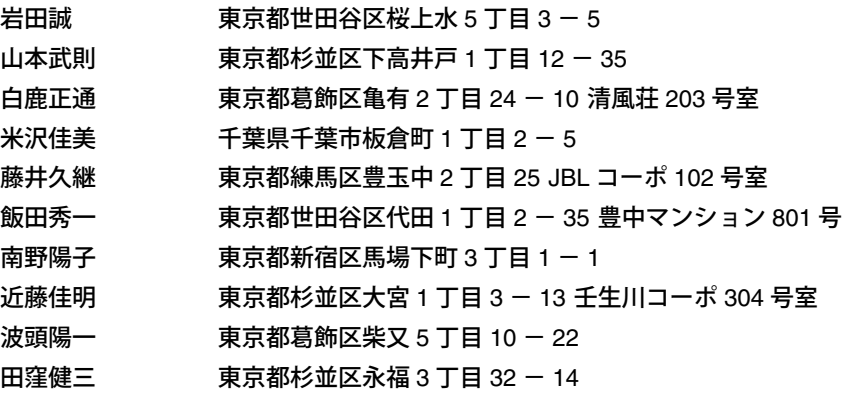

<DATA-2>

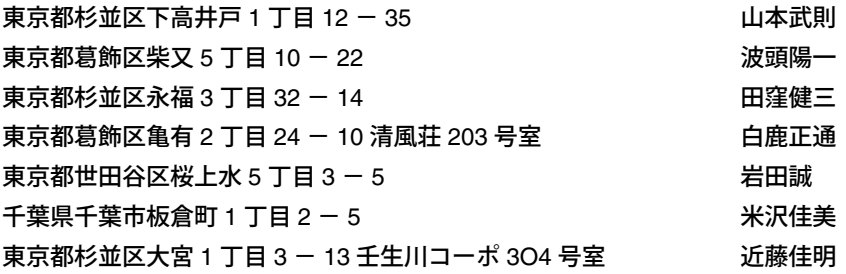

## 3.4 日本語ソート/マージ・サブルーチン

## 3.4.1 日本語ソート/マージ・サブルーチンの機能

標準版 SORT/MERGE は以下のサブルーチンを提供しています。

- SOR\$PASS\_FILES
- SOR\$BEGIN SORT
- SOR\$BEGIN MERGE
- SOR\$SORT\_MERGE
- SOR\$END\_SORT
- SOR\$RELEASE\_REC
- SOR\$RETURN\_REC
- SOR\$STAT
- SOR\$SPEC\_FILE

これらのサブルーチンの使い方やパラメータなどについては,『OpenVMS Utility Routines Manual』または『OpenVMS Programming Enviroment Manual』を参照 してください。日本語ソート/マージでは、標準版 SORT/MERGE サブルーチンの機 能に加えて次の日本語機能が追加されています。

擬似データ・タイプとして以下のコードが使用できます。

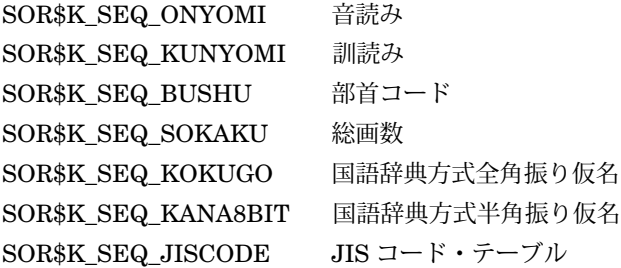

これらのコードは SYS\$LIBRARY:IMAGELIB.OLB に含まれているので,特別な指 定なしにリンク時に自動的にセットされます。長さはワード (16 ビット) です。

## 3.4.2 ソート/マージ・サブルーチンの使用例

a. FORTRAN 言語で使用した例を以下に示します。

このプログラムは、ファイル "EXAM1.DAT"の最初の12 バイト,つまり6文字の 振り仮名フィールドを国語辞典順にソートし "EXAM1OUT.DAT"に出力します。

```
IMPLICIT INTEGER*4 (A-Z)
    INTEGER*2 KEYBUFF(5)
    CHARACTER*9 IN_FILE
    CHARACTER*12 OUT_FILE
    EXTERNAL SOR$K_SEQ_KOKUGO
    DATA IN_FILE, OUT_FILE /'EXAM1.DAT', 'EXAM1OUT.DAT'/
    KEYBUFF(1) = 1 ! Number of KEY
    KEYBUFF(2) = %LOC(SOR$K_SEQ_KOKUGO) ! Kokugo dictionary sequence
    KEYBUFF(3) = 0 ! Ascending sort
    KEYBUFF(4) = 0 ! Key offset
    KEYBUFF(5) = 12 ! Size in bytes
    STATUS = SOR$PASS_FILES(IN_FILE, OUT_FILE)
    IF (.NOT. STATUS) GOTO 10
    STATUS = SOR$BEGIN_SORT(KEYBUFF)
    IF (.NOT. STATUS) GOTO 10
    STATUS = SOR$SORT_MERGE( )
    IF (.NOT. STATUS) GOTO 10
    STATUS = SOR$END_SORT( )
    IF (.NOT. STATUS) GOTO 10
    STOP 'SUCCESS'
10 CONTINUE
    STOP 'FAILURE'
    END
```
b. DCL より FORTRAN 言語で使用した例を以下に示します。

このプログラムは,入力はファイル渡し,出力はレコード渡しを使っています。 またキーは2つあり、第1キーは総画数で昇順、第2キーは部首コードで降順と なっています。

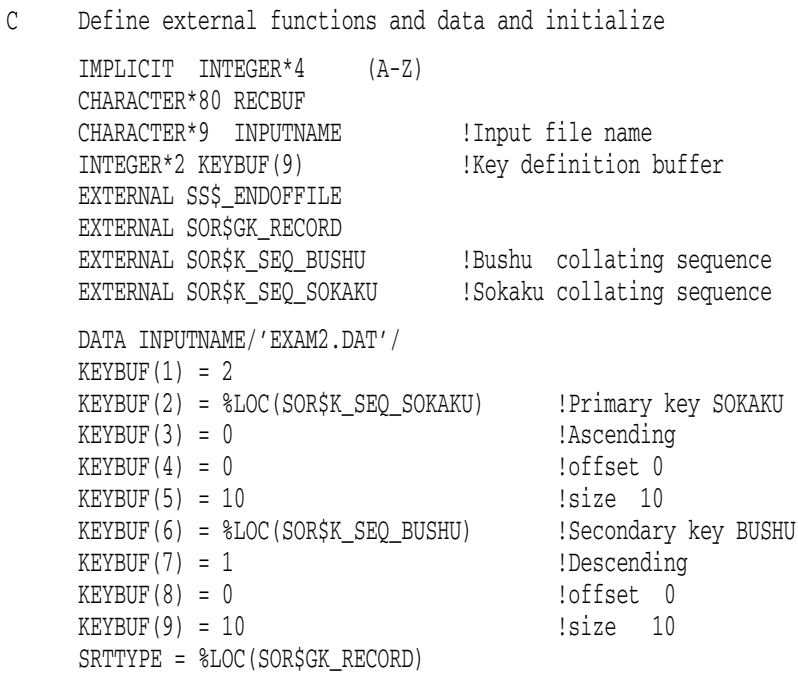

#### 日本語ソート/マージ (SORT/MERGE) 3.4 日本語ソート/マージ・サブルーチン

C Pass SORT the file names. ISTATUS = SOR\$PASS\_FILES(INPUTNAME) IF (.NOT. ISTATUS) GOTO 10 C Initialize the work areas and keys. ISTATUS = SOR\$BEGIN\_SORT(KEYBUF, , , , , , SRTTYPE, %REF(3)) IF (.NOT. ISTATUS) GOTO 10 C Sort the records. ISTATUS = SOR\$SORT\_MERGE( ) IF (.NOT. ISTATUS) GOTO 10 C Now retrieve the individual records and display them. 5 ISTATUS = SOR\$RETURN\_REC(RECBUF) IF (.NOT. ISTATUS) GOTO 6 ISTATUS = LIB\$PUT\_OUTPUT(RECBUF) GOTO 5 6 IF (ISTATUS .EQ. %LOC(SS\$\_ENDOFFILE)) GOTO 7 GOTO 10 C Clean up the work areas and files. 7 ISTATUS = SOR\$END\_SORT() IF (.NOT. ISTATUS) GOTO 10 STOP 'SORT SUCCESSFUL' 10 STOP 'SORT UNSUCCESSFUL' END

c. C 言語で使用した例を以下に示します。

このプログラムは, 2 つの入力ファイルのマージを行います。キーはオフセット 5 より 6 バイトつまり漢字 3 文字で入力ファイルが正確に順番どおりになっている かをチェックします。

```
#include <stsdef.h>
struct DESCRIPTOR {
                      int leng ;
                      char *ptr ;
};
globalvalue SOR$K_SEQ_ONYOMI,
           SOR$M_SEQ_CHECK;
main(){
   char infile1[] = "EXAM31.DAT"
           infile2[] = "EXAMPLEXAM32.DAT"outfile[]= "EXAM3OUT.DAT" ;
   struct DESCRIPTOR
           inptr1 ={strlen(infile1) , infile1},
           inptr2 ={strlen(infile2) , infile2},
           outptr ={strlen(outfile) , outfile};
   short lrl, key[5] ;
   int status, option;
```
#### 日本語ソート/マージ (SORT/MERGE) 3.4 日本語ソート/マージ・サブルーチン

```
/* initialize the key */
  key[0] = 1; /* key no. */
  key[1] = SOR$K_SEQ_ONYOMI ; /* onyomi */
  key[2] = 0; /* ascend */
  key[3] = 5; /* offset */
  key[4] = 6; /* size */<br>
lr1 = 131; /* LRL */
  lrl = 131;option = SOR$M_SEQ_CHECK; /* check input sequence */
/* merge the files */
  if (!((status=sor$pass_files(&inptr1, &outptr)) & STS$M_SUCCESS))
     lib$stop(status);
  if (!((status=sor$pass_files(&inptr2)) & STS$M_SUCCESS))
     lib$stop(status);
  if (!((status=sor$begin_merge(key, &lrl, &option)) & STS$M_SUCCESS))
     lib$stop(status);
  if (!((status=sor$end_sort()) & STS$M_SUCCESS))
     lib$stop(status);
}
```
# 3.5 制限事項

日本語ソート/マージには次の制限事項があります。

- 1. SORT/MERGE コマンドの SIZE 修飾子はバイト単位で指定できます。ただ し, 2 バイトの日本語データ・タイプを扱うとき, SIZE 修飾子で指定する 値は 2 の倍数でなければなりません。もし, SIZE の値が奇数である場合は, SOR\$ ODD LEN エラーが発生します。
- 2. ソートおよびマージ・キーとして用いられる文字列の中に漢字ソート辞書にない 文字が含まれている場合,その文字のソート値は 0 として扱われます。

4

# ローマ字・かな漢字変換型 INQUIRE (KINQUIRE)

この章では、ローマ字・かな漢字変換型 INQUIRE コマンドについて説明します。

## 4.1 機能概要

KINQUIRE は DCL の INQUIRE コマンドの「ローマ字・かな漢字変換版」です。 INQUIRE コマンドと同様に,プロンプトの表示,文字列の入力およびシンボルへの 代入を行います。このとき,文字列の入力中に「ローマ字・かな漢字変換」を行うこ とができます。 KINQUIRE コマンドを使用することにより,コマンド・プロシージ ャ内でも簡単に漢字の入力を行うことができます。また,画面上の位置指定機能を備 えていますので,コマンド・プロシージャによるメニュー処理にも有効です。

# 4.2 KINQUIREコマンド

この節では、 KINQUIRE コマンドの形式、パラメータ,修飾子について説明しま す。

# **KINQUIRE**

ローマ字・かな漢字変換機能を起動します。

# 形式

KINQUIRE シンボル名/プロンプト文字列/

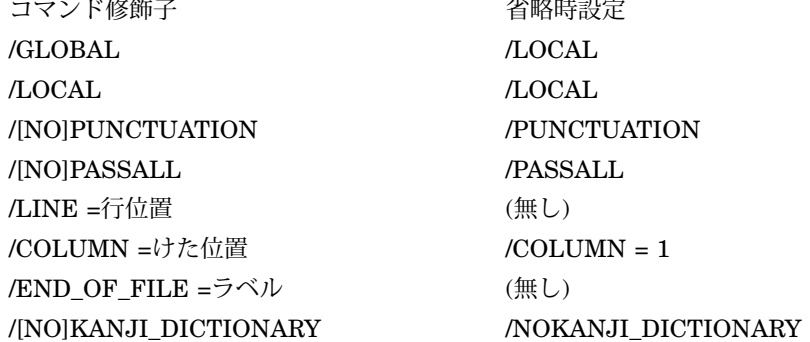

## パラメータ

シンボル名

入力された文字列を代入するシンボル名を指定します。

#### プロンプト文字列

ターミナルに表示するプロンプト文字列を指定します。/NOPUNCTUATION 修飾子 を指定していなければ, ": "が文字列の最後に表示されます。

## 修飾子

#### /GLOBAL

シンボルをグローバル・シンボル・テーブルに置くことを指定します。

### /LOCAL

シンボルをローカル・シンボル・テーブルに置くことを指定します。

#### /PUNCTUATION (省略時設定) /NOPUNCTUATION

": "をプロンプト文字列に続けて表示するかどうかを指定します。 省略時の設定は/PUNCTUATION で ": "が表示されます。

#### /LINE=行位置

プロンプト文字列を表示するときの画面上の行位置を指定します。 省略時の設定では/COLUMN が指定されている場合は 1. 指定されていなければ次の 行になります。

#### /COLUMN=けた位置

プロンプト文字列を表示するときの画面上のけた位置を指定します。 省略時の設定は 1 です。

#### /PASSALL

#### /NOPASSALL (省略時設定)

英大文字変換などを行わず,入力された文字列そのままを指定されたシンボルへ代入 します。

省略時の設定は/NOPASSALL で、英大文字変換などが行われます。

#### /END\_OF\_FILE=ラベル

CTRL/Z のみが入力された場合,指定されたラベルをもつコマンド行に制御が移りま す。コマンド・プロシージャ内でのみ有効です。

## /KANJI\_DICTIONARY[=個人辞書名]

/NOKANJI\_DICTIONARY (省略時設定)

かな漢字変換に個人辞書を使用するかどうかを指定します。日本語ファイル名は指定 できません。

/KANJI\_DICTIONARY で辞書名が省略された場合は、論理名 JSY\$KOJIN で定義されている辞書が使用されます。 JSY\$KOJIN が未定義の場合は, SYS\$LOGIN:JSYKOJIN.JISHO が使用されます。

省略時の設定は、/NOKANJI\_DICTIONARY で、個人辞書は使用せず、システム辞 書のみを使用して変換を行います。/NOKANJI\_DICTIONARY の場合には、個人辞 書を開く必要がない分、/KANJI\_DICTIONARY に比べて動作が早くなります。

## 変換機能

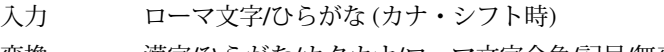

変換 漢字/ひらがな/カタカナ/ローマ文字全角/記号/無変換

- \$ KINQUIRE SYM "文字列"
	- ↓ 初期状態("文字列"というプロンプト表示に対し, 入力待ち状態になります)。

文字列:

↓ ローマ字入力(ローマ字で読みを入力します)。

文字列: ro-ma

- ↓ カタカナ変換(カタカナ変換キーを押します)。
- 文字列: ローマ
	- ↓ ひらがな入力(カナ・シフト・キーを押すと, ひらがな入力ができます。 ひらがな入力で読みを入力します)。

文字列: ローマじ

↓ 漢字変換(漢字変換キーを押します)。

文字列: ローマ字

## 4.3 制限事項

ブロードキャスト・メッセージ (REPLY コマンド,メールの着信など) を受けた場合 に、プロンプトおよび入力文字列の再表示を行いません。この場合はCTRL/R により 再表示を行ってください。

## 4.4 使用例

"Country >> "というプロンプトに対し, "日本 "を入力し,シンボル ABC に代入し ます。

```
$ KINQUIRE/NOPUNCTUATION ABC "Country >>"
Country >> 日本
$ SHOW SYMBOL ABC
   ABC = "日本"
\ddot{\rm S}
```
# 4.5 かな漢字変換キー配列

かな漢字変換キー配列は EVEJ キーパッドと LEIA キーパッドの両方が同時に有効に なります。日本語環境設定ユーティリティによる設定には無関係です。

詳しくは,『日本語ライブラリ 利用者の手引き』の付録 A を参照してください。

5

# 個人辞書編集ユーティリティ (JDICEDIT)

この章では、個人辞書編集ユーティリティ (JDICEDIT) について説明します。

## 5.1 機能概要

個人辞書編集ユーティリティ (JDICEDIT) は,日本語エディタなどの「かな漢字変 換」が使用する単語辞書(個人辞書)を編集するためのユーティリティで、次の機能が あります。

- 辞書に単語を登録する。
- 辞書から単語を削除する。
- 日本語エディタなどで作成した単語ファイルの単語を辞書に登録する。
- 辞書に登録されている単語をファイルに出力する。

扱う単語辞書は「個人辞書」のみです。「システム辞書」の参照・変更はできませ ん。また,文節学習,文節切り学習データファイルの参照,変更もできません。

# 5.2 JDICEDITコマンド

この節では, JDICEDIT コマンドの形式,パラメータについて説明します。

# **JDICEDIT**

個人辞書編集ユーティリティを起動します。

# 形式

JEDIT/PERSONAL\_DICTIONARY /サブコマンド/ 修飾子...] パラメータ | |

## パラメータ

サブコマンド JDICEDIT ユーティリティの持つサブコマンドを指定します。 サブコマンドを省略した場合は,

JDICEDIT>

というプロンプトが表示され,サブコマンドの入力を要求します。

サブコマンドについての詳細は,第 5.3 節をご覧ください。

# 5.3 JDICEDITサブコマンド

JDICEDIT ユーティリティには次のサブコマンドがあります。

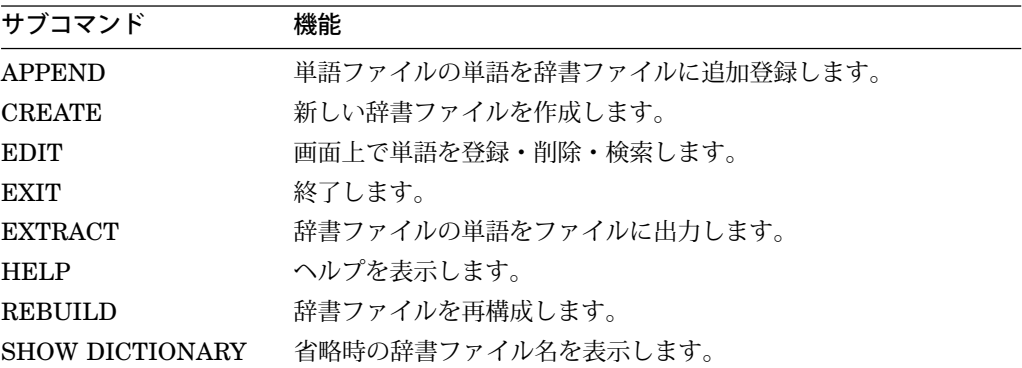

次の項から各サブコマンドについて説明します。

#### 5.3.1 APPEND

日本語エディタなどで作成した単語ファイルの単語を辞書ファイルに追加登録しま す。辞書ファイルのバージョンは更新され,旧バージョンの辞書ファイルはそのまま 残ります。単語ファイルの形式については,第 5.6 節を参照してください。

<形式>

JDICEDIT > APPEND [/修飾子] [辞書ファイル名]

辞書ファイル名を省略した場合には, SYS\$LOGIN:JSYKOJIN.JISHO に追加登録 します。論理名 JSY\$KOJIN が定義されているときは、その辞書ファイルに追加登録 します。

<修飾子>

/INPUT [=ファイル指定 [,...] ]

入力する単語ファイル名を指定してください。日本語ファイル名は指定できません。 ファイル名の省略時設定値は'辞書ファイル名.TANGO'です。

/LIST [=ファイル指定] /NOLIST (省略時設定)

単語ファイルの内容をエラー情報を含めて出力します。 RMS が日本語モードの場合 には、最大 118 文字までの日本語ファイル名を指定できます。ファイル名の省略時設 定値は'単語ファイル名.LIS'です。

/LOG (省略時設定) /NOLOG

#### 個人辞書編集ユーティリティ (JDICEDIT) 5.3 JDICEDIT サブコマンド

更新された辞書ファイル名を表示します。

#### 5.3.2 CREATE

空の辞書ファイルを作成します。新規の辞書ファイルを作成する場合は、まず CREATE サブコマンドで辞書ファイルを作成し、次に APPEND または EDIT サブコ マンドで単語を登録します。

<形式>

JDICEDIT > CREATE [ /修飾子]辞書ファイル名

新規に作成する辞書ファイル名を指定します。日本語ファイル名は指定できません。 また,辞書ファイル名は省略できません。

<修飾子>

/LOG (省略時設定) /NOLOG

作成した辞書ファイル名を表示します。

#### 5.3.3 EDIT

辞書ファイルの単語を画面に表示して単語の登録・削除・検索を行います。 EDIT 終 了時に辞書ファイルの更新を指定すると,バージョンを更新した新しい辞書ファイル が作られ,旧バージョンの辞書ファイルはそのまま残ります。日本語ファイル名は指 定できません。

<形式>

JDICEDIT > EDIT [ /修飾子][辞書ファイル名]

辞書ファイル名を省略した場合には, SYS\$LOGIN:JSYKOJIN.JISHO を編集しま す。論理名 JSY\$KOJIN が定義されている場合は,そのファイルを編集します。

<修飾子>

/LOG (省略時設定) /NOLOG

出力した辞書ファイル名を表示します。

## 5.3.3.1 画面レイアウト

図 5–1 に EDIT の画面レイアウトを示します。

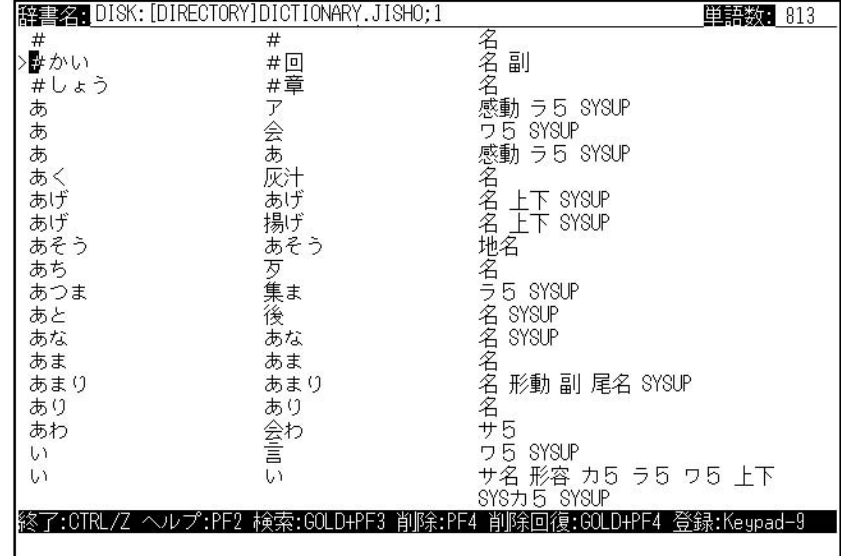

図 5–1 EDIT の画面レイアウト

- 画面の最上段には辞書ファイル名と現在の単語数を表示します。
- 単語は読み,表記,文法情報の順に表示されます。
- 単語は50音順に並んでいます。
- 文法情報に SYSUP などのキーワードの付いている単語があります。このキーワ ードは APPEND コマンドで辞書に追加登録する場合に JDICEDIT ユーティリテ ィが使用するものです。このキーワードの付いている単語は削除しないでくださ い。
- 同音の読みが複数ある場合には,上位に位置する単語が「かな漢字変換」で優先 されます。
- 利用者による登録単語には,文法情報領域に登録語というキーワードが付きま す。
- カーソル (画面左端の>)のある行が、選択されている行を示します。

#### 5.3.3.2 キーパッドの機能

EDIT の画面を表示中はキーパッドに図 5–2 の機能が定義されています。

• 単語検索 (GOLD PF3)

### 図 5–2 キーパッドの機能

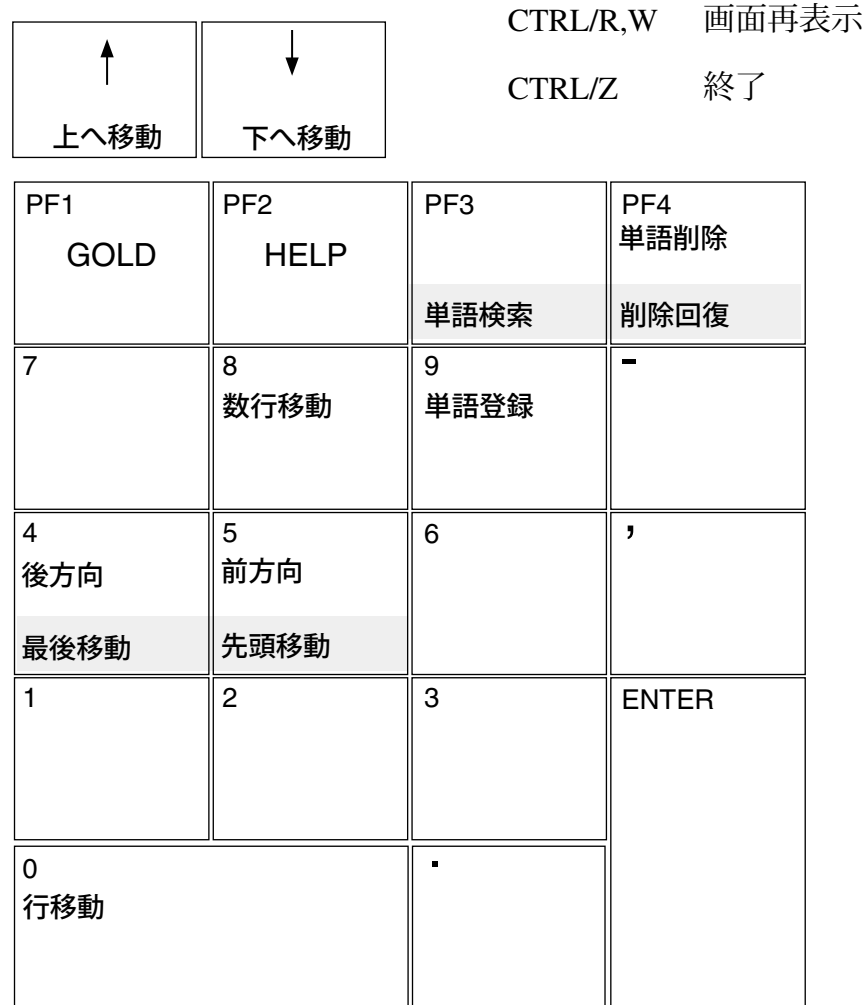

読みをキーとして単語を検索します。 GOLD キーの次に PF3 キーを押し、検索 する単語の読みを入力します。

• 単語削除 ( PF4 )

カーソルが示している行を削除します。矢印キー(囚, 下)を押して、カーソルを 削除する単語に移動しPF4キーを押します。

• 削除回復 (GOLD PF4)

GOLD キーの次に PF4 キーを押すと、最後に削除した単語を回復します。同じ読 みの単語が複数ある場合,カーソルがその読みを持つ単語を指しているときには その行の上に挿入され,それ以外の単語を指しているときには,その読みを持つ 単語の 1 番上に挿入されます。

• 最後移動 (GOLD KP4)

編集中の辞書ファイルの最後の単語を選択します。

• 先頭移動 (GOLD KP5)

編集中の辞書ファイルの先頭の単語を選択します。

• 数行移動 (KP8))

[KP4] (後方向), KP5 (前方向) で定められた方向に 10 行づつカーソルを移動しま す。

• 行移動 $($ KP0 $)$ 

[KP4] (後方向), KP5 (前方向) で定められた方向に 1 行づつカーソルを移動します。

• 後移動 (KP4)

行移動 ( KP0 ) および数行移動 ( KP8 ) の方向を、辞書ファイルの終わりに向かう 方向にセットします。

• 前移動 ( KP5 )

行移動 ( KP0 ) および数行移動 ( KP8 ) の方向を, 辞書ファイルの先頭に向かう方 向にセットします。

• 単語登録 (KP9)

キーパッド9番 (KP9) キーを押すと、単語登録が開始します。単語登録時の画面 レイアウトを図 5–3 に示します。

### 図 5–3 単語登録時の画面レイアウト

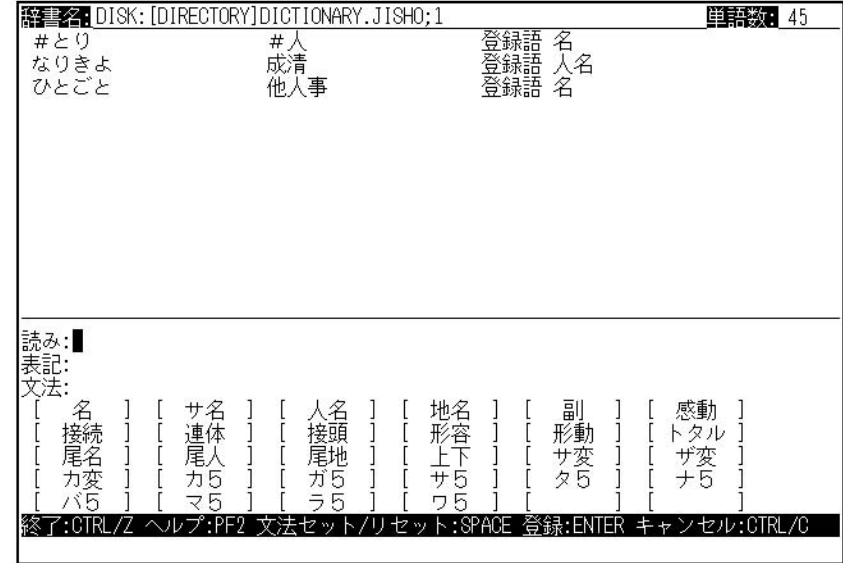

単語の読み・表記を入力後、矢印キーとスペース・キーを用いて文法情報をセット し, ENTER キーで登録してください。登録された単語が画面上に表示されます。 登録前の単語をキャンセルしたいときは |CTRL/C | を,単語登録モードを終了するとき は [CTRL/Z] を押してください。単語の読み,表記,文法情報については第5.4 節と第 5.5 節を参照してください。

単語の読み・表記の入力には,かな漢字変換の機能が利用できます。漢字変換キーパ ッドの設定は日本語環境設定ユーティリティ (JSY\$CONTROL) を使うと簡単に設定 できます。詳しくは第 1 章を参照してください。

#### 5.3.4 EXIT

JDICEDIT ユーティリティを終了します。

<形式>

 $JDICEDIT > EXIT$ 

### 5.3.5 EXTRACT

辞書ファイルの単語を単語ファイルに出力します。

<形式>

JDICEDIT > EXTRACT [ /修飾子][辞書ファイル名]

辞書ファイル名には日本語ファイル名は指定できません。省略した場合には, SYS\$LOGIN:JSYKOJIN.JISHO の単語を出力します。論理名 JSY\$KOJIN が定義 されているときは,その辞書ファイルの単語を出力します。

#### <修飾子>

#### /OUTPUT=file-spec

出力する単語ファイル名を指定します。 RMS が日本語モードの場合には、最大 118 文字までの日本語ファイル名を指定できます。ファイル名の省略時設定値は'辞書フ ァイル名.TANGO'です。

#### /USER\_REGISTERED

辞書ファイルの単語の中から利用者登録語だけを単語ファイルに出力します。省略時 は,すべての単語を出力します。

/LOG (省略時設定) /NOLOG

出力した単語ファイル名と出力した単語数を表示します。

#### 5.3.6 HELP

JDICEDIT ユーティリティの HELP を表示します。

<形式>

JDICEDIT > HELP [トピック]

HELP を表示するトピックを指定します。 トピックが指定されなかった場合は,すべてのトピックが表示され,会話的に選ぶこ とができます。

CTRL/Z または Return を押すと,もとのモードに戻ります。

#### 5.3.7 REBUILD

辞書ファイルを再構成し,新しいバージョンの辞書ファイルを作ります。旧バージョ ンの辞書ファイルはそのまま残ります。 REBUILD サブコマンドによる辞書ファイル の再構成は,以下のようなときに有効です。

• XTPU/JEVE で「%XTPU-E-DICUPDERR, Error updating dictionary file.」と いうエラーが出たとき。

ある特定の読みの単語の数が多すぎて,追加登録ができないときは上記のエラーが発 生します。このような辞書ファイルを REBUILD サブコマンドで再構成します。ただ し、再構成しても、なおかつ特定の読みの単語の数が多すぎるときは警告メッセージ で通知しますから,その場合は不要な単語を EDIT サブコマンドを使用して削除して ください。

<形式>

JDICEDIT > REBUILD [/修飾子][辞書ファイル名]

辞書ファイル名には日本語ファイル名は指定できません。省略した場合には, SYS\$LOGIN:JSYKOJIN.JISHO を再構成します。論理名 JSY\$KOJIN が定義され ているときは,その辞書ファイルを再構成します。

<修飾子>

/LOG (省略時設定) /NOLOG

出力した辞書ファイル名を表示します。

## 5.3.8 SHOW DICTIONARY

各サブコマンドにおいて辞書ファイル名の指定を省略した場合に使用する省略 時設定の辞書ファイル名を表示します。省略時設定の辞書ファイルは,論理名 JSY\$KOJIN が定義されているときはそのファイル、定義されていないときは SYS\$LOGIN:JSYKOJIN.JISHO です。

<形式>

JDICEDIT > SHOW DICTIONARY

# 5.4 単語の読みと表記

この節では、単語の読みと表記について説明します。

#### 単語の読み

- 読みは 16 文字以内の全角ひらがなで、濁点・半濁点も 1 文字と数えます。
- 特殊な用途として読みに'#', '\*'を用いることができます。詳細は, 次の 項を参照してください。

#### 単語の表記

- 表記は 80 バイト (全角 40 文字) 以内の文字列です。
- 表記の文字列のコードには制限はありませんが,制御コードなどを登録してエデ ィタ,ワープロを使った場合には結果は保証されません。
- 語尾を活用する単語は次の表の下線部のように各活用形によって変化しない語幹 のみを登録してください。

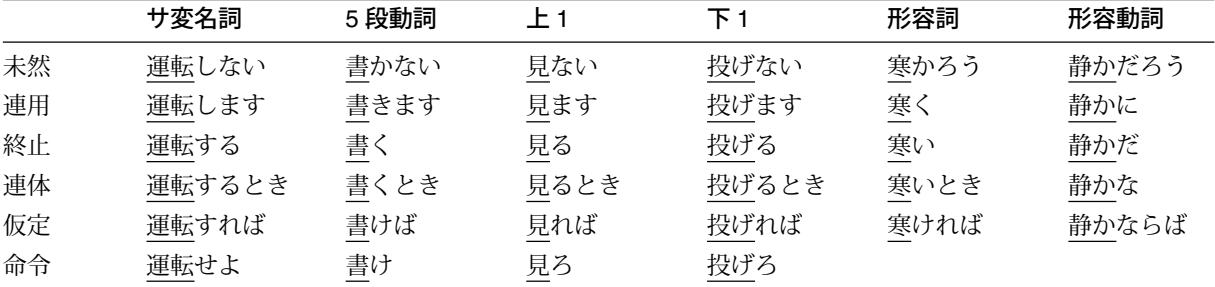

● '#'の利用方法

単語の表記に'#'を使うと,その部分がかな漢字変換入力時の数字部分と置き 換えられます。
【例】

```
読み:#かい
表記:#階
    4かい - (漢字変換) → 4階
   35かい)–(漢字変換) → 35階
```
\_\_\_\_\_\_\_\_\_\_\_\_ 注意 \_\_\_\_\_

'#'は 1 つの単語に 1 つしか使えません。また'\* ' と同時に使用すること はできません。

● '\*'の利用方法

単語の表記に'\*'を使うと、その部分がかな漢字変換入力時のカタカナ・全 角・半角文字列部分と置き換えられます。

【例】

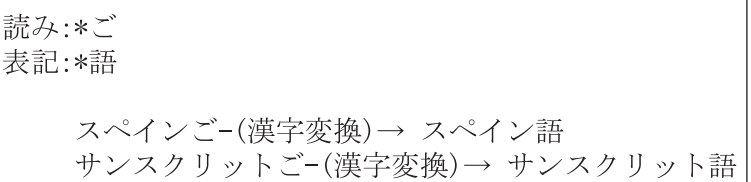

\_\_\_\_\_\_\_\_ 注意 \_\_\_\_\_\_\_\_\_\_\_\_\_\_

'\*'だけからなる表記は,登録可能ですが,かな漢字変換に悪影響を及ぼ すことがありますので,登録しないように注意してください。

'\*'は 1 つの単語に 1 つしか使えません。また'# ' と同時に使用すること はできません。

XTPU/JEVE,日本語ライブラリの JLB\$GET\_INPUT ルーチンなどでは、入力 文字列を全角ひらがな変換してから、かな変換ルーチンを渡すため'\*'は 変換に反映されません。

# 5.5 単語の文法情報

単語の文法情報について表 5–1 にまとめます。

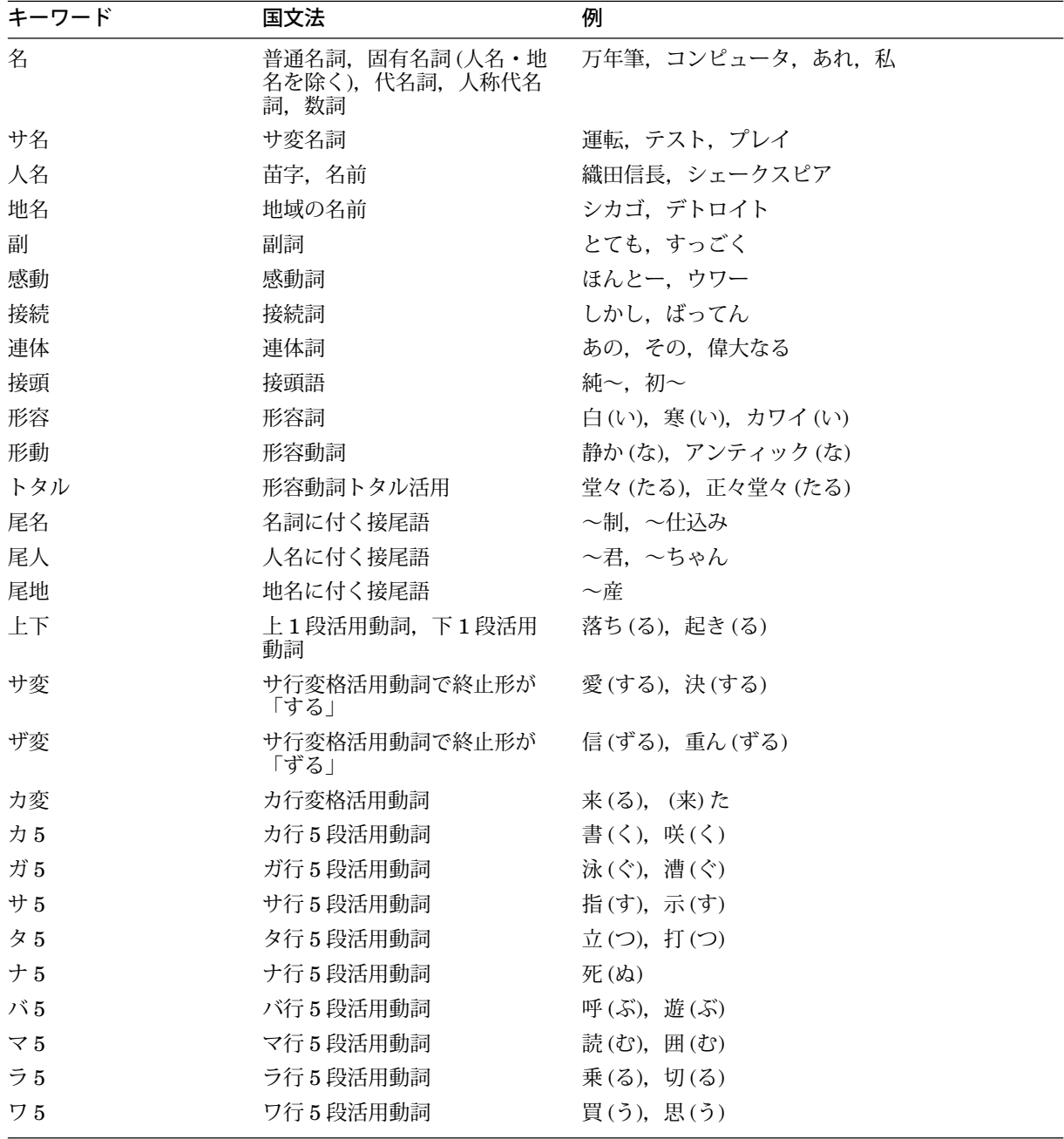

### 表 5–1 文法情報キーワードと国文法との対応

# 5.6 単語ファイル

日本語エディタで単語ファイルを作り、これを APPEND サブコマンドで辞書ファイ ルに追加登録できます。

単語ファイルは以下の形式で作成します。

[!]読み "表記" [文法情報キーワード,,,] [!]読み "表記" [文法情報キーワード,,,] ........................ ........................

- 1行が1つの単語を表します。
- 読みは 16 文字以内の全角ひらがなです。濁点・半濁点も 1 文字として数えます。
- 表記は半角の引用符 (") で囲まれた 80 バイト (全角 40 文字) 以内の文字列です。
- 文法情報キーワードには次のキーワードがあります。

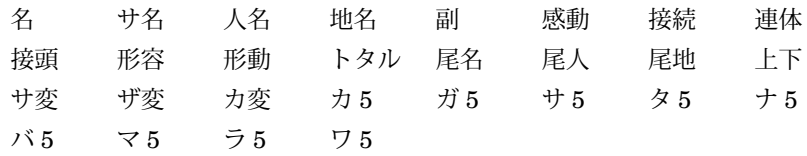

- 半角の感嘆符 (!) より右側は無視されます。
- EXTRACT サブコマンドが出力した単語ファイルには SYSUP などの文法情報キ ーワードがあります。これらは APPEND サブコマンドで辞書に追加登録すると きに JDICEDIT ユーティリティが使用するキーワードです。変更してはいけませ  $h_{\circ}$
- 同音の読みの単語が複数あるときには,辞書中で上位にある単語が「かな漢字変 換」で優先されます。
- 文法情報キーワードを省略した場合には "サ名"(サ変名詞) で登録されます。

# 5.7 制限事項

個人辞書編集ユーティリティには、次の制限事項があります。

- 1. JDICEDIT ユーティリティをバッチ・ジョブで起動することはできません。
- 2. 個人辞書に追加登録できる単語の数は、最大約 100,000 語です。ただし、登録単 語数が多くなると,かな漢字変換ルーチンの単語検索に要する時間が増大します ので,ご注意ください。実用上の上限としては 30,000 語程度を目安としてくださ い。

# 5.8 使用例

この節では、いくつかの使用例を示します。

a. 辞書(DICTIONARY.JISHO)に単語を登録する場合、単語を検索·削除する場合

```
$ RUN JSY$SYSTEM:JDICEDIT
JDICEDIT> EDIT DICTIONARY.JISHO
・・・・・
辞書を更新しますか?(YES or NO) [YES]: YES
%JDICEDIT-I -UPDDIC,辞書を更新して DICTIONARY.JISHO;2 に
出力しました。
JDICEDIT> EXIT
\mathsf{\dot{S}}
```
b. 辞書 A(DIC\_A.JISHO) の利用者登録語だけを辞書 B(DIC\_B.JISHO) に登録する 場合

```
$ RUN JSY$SYSTEM:JDICEDIT
JDICEDIT> EXTRACT/OUTPUT=DIC_A.TANGO/USER DIC_A.JISHO;1
%JDICEDIT-I -EXTUSR, DIC A.JISHO;1 の単語を XX語 DIC A.TANGO
に出力しました。
JDICEDIT> APPEND/INPUT=DIC_A.TANGO DIC_B.JISHO;1
%JDICEDIT-I -UPDDIC,辞書を更新して DIC B.JISHO;2 に出力しました。
JDICEDIT> EXIT
\zeta
```
c. 日本語エディタで単語ファイル (TANGO\_FILE.TANGO) を作り、これをもとにし て新規に辞書を作成する場合

```
$ JEDIT TANGO_FILE.TANGO
・・・・・
$ RUN JSY$SYSTEM:JDICEDIT
JDICEDIT> CREATE NEW_DIC.JISHO
%JDICEDIT-I -CREDIC,新たに辞書 NEW_DIC.JISHO;1 を作成しました。
JDICEDIT> APPEND/INPUT=TANGO_FILE.TANGO NEW_DIC.JISHO;1
%JDICEDIT-I -UPDDIC,辞書を更新して NEW_DIC.JISHO;2 に出力しました。
JDICEDIT> EXIT
\zeta
```
6

# 漢字コード変換ユーティリティ (KCODE)

この章では、漢字コード変換ユーティリティ (KCODE) について説明します。

# 6.1 機能概要

漢字コード変換ユーティリティは DEC 漢字コードから他コード体系,他コード体系 から DEC 漢字コードへの漢字コード変換を行います。他コード体系から他コード体 系への変換および DEC 漢字コードから DEC 漢字コードへの変換はできません。変換 可能なコード体系は次の 9 種類です。

- DEC
- JIS
- IBM
- JEF
- HITACHI
- MSDOS
- CP/M
- NEC (メモリ内部コード)
- NEC(DISK 媒体内部コード))

# 6.2 KCODEコマンド

この節では, KCODE コマンドの形式,パラメータ,修飾子について説明します。

# **KCODE**

漢字コード変換ユーティリティを起動します。

### 形式

KCODE 入力ファイル指定 / 出力ファイル指定 /

### パラメータ

#### 入力ファイル指定

漢字コード変換を行うファイル名を指定します。 RMS が日本語モードの場合には, 最大 118 文字までの日本語ファイル名を指定できます。

### 出力ファイル指定

変換結果を出力するファイル名を指定します。 RMS が日本語モードの場合には、最 大 118 文字までの日本語ファイル名を指定できます。出力ファイル名を省略した場合 の出力ファイル名は DECFILE.DAT となります。

#### 修飾子

#### /FIELD=(開始位置 [,終了位置 ])

1 レコード内における変換領域の指定を行います。/FIELD 修飾子の指定がない場合 には, 1 レコード全体を変換対象とします。以下の項目が指定できます。

開始位置 変換開始バイトを指定します。省略時設定値は1で、レコードの先頭から 変換します。

終了位置 変換終了バイトを指定します。省略時にはレコードの最後まで変換しま す。

#### /FORMAT=コード体系 /FORMAT=DEC(省略時設定)

入力ファイルまたは出力ファイルのコード体系を指定します。 省略時の設定で DEC 漢字コード体系に変換します。

コード体系には、次の9種類が指定できます。

DEC JIS IBM JEF(FUJITSU) HITACHI NEC

NEC\_DISKET MSDOS CPM

NEC は,インテリジェント・ターミナルの OS, NCOS で使用するコード体系の場 合に指定し, NEC\_DISKET は NEC コード体系のディスク媒体内部コードの場合に 指定します。

/RECORD=(開始レコード[ , 終了レコード])

入力ファイルの一部のレコードのみを変換するときに指定します。/RECORD 修飾子 の指定がない場合には,すべてのレコードを変換対象とします。以下の項目が指定で きます。

- 開始レコード 変換開始レコードを指定します。省略時設定値は1で、先頭のレコードか ら変換します。
- 終了レコード 変換終了レコードを指定します。省略時には最後のレコードまで変換しま す。

## 6.3 制限事項

漢字変換ユーティリティには、次の制限事項があります。

- 1. 入力文字列は、漢字コードと制御コードだけからなることを原則とします。
	- ただし, DEC コード→他コード体系, NEC → DEC, MSDOS → DEC, CP/M → DEC の場合には、入力文字列に1バイトの英数字コードが混在して も変換することができます。
- 2. 入力文字列と出力文字列のバイト数は変化しません。
	- DEC コード→ JIS コード, DEC → IBM, DEC → JEF, DEC → NEC, DEC → HITACHI の場合の入力文字列に 1 バイトの英数字コードが混在して いた場合,出力文字列には 1 バイト・コードと漢字コードを区別するシフト・ コードは付加されません。
	- 他コード体系の入力文字列に 1 バイトのカタカナ・コードが混在していた場 合, DEC コードへの出力文字列にはカタカナ・コードと漢字コードを区別す るシフト・コードは付加されません。
	- 他コード体系の入力文字列に 1 バイト・コードと漢字コードを区別するシフ ト・コードが含まれていた場合,それらは出力コード体系において相当するシ フト・コードに変換されず,個々のバイトずつ相当するコードに変換されま す。
- 3. 出力された文字列を再び元の文字列に変換しようとした場合, 次のような問題が あります。
	- JIS X0208-1983 第 1 ~ 94 区に定義された漢字コードと JIS C6220 の制御コ ードだけからなる文字列ならば,原則的に元に戻ります。
	- 外字などの JIS X0208-1983 第 1 ~ 94 区に定義されていない漢字コードは, ' □ '(DEC 漢字コードでは, 16 進数で A2A2) に変換されるので元には戻りませ  $h_{\circ}$
	- DEC コード→ IBM コード, DEC → JEF, DEC → CP/M では, DEC 漢字の 全角のスペース・コードが半角のスペース・コード (制御コード)2 バイトに変 換されるので,これらのコード体系から元には戻りません。
- DEC  $\Box \breve{F} \rightarrow JIS \Box \breve{F}$ , DEC  $\rightarrow$  IBM, DEC  $\rightarrow$  JEF, DEC  $\rightarrow$  HITACHI のときに入力文字列に1バイトの英数字コードが混在していた場合,出力文字 列にはシフト・コードが付加されないため, 1 バイト・コードと漢字コードの 区別がつかないので元には戻りません。他コード体系→ DEC の場合も,入力 に1バイトのカタカナ・コードが混在しているときには、元には戻りません。
- JIS コード→ DEC コード, IBM → DEC, JEF → DEC, HITACHI → DEC, NEC→DEC の場合, 入力文字列に 1 バイト・コードと漢字コードを 区別するシフト・コードが含まれていた場合には,これらのシフト・コードが 出力文字列に反映されないため元には戻りません。

## 6.4 使用例

この節では,漢字コード変換ユーティリティの使用例を示します。

a. DEC 漢字コード体系のファイル IN.DAT 内のすべてのデータを JIS 漢字コード体 系に変換し, OUT.DAT に出力します。

\$

\$ DUMP/RECORD IN.DAT

Dump of file DISK:[DIRECTORY]IN.DAT;1 on DD−MMM−YYYY HH:MM:SS.XX File ID (IIII, JJ, K) End of file block M / Allocated N

Record number 1 (00000001), 48 (0030) bytes

C4A3A4A1 CFA4C5A3 C4A3CFA3 C3A3CBA3 KCODEは, D 000000 C8A4C9A5 BCA1B3A5 FABBC1B4 C3A3C5A3 EC漢字コードと 000010 - CFB7C9A5 BCA1B3A5 FABBC1B4 CEA4BEC2 - 他の漢字コード系 - 000020

Record number 2 (00000002), 48 (0030) bytes

BCA1B3A5 FABBC1B4 C7A4D6B4 CEA4C8A4 との間で漢字コー 000000 - BCA1E6A5 A6A4D4B9 F2A4B9B4 D1CAC9A5 ド変換を行うユー - 000010 A3A1B9A4 C7A4A3A5 C6A5EAA5 A3A5C6A5 ティリティです。 000020

\$ KCODE IN.DAT OUT.DAT/FORMAT=JIS \$ DUMP/RECORD OUT.DAT

Dump of file DISK:[DIRECTORY]OUT.DAT;1 on DD−MMM−YYYY HH:MM:SS.XX File ID (IIII, JJ, K) End of file block M / Allocated N

Record number 1 (00000001), 48 (0030) bytes

 44232421 4F244523 44234F23 43234B23 #K#C#O#D#E\$O!\$#D 000000 48244925 3C213325 7A3B4134 43234523 #E#C4A;z%3!<%I\$H 000010 4F374925 3C213325 7A3B4134 4E243E42 B>\$N4A;z%3!<%I7O 000020

Record number 2 (00000002), 48 (0030) bytes

 3C213325 7A3B4134 47245634 4E244824 \$H\$N4V\$G4A;z%3!< 000000 3C216625 26245439 72243934 514A4925 %IJQ49\$r9T\$&%f!< 000010 23213924 47242325 46256A25 23254625 %F%#%j%F%#\$G\$9!# 000020

 $\dot{\mathsf{S}}$ 

b. DEC 漢字コード体系のファイル IN.DAT 内の/FIELD で指定された領域内のデー タを IBM 漢字コード体系に変換し, OUT.DAT に出力します。指定領域外のデー タは,変換せずにそのまま出力します。

 $\ddot{\rm S}$ \$ DUMP/RECORD IN.DAT

Dump of file DISK:[DIRECTORY]IN.DAT;1 on DD−MMM−YYYY HH:MM:SS.XX File ID (IIII,JJ,K) End of file block M / Allocated N

Record number 1 (00000001), 48 (0030) bytes

C4A3A4A1 CFA4C5A3 C4A3CFA3 C3A3CBA3 K C O D E は, D 000000 C8A4C9A5 BCA1B3A5 FABBC1B4 C3A3C5A3 EC澳字コードと 000010 CFB7C9A5 BCA1B3A5 FABBC1B4 CEA4BEC2 他の漢字コード系 000020

Record number 2 (00000002), 48 (0030) bytes

BCA1B3A5 FABBC1B4 C7A4D6B4 CEA4C8A4 との間で漢字コー 000000 BCA1E6A5 A6A4D4B9 F2A4B9B4 D1CAC9A5 ド変換を行うユー 000010 A3A1B9A4 C7A4A3A5 C6A5EAA5 A3A5C6A5 ティリティです。 000020

\$ KCODE/FIELD=(17,32) IN.DAT OUT.DAT/FORMAT=IBM \$ DUMP/RECORD OUT.DAT

Dump of file DISK:[DIRECTORY]OUT.DAT;1 on DD−MMM−YYYY HH:MM:SS.XX File ID (IIII, JJ, K) End of file block M / Allocated N

Record number 1 (00000001), 48 (0030) bytes

C4A3A4A1 CFA4C5A3 C4A3CFA3 C3A3CBA3 K C O D E は, D 000000 9544CE43 58438A43 F248584F C342C542 BPP XHP.CXCP. 000010 CFB7C9A5 BCA1B3A5 FABBC1B4 CEA4BEC2 他の漢字コード系 000020

Record number 2 (00000002), 48 (0030) bytes

BCA1B3A5 FABBC1B4 C7A4D6B4 CEA4C8A4 との間で漢字コー 000000 5843AA43 8344A445 4644AA49 6F47CE43 CŸoI皇FE劃.C甲X 000010 A3A1B9A4 C7A4A3A5 C6A5EAA5 A3A5C6A5 ティリティです。 000020

 $\ddot{\rm S}$ 

c. NEC の DISK 媒体内部コード体系のファイル IN.DAT を DEC 漢字コード体系に 変換して,に出力します。

 $\zeta$ \$ DUMP/RECORD IN.DAT Dump of file DISK:[DIRECTORY]IN.DAT;1 on DD−MMM−YYYY HH:MM:SS.XX File ID (IIII,JJ,K) End of file block M / Allocated N Record number 1 (00000001), 48 (0030) bytes 00000 C459E079 D662C559 C459D659 C359D259 Y C862C963 4C79F363 B0B0C178 C359C559 Y ? ?前帥?Lc?? 00010 D69BC963 4C79F363 B0B0C178 D5626E23 #nb?前帥?Lc?? 00020 Record number 2 (00000002)は, 48 (0030) bytes 4C79F363 B0B0C178 C762E578 D562C862 b♀♀♀♀前帥♀L 000000 4C796563 5062E3AO 7762F978 D82BC963 c ዮኖኖ w.የPceyL 000010 7B79F962 C7627B63 C6636963 7B63C663 c የ{cicየ{bየየ{ 000020  $\ddot{\rm S}$ \$ KCODE IN.DAT/FORMAT=NEC.DISKET OUT.DAT \$ DUMP/RECORD OUT.DAT Dump of file DISK:[DIRECTORY]OUT.DAT;1 on DD−MMM−YYYY HH:MM:SS.XX File ID (IIII, JJ, K) End of file block M / Allocated N C4A3A4A1 CFA4C5A3 C4A3CFA3 C3A3CBA3 KCODEは, D 000000 C8A4C9A5 BCA1B3A5 FABBC1B4 C3A3C5A3 EC漢字コードと 000010 CFB7C9A5 BCA1B3A5 FABBC1B4 CEA4BEC2 他の漢字コード系 000020 Record number 2 (00000002), 48 (0030) bytes BCA1B3A5 FABBC1B4 C7A4D6B4 CEA4C8A4 との間で漢字コー 000000 - BCA1E6A5 A6A4D4B9 F2A4B9B4 D1CAC9A5 ド変換を行うユー 000010 A3A1B9A4 C7A4A3A5 C6A5EAA5 A3A5C6A5 ティリティです。 000020  $\zeta$ 

7

# DEC 漢字コード変換ユーティリティ (KCONVERT) – Alpha/VAX のみ

この章では, DEC 漢字コード変換ユーティリティ (KCONVERT) について説明しま す。

この機能は,日本語 OpenVMS Alpha および日本語 OpenVMS VAX でサポートされ ます。

# 7.1 機能概要

DEC 漢字セットと ASCII 文字セットで記述された日本語文書内の特定の漢字コード を,変換指定テーブルにしたがって変換します。日本語 OpenVMS オペレーティン グ・システムではDEC 漢字 1978 年版と DEC 漢字 1983 年版間の変換指定テーブル が提供されます。変換指定テーブルはエディタなどを用いて利用者が作成/変更するこ ともできます。

漢字コード変換ユーティリティ (KCODE) は他社の漢字コード系との変換を行います が,この DEC 漢字コード変換ユーティリティ (KCONVERT) は,入力ファイルも出 力ファイルも DEC 漢字コード系であることを前提にしています。

DCL コマンドですぐに利用できるユーティリティと,プログラムから呼びだすルーチ ンの 2 種類があります。

# 7.2 KCONVERTコマンド

この節では, KCONVERT コマンドの形式,パラメータ,修飾子について説明しま す。

# **KCONVERT**

DEC 漢字コード変換ユーティリティを起動します。

## 形式

#### KCONVERT/TABLE =変換テーブル・ファイル指定[ /修飾子] 入力ファイル指定 [出力ファ イル指定]

### パラメータ

### 入力ファイル指定

変換するファイル名を指定します。 RMS が日本語モードの場合には、最大 118 文字 までの日本語ファイル名を指定できます。ワイルドカードも指定できます。

### 出力ファイル指定

変換したファイルの出力先を指定します。RMS が日本語モードの場合には、最大 118 文字までの日本語ファイル名を指定できます。

省略時には,入力ファイルと同じ名前で,バージョンを更新したファイルに出力しま す。

### 修飾子

### /CHECK

### /NOCHECK (省略時設定)

/TABLE で指定された変換テーブルに記述された漢字コードが入力ファイルにあるか どうかのみを検査し,その情報を/LOG\_FILE で指定された出力先に出力します。漢 字コード変換された出力ファイルは生成されません。/NOCHECK が指定された場合 は,実際の変換を行い,コード変換された出力ファイルが生成されます。

#### $/$ FIELD =  $(...)$

1 レコード内の変換・検査の範囲を指定します。/FIELD 修飾子は 16 個まで記述でき ますが,各々の/FIELD 修飾子で指定する範囲が重なってはいけません。

/FIELD 修飾子の指定がない場合は, 1 レコード全体が変換・検査の対象になりま す。以下の項目が指定できます。

START: i 変換・検査の開始位置をバイト・オフセットで指定します。レコードの先 頭は1です。省略時設定値は1です。

END: j 変換・検査の終了位置をバイト・オフセットで指定します。 LENGTH と 同時には指定できません。 END も LENGTH も指定されていない場合 は,レコードの最後まで変換・検査を行います。

- LENGTH:k 変換・検査する範囲を START で指定した位置からのバイト数で指定しま す。 END と同時には指定できません。 END も LENGTH も指定されて いな場合は,レコードの最後まで変換・検査を行います。
- KANJI 半角カタカナ混じりの文章の場合,最初が漢字で始まっていることを指定 します。
- KATAKANA 半角カタカナ混じりの文章の場合,最初が半角カタカナで始まっている ことを指定します。 KANJI と KATAKANA のいずれの指定もない場合 は,/MODE 修飾子で指定された文字で開始しているものとみなします。

#### /INQUIRE

#### /NOINQUIRE (省略時設定)

変換テーブルで指定された (変換指定の) 漢字コードがあった際,変換するかどうかを 問い合わせます。/CHECK と同時には指定できません。

省略時は問い合わせを行わず,指定のコードに変換します。

#### /LOG\_FILE =出力先名

### /NOLOG\_FILE

変換・検査の情報を指定の出力先に出力します。 RMS が日本語モードの場合には, 最大 118 文字までの日本語ファイル名を指定できます。省略時は SYS\$OUTPUT に 出力します。

/NOLOG\_FILE を指定した場合には、変換・検査の情報は出力されません。

#### /MODE =文字コード指定 /MODE = KANJI (省略時設定)

文書が DEC 漢字コードと半角カタカナ混じりの場合,最初が漢字で始まっているか 半角カタカナで始まっているかを指定します。以下の 2 つを指定できます。

KANJI 漢字で始まる KATAKANA 半角カタカナで始まる

KCONVERT ユーティリティは, 文書中にエスケープ・シーケンス (LS2R, LS3R) があると自動的に

- LS2R (〈ESC〉} ).....この制御コード以後は半角カタカナとみなし, 次に LS3R がみつかるまで変換・検査を行わない
- LS3R (〈ESC〉| ).....この制御コード以後は漢字とみなし、変換・検査を行う

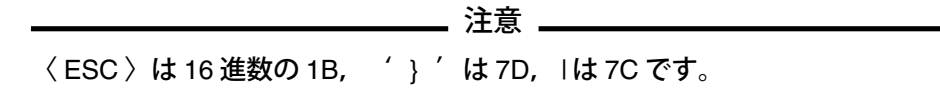

として処理し,漢字の部分のみを変換・検査の対象にします。

a. 文書が LS3R なしの漢字コードで始まり,途中に半角カタカナが混じっている場 合

漢字データ<ESC>}カタカナ<ESC> | 漢字データ

この場合は漢字で始まっていますから/MODE 修飾子を省略できます。

\$ KCONVERT/TABLE=... Input\_file Output\_file

b. 文書が LS2R コードなしの半角カタカナで始まっている場合

カタカナ<ESC>|漢字データ

この場合は半角カタカナで始まっていることを/MODE=KATAKANA で指定しま す。

\$ KCONVERT/MODE=KATAKANA/TABLE=... Input\_file Output\_file

c. 文書に LS2R または LS3R コードがある場合

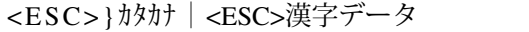

または

<ESC>|漢字データ<ESC>}カタカナ<ESC>|漢字データ

この場合は/MODE=KANJI を指定しても/MODE=KATAKANA を指定しても、変 換・検査の結果は同じですから,/MODE の指定は不要です。

\$ KCONVERT/TABLE=... Input\_file Output\_file

### $/$ RANGE =  $(...)$

入力ファイルの一部のレコードのみを変換・検査する場合に用います。/RANGE 修飾 子は 16 個まで記述できますが,各々の/RANGE 修飾子で指定するレコードの範囲が 重なってはいけません。

/RANGE 修飾子の指定がないときは,すべてのレコードが変換・検査の対象になりま す。以下の項目が指定できます。

START:i 変換・検査する開始レコード番号を指定します。最初のレコード番号は 1 です。省略時設定値は 1 です。 END:j 変換・検査する終了レコード番号を指定します。 LENGTH と同時には 指定できません。 END も LENGTH も指定されていないときは、最後 のレコードまで変換・検査を行います。 LENGTH:k 変換・検査するレコード数を指定します。 END と同時には指定できま せん。 END も LENGTH も指定されていないときは,最後のレコード まで変換・検査を行います。 KANJI キ角カタカナ混じりの文章のとき、最初が漢字で始まっていることを指 定します。 KATAKANA 半角カタカナ混じりの文章のとき,最初が半角カタカナで始まっている ことを指定します。 KANJI と KATAKANA のいずれの指定も無いと きは,/MODE 修飾子で指定された文字で開始しているものとみなしま す。

### /TABLE =変換テーブル・ファイル指定

変換テーブルのファイル名を指定します。RMS が日本語モードの場合には、最大 118 文字までの日本語ファイル名を指定できます。変換・検査は,この変換テーブル にしたがって行われます。この修飾子と変換テーブルのファイル名は必ず指定しなけ ればなりません。日本語 OpenVMS では DEC 漢字 1978 年版と 1983 年版の変換テー ブル (JSY\$SYSTEM:KCV78TO83.TABLE と JSY\$SYSTEM:KCV83TO78.TABLE) を提供します。

a. DEC 漢字 1978 年版漢字コードを DEC 漢字 1983 年版に変換する場合

\$ KCONVERT/TABLE=JSY\$SYSTEM:KCV78TO83.TABLE Input\_file Output\_file

### b. DEC 漢字 1983 年版漢字コードを DEC 漢字 1978 年版に変換する場合

\$ KCONVERT/TABLE=JSY\$SYSTEM:KCV83TO78.TABLE Input file Output file

- c. 利用者が作成した変換テーブル (CONVERT.TABLE) にしたがって変換・検査を 行う場合
	- \$ KCONVERT/TABLE=CONVERT.TABLE Input file Output file

変換テーブルの形式については第 7.3 節を参照してください。

# 7.3 変換指定テーブル

変換・検査で使用する変換指定テーブルの形式を説明します。利用者定義による漢字 コード変換を行う場合は, KCONVERT ユーティリティを使用する前に,変換テーブ ルを日本語エディタなどで作成します。

! KCONVERT 変換指定テーブルの例 ! C XB1B1 XC1C1 ! 臼 を 疏 に変換する C XB1B2 XC1C2 ! 渦 を 疎 に変換する I XD1D1 ! 冪 があれば通知する ................... ................... END 2000 - 2000 - 2000 - 1 変換指定テーブル 終り

a. コメント行

半角の感嘆符 '!' で始まる行はコメント行です。変換・検査には使用されません。

!コメント

- 1 行の最大長は 255 バイトです。
- b. 変換指定行

先頭が半角の 'C' で始まる行は変換指定になります。

```
C 変換前漢字コード 変換後漢字コード!コメント
```
- 各フィールドは 1 つ以上の空白またはタブで区切ります。
- 1 行の最大長は 255 バイトです。
- 感嘆符 '!' より右側はコメントとみなされます。
- 指定できる漢字コードは DEC 漢字セットに含まれる文字で, 'X' で始まる 4 け たの 16 進コード, または'J' で始まる 4 けたまたは 5 けた (次の注意を参照の こと) の区点番号で指定します。
	- 例

XB0A1 ...... 亜 J1601 ...... 亜 XA2A1 ...... ◆ J0201 ...... ◆

\_\_\_\_\_\_\_\_ 注意 \_\_\_\_\_\_\_\_

《区点番号による漢字コードの記述の制限事項》

DEC 漢字 1 区 1 点の文字コードは J0101 と記述します。拡張領域の文字コー ドは 'J1' で始まる 4 けたの区点番号で記述します。 DEC 拡張漢字 1 区 1 点の 文字は先頭に 1 をつけ J10101 と記述でき,これは XA121 と同じ文字コード を示します。

c. 通知指定行先頭が 'I' で始まる行で記述した漢字コードは変換されません。変換・ 検査を実行した際に,この漢字コードが入力ファイルに存在したことを通知する 指定です。

Ⅰ 通知する漢字コード!コメント

- 各フィールドのは1つ以上の空白またはタブで区切ります。
- 1 行の最大長は 255 バイトです。
- 感嘆符 '!' より右側はコメントとみなされます。
- 漢字コードの記述方法は変換指定行と同じです。
- d. 終了行

先頭が 'END' で始まる行までが変換テーブルとして扱われます。この行以降は何 が記述されていても無視されます。

END ! コメント

- 感嘆符 '!' より右側はコメントとみなされます。
- 1 行の最大長は 255 バイトです。

# 7.4 使用例

使用例として, DEC 漢字 1978 年版漢字コードと DEC 漢字 1983 年版の相互変換方 法を説明します。

### 7.4.1 1978 年版から 1983 年版への変換

DEC 漢字 1978 年版のファイルを DEC 漢字 1983 年版に変換する場合は、以下の変 換テーブルを使用します。

JSY\$SYSTEM:KCV78TO83.TABLE

このテーブルでは、次の項目が指定されています。

• 拡張領域の罫線コードを 8 区の細い罫線コードに変換する

#### DEC 漢字コード変換ユーティリティ (KCONVERT) – Alpha/VAX のみ 7.4 使用例

- 第1水準と第2水準の位置が交換された漢字コードを置換する
- 1983 年版で 84 区に移動した漢字は 84 区のコードに変換する
- 字形が変わった漢字はそのまま(通知のみ)

変換を行うには、次のようにします。

\$ KCONVERT/TABLE=JSY\$SYSTEM:KCV78TO83.TABLE[/修飾子] 入力ファイル名 [出力ファイル名]

### 7.4.2 1983 年版から 1978 年版への変換

DEC 漢字 1983 年版の漢字コードを DEC 漢字 1978 年版に変換する場合は,以下の 変換テーブルを使用します。

JSY\$SYSTEM:KCV83TO78.TABLE

このテーブルでは、次の項目が指定されています。

- 8 区の罫線コードを 1978 年版の拡張領域の罫線コードに変換する
- 第 1 水準と第 2 水準の位置が交換された漢字コードを置換する
- 84 区の 4 つの漢字は 1978 年版のコードに変換する
- 字形が変わった漢字はそのまま (通知のみ)
- 1983 年版で追加された特殊文字はそのまま (通知のみ)

変換を行うには、次のようにします。

\$ KCONVERT/TABLE=JSY\$SYSTEM:KCV83TO78.TABLE [/修飾子] 入力ファイル名 [出力ファイル名]

日本語 OpenVMS が標準として提供するのは上の 2 つのテーブルのみです。変換を罫 線コードに限定するなど変換内容を変える場合は,新たに変換テーブルを作成してく ださい。

# 7.5 コード変換ライブラリ

KCONVERT ユーティリティが使用しているルーチンがランタイム・ライブラリとし て JSY\$LIBRARY:JSYLIB.OLB に入っています。また,ステータス定義ファイルと しては JSY\$SYSTEM:JSYDEF.\* (\*は FOR, H など各言語用) があります。

KCONVERT ユーティリティでは処理できない場合は,コード変換ルーチンを用いて 専用の変換プログラムを作成してください。

各ルーチンについては『日本語ライブラリ 利用者の手引き』を参照してください。

8

# デバッガの日本語拡張機能

この章では, OpenVMS デバッガの起動方法と日本語拡張機能の利用方法について説 明します。

# 8.1 デバッガの起動

ここでは標準版デバッガの日本語拡張機能を有効にする方法を説明します。

日本語拡張機能を有効にするためにはデバッグ・イメージあるいはデバッガ本体を起 動する前に以下の論理名定義を行ってください。

\$ DEFINE/JOB DBG\$NATIONALITY JAPAN

さらに端末インタフェースで日本語入出力機能を有効にするには以下の論理名定義を 行ってください。

• 日本語 OpenVMS V6.2 の場合

\$ DEFINE/JOB SMGSHR JSY\$SMGSHR

- 日本語 OpenVMS V7.0 以降の場合
	- \$ DEFINE/JOB DBG\$SMGSHR JSY\$SMGSHR
	- $$$  DEFINE/JOB SMG\$DEFAULT CHARACTER SET SDK

この定義により以降のデバッグ・セッションでは日本語拡張機能が有効となった状態 で標準版デバッガが起動されます。

# 8.2 DECwindows Motifモードでの日本語の使用方法

DECwidnwos Motif 上でデバッガを使用し,日本語を含むプログラムをデバッグする 場合、以下の方法によりデバッガのリソース・ファイルのフォント情報を変更する必 要があります。

1. リソース・ファイルの生成

DECwindows Motif モードでデバッガを1度起動し, Options メニューの Save Options サブメニューを選択します。デバッガはそのまま終了させ てください。

2. リソース・ファイルの編集

LOGIN ディレクトリに VMSDEBUG.DAT というファイルが生成されます。以下 の各項目の ":"より後ろをそれぞれ行末まで削除してください。

DebugInstruction.Font: DebugControl.MonitorViewSecondaryFont: DebugControl.MessageViewFont: DebugControl.MonitorViewPrimaryFont: DebugSource.Font:

上記によりデバッガが使用するフォントはシステム標準のフォントとなり,日本語が 正しく表示されるようになります。なお,上記の操作はデバッガを最初に使うときに 1度行えばそれ以降行う必要はありません。 VMSDEBUG.DAT を誤って消してしま った場合等はやりなおしてください。

# 8.3 日本語拡張機能

ここでは日本語拡張機能が有効の場合にのみ使用できる機能を説明します。

### 8.3.1 日本語利用者語

COBOL および STDL プログラムのデバッグ時に COBOL の利用者語と STDL の内 部識別子に対してそれぞれの言語で拡張されている日本語利用者語および日本語内部 識別子が使用できます。

### 8.3.2 Super DEC 漢字のサポート

日本語拡張機能を有効にした場合,文字リテラルおよびコメント中に半角カタカナ, 補助漢字を含む Super DEC 漢字のすべてを使用できます。

## 8.3.3 変換ユーザ・キー定義ライブラリ(IMLIB)による日本語入力のサポート

日本語 VMS V5.5 以前のデバッガでは日本語入力に独自のルーチンを用いていたた め変換キーの定義は固定で,ユーザによるカスタマイズを行うことはできませんでし た。日本語 OpenVMS V6.0 以降では日本語画面管理ユーティリティを用いているの で,変換ユーザ・キー定義ライブラリ(IMLIB)を使うことにより,ユーザ独自の 変換キー定義を行うことができます。また,日本語画面管理ユーティリティ,日本語 入力プロセスを使った他のアプリケーションと共通のキーを使うことが可能となりま す。

変換キーの設定は日本語環境設定ユーティリティ (JSY\$CONTROL) を使うと簡単に 設定できます。詳しくは第 1 章を参照してください。

# 8.4 wchar tデータタイプのサポート

C 言語の wchar t データタイプのデータのデバッグ方法について説明します。ただ し、DEC C コンパイラは wchar t データタイプを typedef により実現しているた め. ユーザがプログラム中で wchar t データタイプを用いても C コンパイラが生成す るデバッグ情報中では wchar tデータタイプとはなっていません。そのためデバッガ は wchar\_t データタイプとして認識できないため、以下に示すように/WCHAR T 修 飾子を指定する必要があります。

ファイルコードとプロセスコード間の変換はデバッガを起動したときのロケール情報 に従います。

本機能は日本語拡張機能が無効の場合も動作します。

### 8.4.1 EXAMINE コマンド

DBG> EXAMINE /WCHAR\_T[:文字数] アドレス表現

アドレス表現で表されるアドレスから文字数分の内容を wchar t データ・タイプのデ ータであるとみなし,ファイル・コードに変換して表示します。文字数を省略した場 合は1文字を表示します。

## 8.4.2 DEPOSIT コマンド

DBG> DEPOSIT /WCHAR\_T[:文字数] アドレス表現 = "文字列"

文字列を対応するプロセス・コードに変換し,アドレス表現で表されるアドレスから 文字数分の内容を置き換えます。文字数を省略した場合は1文字を置き換えます。

9

# 日本語 DECnet/SNA リモート・ジョブ・エントリ (RJE) – Alpha/VAX のみ

この章では,日本語 DECnet/SNA リモート・ジョブ・エントリ/OpenVMS (RJE) に ついて説明します。

日本語 OpenVMS V7.2 で追加されたこの機能は,日本語 OpenVMS Alpha および日 本語 OpenVMS VAX でサポートされます。

# 9.1 機能概要

日本語 DECnet/SNA リモート・ジョブ・エントリ/OpenVMS (以下日本語 RJE) は, JSNACODE ユーティリティおよび JSNAKNJDEF ユーティリティから構成される ソフトウェア製品です。

Digital SNA Remote Job Entry for OpenVMS と組み合わせて使用することにより, DECnet SNA Gateway-ST, DECnet SNA Gateway-CT を通して、ハイレベルな伝 送制御方式で接続された IBM システムと OpenVMS システムとの間で, 漢字コード を含むファイルの送受信を行うことができます。

JSNACODE ユーティリティを使用し, IBM-DEC のファイル単位でのコード変換を 行うことができます。 JSNAKNJDEF ユーティリティを使用して,外字の登録を行 うことができます。

### 9.1.1 関連資料

Digital SNA Remote Job Entry for OpenVMS については、次のマニュアルを参考 にしてください。

- 『Digital SNA Remote Job Entry for OpenVMS Instillation』
- 『Digital SNA Remote Job Entry for OpenVMS Problem Solving』
- 『Digital SNA Remote Job Entry for OpenVMS Use』

漢字コードについては、次のマニュアルを参考にしてください。

• 『DEC 漢字コード表』

### 日本語 DECnet/SNA リモート・ジョブ・エントリ (RJE) – Alpha/VAX のみ 9.1 機能概要

必要に応じて、次の IBM 社のマニュアルも参照してください。

- 『IBM 漢字システム文字セット一覧表 (N:GC18-0611)』
- 『IBM VTAM 導入および資源の定義 (N:SC23-0011-4)』
- 『IBM Network Control Program and System Support Programs Resource Definition Guide (SC30-3254-01)』
- **FIBM OS/VS2 VMS System Programming Library: JES2 (GC23-0002-1)**

## 9.1.2 漢字コードの対応規則

IBM 漢字コードと DEC 漢字コードを相互に変換するための2バイト・コード体系の 対応を図 9–1 に示します。

図 9–1 が示すように, IBM 漢字空間の JIS 漢字コードについては DEC 漢字セット の対応する各文字に対応付けられ, IBM 付加文字 (338 文字) および IBM ユーザ定義 文字 (4,370 文字) については,日本語 RJE 利用者の選択により DEC 拡張漢字セット のユーザ定義領域に対応付けます。その際、次のような対応規則を設定します。

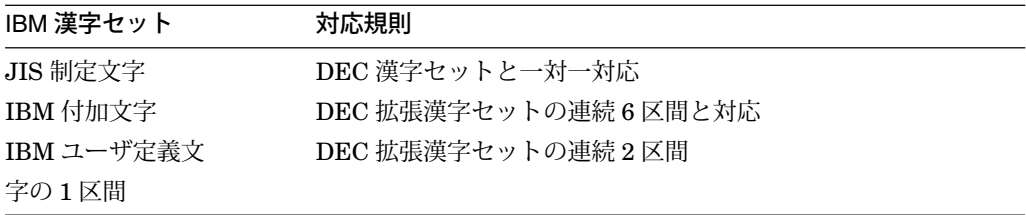

## 9.1.3 EBCDIC/ASCII 変換テーブル

EBCDIC/ASCII の1バイト・コード変換テーブルについては、日本語 RJE が提 供する変換テーブルである SYS\$LIBRARY:JSNARJETRA.TBL が省略値として 使用されます。これ以外のテーブルを使用する場合には, JSNACODE コマンド の/CHARACTERSET 修飾子で指定します。/CHARACTERSET 修飾子について は,第 9.2 節を参照してください。 1 バイト変換テーブルの作成方法については, SYS\$LIBRARY:JSNARJEPRE.MAR を参照してください。

### 9.1.4 ソフトウェア構成

日本語 RJE は次の 2 つのユーティリティから構成されています。

- JSNACODE ユーティリティ
- JSNAKNJDEF ユーティリティ

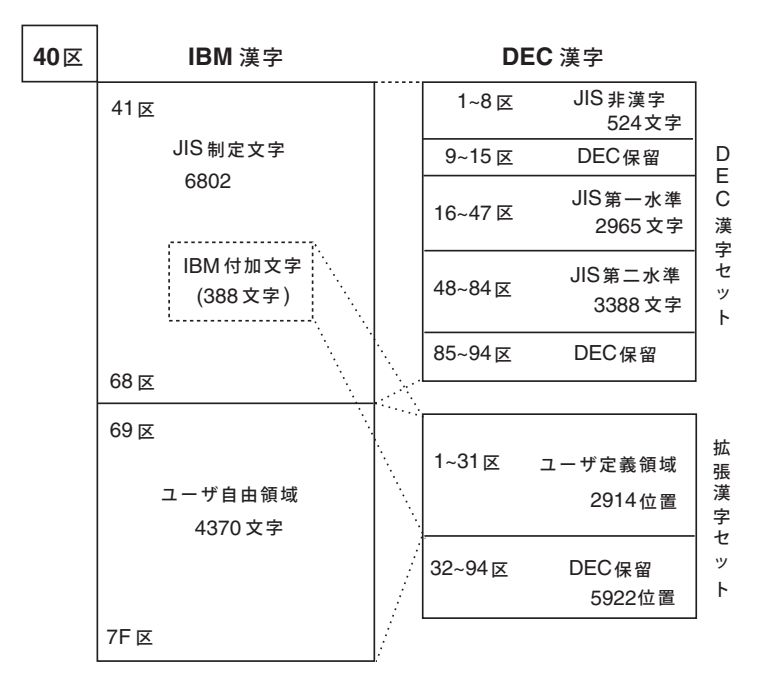

図 9–1 IBM-DEC 漢字コード対応図

注: JIS制定文字は, JIS X0208−1983版をサポートする。

# 9.2 JSNACODEユーティリティ

JSNACODE ユーティリティは,日本語 DECnet SNA リモート・ジョブ・エン トリ/OpenVMS (以下日本語 RJE) の本体となる部分のソフトウェアです。日本語 OpenVMS の DCL (Digital Command Language) のフォーリン・コマンドにより起 動され,その際に指定された入力ファイルを指定されたコマンド修飾子に従って変換 し,出力ファイルを作成します。

## 9.2.1 起動方法

次のコマンドで JSNACODE を起動します。

- 1. フォーリン・コマンドを定義します。
	- \$ JSNACODE :== \$JSNACODE
- 2. 修飾子,パラメータを指定して変換します。
	- \$ JSNACODE/IPC=DEC/OPC=IBM 入力ファイル名 出力ファイル名

または

\$ JSNACODE/IPC=IBM/OPC=DEC 入力ファイル名 出力ファイル名

# 9.2.2 JSNACODE コマンド形式

この節では, JSNACODE コマンドの形式,パラメータ,修飾子について説明しま す。

# **JSNACODE**

入力ファイルを修飾子の指示に従い変換し,出力ファイルを作成します。

# 形式

### JSNACODE 入力ファイル指定 / 出力ファイル指定 /

# パラメータ

入力ファイル指定 変換対象のファイル名。順編成,テキストファイル。

### 出力ファイル指定 変換した結果のファイル名。順編成,テキストファイル。

### 修飾子

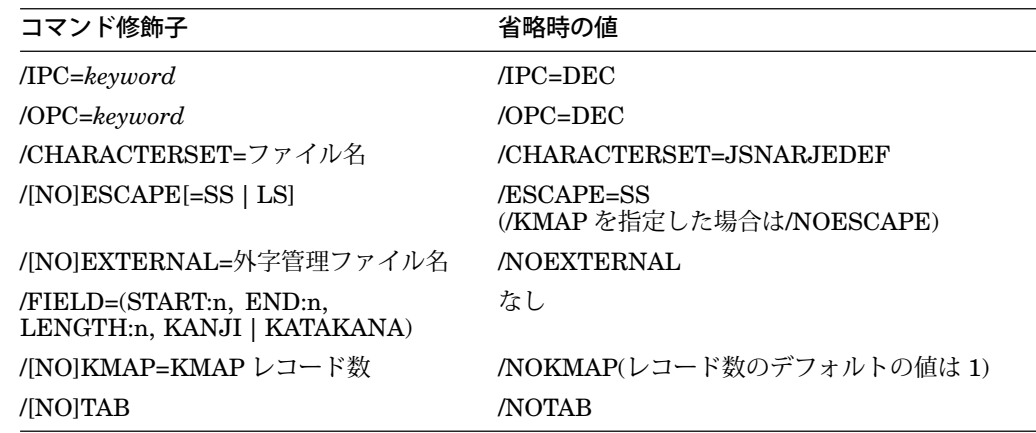

#### $IPC =$  keyword /IPC=DEC(省略時設定)

入力ファイルのコード体系を指定します。ここで指定できる*keyword*は次の 2 つで す。

• IBM

• DEC

## /OPC = keyword

### /OPC=DEC(省略時設定)

出力ファイルのコード体系を指定します。ここで指定できる*keyword*は次の 2 つで す。

- IBM
- DEC

### /CHARACTERSET=1 バイトコード変換テーブル名 /CHARACTERSET=JSNARJEDEF(省略時設定)

1 バイトコード変換テーブルのファイル名を指定します。 1 バイトコード変換テーブ ルについては,第 9.1.3 項を参照してください。

\_\_ 注意 \_\_

JSNACODE ユーティリティが 1 バイトコード変換テーブルへのアクセス中に 何らかのエラーを検出した場合は,その旨を告げるメッセージを表示し,出 力ファイルは消去されます。

/[NO]ESCAPE[=SS | LS] /ESCAPE=SS (/KMAP を指定した場合は/NOESCAPE) (省略時設定)

- 1. /ESCAPE=SS の場合
	- /IPC=DEC/OPC=IBMの場合

入力ファイルのデータ中に SS2(X'8E') が現われた場合, 次の1バイトを JIS カタカナ・コードセットと解釈します。 SS2 が付加されずに X'A1' 以 上 X'FE' 以下のコードが現れた場合は、全角コードの上位バイトと解釈しま す。/ESCAPE と/KMAP は同時には指定できません。この指定がない場合 は,/KMAP の指定に従います。変換した IBM コードの全角文字列の前後には シフトコード (X'0E',X'0F') が挿入されます。

● /IPC=IBM/OPC=DEC の場合

JIS カタカナ・コードセットに変換された場合は、前に SS2 を付加してからフ ァイルに出力します。この出力ファイルは,端末またはプリンタに直接出力す る最終形式のファイルを想定しています。/ESCAPE と/KMAP は同時には指 定できません。指定がない場合は,/KMAP の指定に従います。

- 2. /ESCAPE=LS の場合
	- /IPC=DEC/OPC=IBMの場合

/ESCAPE の指定がある場合,入力ファイルのデータ中に LS3R (ESC | ) が現 われたとき以後, X'A1' 以上 X'FE' 以下のコードを全角コードの上位バイトと 解釈します。 LS2R(ESC}) が現われたとき以後のコードを,すべて 1 バイト・ コードと解釈します。/ESCAPE と/KMAP は同時には指定できません。この 指定がない場合は,/KMAP の指定に従います。変換した IBM コードの全角文 字列の前後にはシフトコード (X'0E',X'0F') が挿入されます。

• /IPC=IBM/OPC=DECの場合

/ESCAPE の指定がある場合,出力ファイル中に DEC 漢字コードのエスケー プ・シーケンスを挿入します。この出力ファイルは,端末またはプリンタに直 接出力する最終形式のファイルを想定しています。/ESCAPE と/KMAP は同 時には指定できません。指定がない場合は,/KMAP の指定に従います。

/ESCAPE 修飾子を指定せずに,グローバル・シンボル JSNARJE\$ESCAPE= ="SS | LS"を定義することにより,/ESCAPE=SS また は/ESCAPE=LS と指定した場合と同じ結果が得られます。ただし、明示的に /ESCAPE=SS | LS を指定した場合は、グローバル・シンボルより優先されます。

#### /[NO]EXTERNAL=外字管理ファイル名 /NOEXTERNAL (省略時設定)

IBM 付加文字や IBM ユーザ定義文字を, DEC ユーザ定義領域のどの文字コード に割り当てるかを定めた外字管理ファイル名を指定します。外字管理ファイルは, JSNAKNJDEF ユーティリティにより作成,管理されるファイルです。/EXTERNAL を指定した場合は,必ず外字管理ファイル名を指定しなければなりません。

/EXTERNAL の指定がない場合, IBM から DEC への変換の場合は IBM 付加文字や IBM ユーザ定義文字はすべて "□ "(X'A2A2') に, DEC から IBM への変換の場合も, DEC 拡張漢字セットの文字はすべて "□ "(X'A2A2') に変換します。

#### /FIELD=(START:n, END:n, LENGTH:n, KANJI | KATAKANA)

1 レコード内の変換の範囲を指定します。 1 回の JSNACODE コマンドの最大長は 256 バイトです。この 1 コマンド列で規定すべきフィールド数が指定できない場合 は,複数回の JSNACODE コマンドを使用してください。各々の/FIELD 修飾子で指 定する範囲が重なってはいけません。

/FIELD 修飾子の指定がない時は, 1 レコード全体が変換の対象になります。 START の省略値はレコードの先頭で, END, LENGTH の省略値はレコードの最後の位 置を示す値です。 END と LENGTH は同時には指定できません。/FIELD 修飾子 を 33 個以上指定しても, 33 個目からの修飾子は無視されます。/FIELD 修飾子 は/ESCAPE とは同時に指定できません。

モード指定の KATAKANA と KANJI は,同時に指定することはできません。

● /IPC = DEC/OPC = IBM の場合

モード指定の*keyword*は,出力ファイルの開始/終了モードを指定します。 DEC 側 の開始モードは, KMAP ファイルの指定に依存します。

• /IPC=IBM/OPC=DECの場合

モード指定の*keyword*は,入力ファイルの開始/終了モードを指定します。/FIELD 修飾子を指定しない場合は、先頭レコードが2バイト・コード開始のシフト・コ ード (X'OE') で始まらない限り、英数字モードから始まるものとみなします。

### /[NO]KMAP=KMAP レコード数 /NOKMAP(省略時設定)

KMAP レコード数の省略値は 1 です。

● /IPC=DEC/OPC=IBM の場合

/KMAPを指定した時、入力ファイルと同じファイル名で、ファイル・タイプが "KMAP"であるファイルが,入力ファイルの全角・半角コード混在情報を示す KMAP ファイルであるとみなされます。ただし、論理名 JSNA\$KMAPFILE が定 義されている場合には,この論理名に割り当てられているファイルが優先的に使 用されます。そして,その情報にしたがってコード変換を行います。

KMAP レコード数の指定がある場合, KMAP ファイルの先頭レコードから指定 されたレコード数を変換する際に使用します。 KMAP ファイル内の全 KMAP レ コード数が指定された値より小さい場合は,全 KMAP レコード数が指定されてい るものとして処理されます。/KMAP と/ESCAPE は同時には指定できません。

この指定がない場合は,/ESCAPE の指定に従います。

また KMAP コードが "Xk"で対応する入力コードが漢字コードだった場合は, KMAP コードは "XX"であるとみなします。

• /IPC=IBM/OPC=DECの場合

/KMAP の指定がある場合,コマンド·パラメータで指定した出力ファイル中に DEC 漢字コードのエスケープ・シーケンスを挿入せず,出力ファイルと同じファ イル名でファイル・タイプが "KMAP"のファイルを作成し、全角・半角コードの 混在情報を出力します。または、論理名 JSNA\$KMAPFILE が割り当てられてい るファイル名が優先的に使用されます。 KMAP レコード数の指定がある場合, KMAP ファイルに出力されるのは出力ファイルの先頭レコードから数えて KMAP レコード数分のレコードに対する全角・半角コードの混在情報です。

/KMAP と/ESCAPE は同時には指定できません。この指定がない場合は/ESCAPE の指定に従います。

#### /[NO]TAB /NOTAB(省略時設定)

この修飾子は/IPC=DEC/OPC=IBM の指定の場合に有効です。

/TAB の指定がある場合は,タブをそれ自体有効なコードと解釈し,タブ・コードを 空白文字列へ変換することを行いません。

/NOTAB の指定がある場合は,タブ・コードを次の文字位置が 8 の倍数となるように タブ文字を空白文字に変換します。

空白文字列の変換は, DEC コードから IBM コードへの変換の前に行われます。した がって全角コードの前後に挿入されるシフトコード文字 (X'0E', X'0F') はタブ位置の 計算には含まれません。

# 9.3 JSNAKNJDEFユーティリティ

JSNAKNJDEF ユーティリティは, OpenVMS ユーザが IBM 付加文字および IBM ユーザ定義文字と DEC 拡張漢字セットのユーザ定義領域の文字との対応を設定,管 理するためのソフトウェアです。このプログラムは, JSNAKNJDEF コマンドによ り起動されます。

### 9.3.1 起動方法

次の日本語 OpenVMS のオペレーションにより起動します。

- 1. フォーリン・コマンドの定義
	- \$ jsnaknjdef :== \$jsnaknjdef
- 2. JSNAKNJDEF コマンドの起動
	- \$ jsnaknjdef
- 3. JSNAKNJDEF コマンドのプロンプト

jsnaknjdef>

## 9.3.2 JSNAKNJDEF コマンド形式

この節では、JSNACODE コマンドの形式、パラメータ、修飾子について説明しま す。

# **JSNAKNJDEF**

JSNAKNJDEF ユーティリティを起動します。

形式

jsnaknjdef

パラメータ

外字管理ファイル名 (省略可)

コマンド・オプション

なし

# 9.4 JSNAKNJDEFユーティリティ内のコマンド形式

jsnaknjdef>プロンプトに対し、ユーザは次のコマンドを入力することができます。

表 9–1 JSNAKNJDEF のサブコマンド一覧

| コマンド     | 機能                             |
|----------|--------------------------------|
| use      | - 指定されたファイルに.外字管理情報を出力する       |
| list     | 指定された外字管理ファイルの内容を指定したファイルに出力する |
| define   | 指定された外字管理ファイルに対応情報を書き込む        |
| undefine | 指定された外字管理ファイルに対応情報をクリアする       |
| help     | JSNAKNJDEF ユーティリティの情報を得る       |
| exit     | JSNAKNJDEF ユーティリティを終了する        |
| quit     | JSNAKNJDEF ユーティリティを終了する        |
|          |                                |

この節では、これらのコマンドについて説明します。

### 9.4.1 use コマンド

use コマンドにより指定されたファイルに、外字管理情報を出力します。

<形式>

jsnaknjdef > use 外字管理ファイル名

<パラメータ>

外字管理ファイル名(省略時の値はなし)

既存のファイルがあればそのファイルを使用対象とし,なければ新しい外字管理ファ イルを作成します。外字管理ファイルは, IBM 付加文字および IBM ユーザ定義文 字が, DEC 拡張漢字セットのどの部分と対応付けるかの情報を保存するファイルで す。

\_\_\_\_ 注意 \_\_\_\_

use コマンドにより選択された外字管理ファイルは, JSNAKNJDEF ユーティ リティ内で次に use コマンドを使用するまで, define, list, undefine コマン ドの対象ファイルとなります。
# 9.4.2 list コマンド

use コマンドにより指定された外字管理ファイルの内容を output で指定したファイル に出力します。

<形式>

jsnaknjdef > list

<コマンド・オプション>

output ファイル名

このオプションが省略された場合は標準出力に出力します。

#### 例 9–1 list 表示例

jsnaknjdef> use extern.tbl jsnaknjdef> list

List of the DEC-IBM extended Kanji

File: extern.tbl

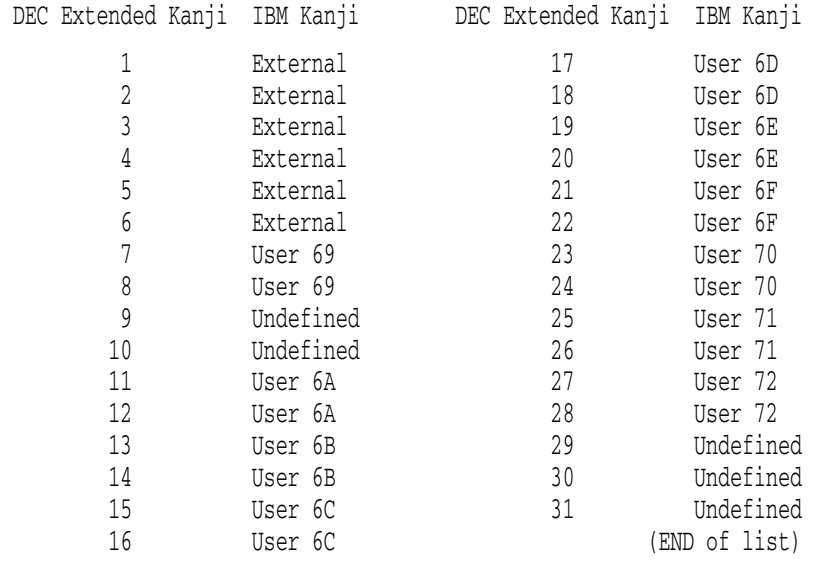

Note : DEC Ku No. is decimal. IBM Ku No. is Hexa-decimal.

表中の "External"は IBM 付加文字を表し, "User xx"は IBM ユーザ定義文字領域の 第 xx 区を表しています。

#### 9.4.3 define コマンド

use コマンドにより指定された外字管理ファイルに,対応情報を書き込みます。既存 の外字管理ファイルが対象となっていた場合は,その内容を更新します。

<形式>

jsnaknjdef > define

<コマンド・オプション>

external (省略時の値はなし) user IBM ユーザ定義文字領域区番号 (省略時の値はなし) to\_DEC 拡張漢字セット区番号(省略時の値はなし)

\_\_ 注意 \_\_\_\_\_\_\_\_\_

このコマンドを実行するには OPER 特権が必要です。

external

IBM 付加文字 (338 文字) について定義する場合に指定します。 external と user とは同時には指定できません。

#### user IBM ユーザ定義文字領域区番号

IBM ユーザ定義文字領域の文字について定義する場合に指定します。指定する IBM ユーザ定義文字領域の区番号は, 69 ~ 7F までを 16 進数で指定します。 external と user とは同時には指定できません。

\_\_\_\_\_\_\_\_\_ 注意 \_\_\_\_

DEC 拡張文字セットの区の、最初と最後の文字位置に割り当てられる位置に ある IBM ユーザ自由領域の文字は使用できません。

to

1. external が指定されている場合

1 ~ 26 までの区番号を 10 進数で指定します。指定された区番号から連続 6 区間 に, IBM 付加文字が対応付けられます。例えば to 21 を指定すると, DEC 漢字 セットの 21 ~ 26 区に IBM 付加文字が対応付けられます。

2. user が指定されている場合

1 ~ 29 までの区番号を 10 進数で指定します。指定された区番号から連続 2 区間 に,指定された IBM ユーザ定義文字領域の文字が対応付けられます。例えば user 69 to 1 を指定すると, IBM 漢字セットの 69 区が DEC 拡張漢字セットの 1, 2 区に対応付けられます。

<使用例>

1. 新規にファイルを作成する場合

```
# jsnaknjdef
jsnaknjdef> use mytbl.tbl
jsnaknjdef> define external to 21
jsnaknjdef> define user 69 to 1
jsnaknjdef> define user 6A to 3
jsnaknjdef> define user 6B to 5
jsnaknjdef> define user 6C to 7
jsnaknjdef> exit
```
上記のコマンドにより新規に作成された mytbl.tbl の中には、次のような指定がさ れることになります。

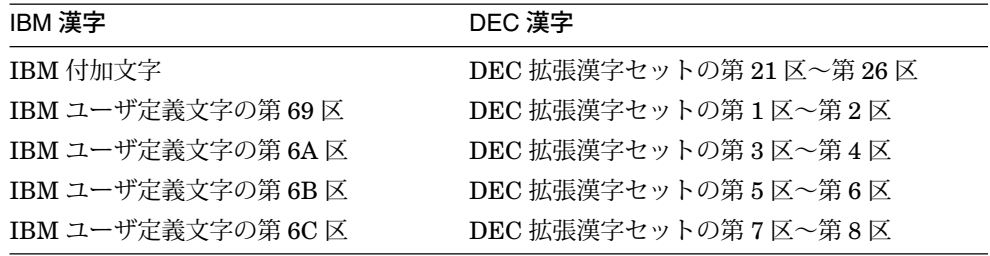

2. 外字管理ファイルを更新する場合

# jsnaknjdef jsnaknjdef> use mytbl.tbl jsnaknjdef> define use 69 to 9 jsnaknjdef> exit

上記のコマンドにより既存の mytbl.tbl は、次のように更新されることになりま す。

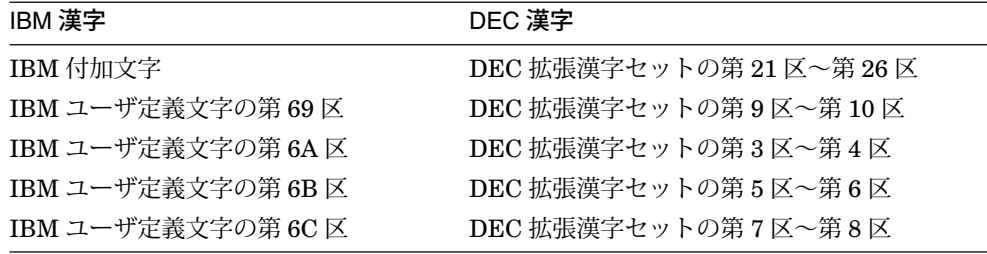

## 9.4.4 undefine コマンド

use コマンドにより指定された外字管理ファイルの対応情報をクリアします。

<形式>

jsnaknjdef > undefine

#### 日本語 DECnet/SNA リモート・ジョブ・エントリ (RJE) – Alpha/VAX のみ 9.4 JSNAKNJDEF ユーティリティ内のコマンド形式

<コマンド・オプション>

group DEC 拡張漢字セット区番号(省略時の値はなし) char DEC 拡張漢字セット文字コード(省略時の値はなし) all (省略時の値はなし)

#### \_ 注意 \_

このコマンドを実行するには OPER 特権が必要です。

group と char を同時には指定できません。

group DEC 拡張漢字セット区番号

区対応で定義されている DEC 拡張漢字セットのユーザ定義文字をクリアする場合 に使用します。指定するオプションは、DEC 拡張漢字セットの区番号を $1 \sim 31$ までの 10 進で指定します。

#### char DEC 拡張漢字セット文字コード

文字対応で定義されている DEC 拡張漢字セットのユーザ定義文字をクリアする場 合に使用します。指定するオプションは, DEC 拡張漢字セットの文字コードを A121 ~ BF7E までの 16 進で指定します。

all

現在定義されているすべての区域を未定義にします。新たに編集し直したい場合 に使用します。

—— 注意 —

区対応で定義されている DEC 拡張漢字のある区内のコードを, char でクリ アすることはできません。また,ある DEC 拡張漢字が文字対応で定義され ている場合,その文字を含んでいる区を group でクリアすることもできませ ん。 group, char, all を同時に指定した場合は,最後に指定したものが有効 になります。

#### 9.4.5 help コマンド

JSNAKNJDEF の help 情報を表示します。

<形式>

jsnaknjdef > help

#### 9.4.6 exit コマンド

JSNAKNJDEF ユーティリティを終了します。

<形式>

jsnaknjdef > exit

#### 9.4.7 quit コマンド

JSNAKNJDEF ユーティリティを終了します。

<形式>

 $jsnaknjdef > quit$ 

# 9.5 KMAPファイル

KMAP ファイルは, DEC 漢字セットの 2 バイト文字列と 1 バイト文字列 (ASCII+ 半 角カタカナ) が LS2R, LS3R または SS2 のコードなしで混在したファイルを読み込 む (または書き込む) 際に使用する (または作成する) ファイルです。 KMAP ファイル の中では、変換対象ファイルのレコードに含まれる漢字を "XX",英数字を "X"で表 し,半角カタカナを "k"で表します。

/KMAP=KMAP レコード数で指定した KMAP ファイルには、変換対象ファイルの先 頭レコードから指定されたレコード数分の情報が含まれます。

#### 図 9-2 /KMAP=2 の場合の KMAP ファイルと変更対象ファイル 変換対象ファイル

漢字 カナAB カナ AB 漢字 xxxxkxx k k x x x x x x

\$ JSNACODE/FIELD=(START:1,LENGTH:30)/FIELD=(START:41,LENGTH:20) - \_\$/IPC=IBM/OPC=DEC/KMAP 入力ファイル名 出力ファイル名

上記のような 1 レコード内のある部分のみを変換対象とした場合,作成される KMAP レコードは次のような図のものとなり,変換対象となっていない部分については空白 文字 (X'20') が埋め込まれます。

図 9–3 KMAP ファイルの出力例  $-$  30 byte  $\longrightarrow$   $\leftarrow$  20 byte  $\longrightarrow$  $\cdots$  XXX  $\cdots$  kkk  $\cdots$  XX  $\cdots$  kk $\cdots$  $\ddotmark$ ╇ 全て空白 全て空白

# 9.6 日本語RJEメッセージ

JSNACODE, および JSNAKNJDEF ユーティリティのメッセージは、次のような標 準の OpenVMS のメッセージの形式で出力されます。

#### **facility-l-ident**, **text**

上記の各単語の意味は次のとおりです。

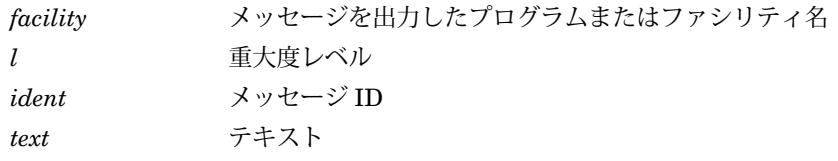

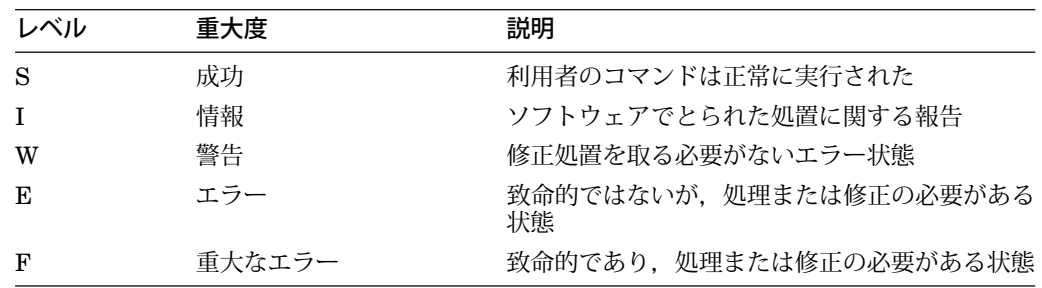

## 9.6.1 JSNACODE メッセージ一覧

JSNACODE のメッセージは, facility= JSNACODE です。

ABNIN , Abnormal input file read

説明: : 入力ファイルを読もうとしたところエラーが生じました。 ユーザの対応: : DCL の DIRECTORY/FULL コマンド, ANALYZE/RMS コマン ドでファイルの属性を確認してください。 JSNACODE がサポートしているのは 順次編成ファイルだけです。

#### ABNOUT , Abnormal output file write

説明: : 出力ファイルに書き込もうとしたところエラーが生じました。 ユーザの対応: : 出力ファイルが作成されるディレクトリのプロテクション等を確 認してください。

ABNKMAP , Abnormal KMAP file read or write 説明: : KMAP ファイルにアクセスしようとしてエラーが生じました。 **ユーザの対応**:: KMAP ファイルの内容. プロテクション等をチェックしてくだ さい。 ABNGAI , Abnormal GAIJI control file read 説明: : 外字管理ファイルを読み込もうとしてエラーが生じました。 ユーザの対応: : 外字管理ファイルのプロテクション等を確認してください。 FLDMIS , FIELD parameter mismatch 説明:: /FIELD 修飾子で指定した変換範囲が, 漢字の第2バイト目で終了してい る等のエラーです。 ユーザの対応: : /FIELD 修飾子で指定した値を確認してください。 INSMEM , Insufficient dynamic memory 説明: : ファイルを読み込むためのバッファが確保できません。 ユーザの対応: : プロセスの PGFLQUOTA, WSQUOTA の値を確認してくださ い。 SYSGEN パラメータの VIRTUALPAGECNT およびシステム・ページまた はスワップ・ファイルを増やす必要がある可能性もあります。 INVPARAM , Invalid parameter value specified 説明: : JSNACODE の修飾子,コマンド・パラメータで無効な値が指定されまし た。 ユーザの対応: : 指定した値を再確認して,正しい値を指定してください。 NFDIN , Input file not found 説明: : 入力ファイルが見つかりません。 ユーザの対応:: 指定した入力ファイル名を確認してください。 NFDKMAP , KMAP file not found 説明: : /KMAP 修飾子で指定した KMAP ファイルが見つかりません。 ユーザの対応: : 指定した KMAP ファイル名を確認してください。 NFGAI , GAIJI control file not found 説明: : /EXTERNAL 修飾子で指定した外字管理ファイルが見つかりません。 ユーザの対応: : 指定した外字管理ファイル名を確認してください。 NORECIN , No record in input file 説明: : 入力ファイルの中にレコードが存在していません。 ユーザの対応: : 入力ファイルの内容を確認してください。 NORECKMAP , No record in KMAP file 説明: : KMAP ファイルの中にレコードが存在していません。 ユーザの対応: : KMAP ファイルの内容を確認してください。

TRALOAERR , Translation table load error 説明: : /CHARCTERSET で指定した 1 バイトコード・テーブルを読み込む際 に,エラーが生じました。 ユーザの対応: 指定した1バイトコード・テーブル・ファイルの構造、プロテク ション等を確認してください。

#### 9.6.2 JSNAKNJDEF メッセージ一覧

JSNAKNJDEF のメッセージは, facility= jsnaknjdef です。

この節では,コマンドの正常終了を受け入れられない可能性のある条件を示すメッセ ージをまとめます。

DEC の区番号は 1 ~ 31 の 10 進数で指定してください。 IBM の区番号は? で指定し てください,

説明: : 入力されたコードが 10 進数でないか,入力されたコードが規定された範 囲を越えています。

ユーザの対応: : 入力コードを確認してください。

USE コマンドでファイルを指定してください,

説明: : 外字管理ファイル名が指定されていません。

ユーザの対応:: USE コマンドを使用して、外字管理ファイルを指定してくださ い。

10

# 日本語 DECnet/FNA リモート・ジョブ・エントリ (F-RJE) – VAX のみ

この章では,日本語 DECnet/FNA リモート・ジョブ・エントリ (F-RJE) について説 明します。

この機能は,日本語 OpenVMS VAX でサポートされます。

# 10.1 機能概要

日本語 DECnet/FNA リモート・ジョブ・エントリ (F-RJE) は, JEFCODE ユーティ リティおよび jefknjdef ユーティリティから構成されるソフトウェア製品です。

DECnet SNA OpenVMS Remote Job Entry (RJE) と組み合わせて使用することに より、DECnet SNA Gateway-ST を通して、ハイレベルな伝送制御方式で接続され た FACOM システムと OpenVMS システムとの間で,漢字コードを含むファイルの 送受信を行うことができます。

#### 10.1.1 関連資料

DECnet SNA Gateway-ST または OpenVMS のシステム管理については、次のマニ ュアルを参考にしてください。

- 『DECnet SNA Gateway Introduction』
- 『DECnet SNA Gateway Installation Guide』
- 『DECnet SNA OpenVMS Gateway Management Guide』

DECnet SNA OpenVMS Remote Job Entry については、次のマニュアルを参考にし てください。

- 『DECnet SNA OpenVMS Remote Job Entry Installation』
- 『DECnet SNA OpenVMS Remote Job Entry Problem Solving』
- 『DECnet SNA OpenVMS Remote Job Entry Use』

漢字コードについては、次のマニュアルを参考にしてください。

- 『DEC 漢字コード表』
- 『FACOM JEF 漢字コード系 (99FR-0011-2)』

#### 日本語 DECnet/FNA リモート・ジョブ・エントリ (F-RJE) – VAX のみ 10.1 機能概要

必要に応じて、次の富士通 (株) のマニュアルも参照してください。

- 『FACOM OS IV NCP-G 使用手引書 (70SP-2551)』
- 『FACOM OS IV VTAM-G 導入手引書 (70SP-2510)』
- 『FACOM OS IV/F4 MSP JES 運用手引書 (78SP-1121)』

#### 10.1.2 漢字コードの対応規則

JEF 漢字コードと DEC 漢字コードを相互に変換するための 2 バイト・コード体系の 対応を図 10–1 に示します。

図 10–1 が示すように, JEF 漢字空間の JIS 漢字コードについては DEC 漢字セット の対応する各文字に対応付けられ, JEF 拡張漢字 (4,267 文字) および JEF ユーザ定 義文字 (3,102 文字) については, F-RJE 利用者の選択により DEC 拡張漢字セットの ユーザ定義領域に対応付けます。その際,次のような対応規則を設定します。

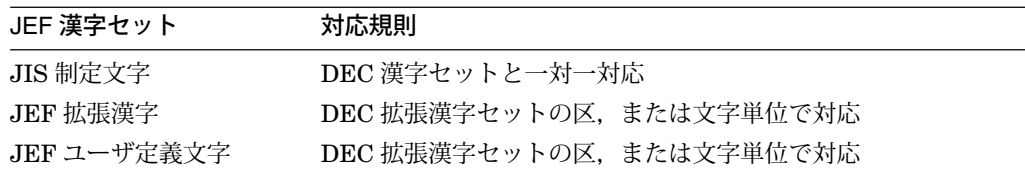

### 図 10–1 JEF-DEC 漢字コード対応図

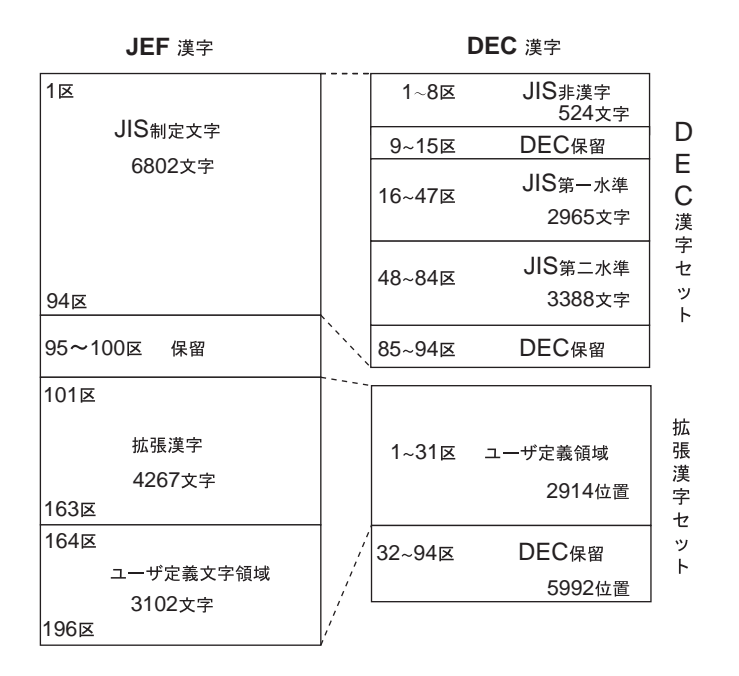

注: JIS制定文字は、JIS X0208-1983版をサポートする。

# 10.1.3 EBCDIC/ASCII 変換テーブル

EBCDIC/ASCII の 1 バイト・コード変換テーブルについては, F-RJE が提供す る変換テーブルである SYS\$LIBRARY:JEFRJETRA.TBL がデフォルトの値とし て使用されます。これ以外のテーブルを使用する場合には, JEFCODE コマンド の/CHARACTERSET 修飾子で指定します。/CHARACTERSET 修飾子について は,第 1.2.2 項を参照してください。 1 バイト変換テーブルの作成方法については, SYS\$LIBRARY:JSNARJEPRE.MAR を参照してください。

## 10.1.4 ソフトウェア構成

F-RJE は次の 2 つのユーティリティから構成されています。

- JEFCODE ユーティリティ
- jefknjdef ユーティリティ

#### 10.1.5 DEC → FACOM ファイル転送

OpenVMS システムから FACOM システムにファイルを転送する場合, OpenVMS システム上で作成したファイルをあらかじめ JEF 漢字コードのファイルに変換する 必要があります。以下にファイル作成から転送までの手順を例により説明します。

- 1. JEDI/LEIA, EVEJ などの日本語エディタを使用して, DEC 漢字コードおよび ASCII コードから成るテキスト・ファイルを作成する。
- 2. 1 で作成したファイルを, F-RJE の JEFCODE ユーティリティを使って変換す る。

\$ JEFCODE/IPC=DEC/OPC=JEF TOJEF.DEC TOJEF.JEF

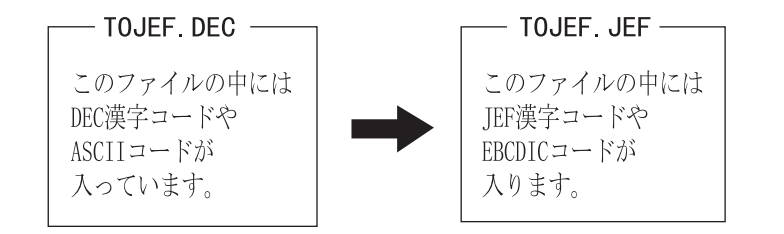

3. RJE の SUBMIT/SNA コマンドにより, 2 で作成したファイルを FACOM システ ムにサブミットする。ファイル転送を行う JCL ファイルをコマンド・パラメータ の先頭に指定し, 2 で作成したファイルを次のパラメータとして指定する。この 際. JCL ファイルには/TRANSLATE の修飾子を付け. データ部分のファイルに は/NOTRANSLATE の修飾子を付ける。

\$ SUBMIT/SNA DECTOJEF.JCL/TRANSLATE + TOJEF.JEF/NOTRANSLATE

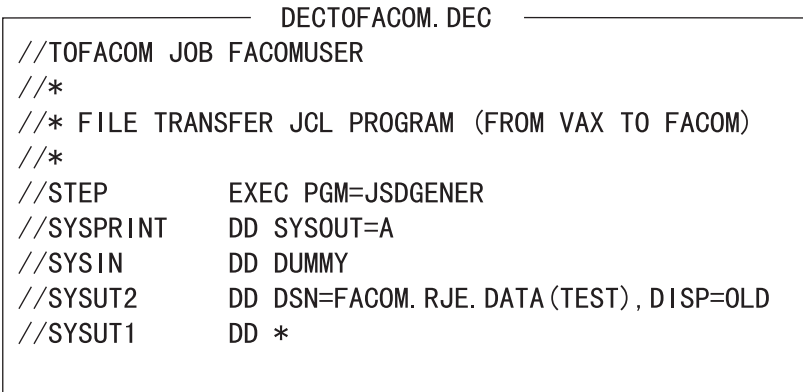

注意

SUBMIT/SNA コマンドのパラメータ修飾子で/NOTRANSLATE を明示的に指 定しない場合は/TRANSLATE が指定されたものとして解釈されるため, JCL ファイルに対しては特に指定する必要はありません。

# 10.1.6 FACOM → DEC ファイル転送

FACOM システム上の JEF 漢字コード, および EBCDIC コードから成るテキストフ ァイルを OpenVMS システム側に転送する場合の例を以下に示します。

- 1. RJE の SNARJE ユーティリティを用いて、1つのパンチ・ストリームをある DECnet ノードのディレクトリに割り当てる。この時, /NOTRANSLATE 修飾子 を指定する。
	- \$ RUN SYS\$SYSTEM:SNARJE SNARJE> USE RMTxx SNARJE> ASSIGN DUA0:[RJE] PU1/NOTRANSLATE
- 2. SUBMIT/SNA コマンドにより, 1 で指定したパンチ・ストリームにファイルを 転送するよう指定した JCL ファイルを, FACOM システムにサブミットする。

\$ SUBMIT/SNA FACOMTODEC.JCL

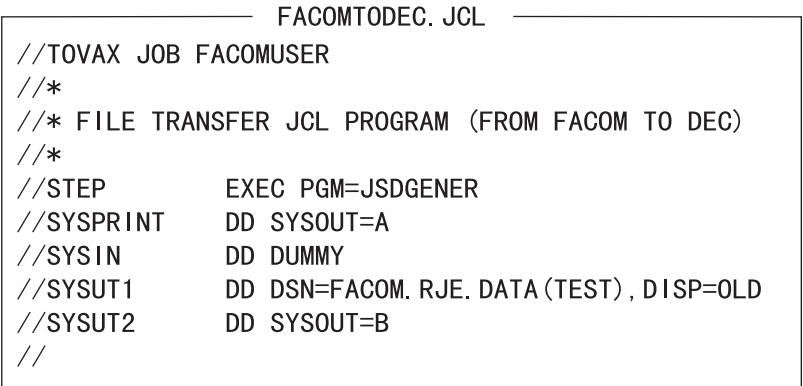

- 3. FACOM システムから転送されたファイルを, JEFCODE ユーティリティで DEC 形式のファイルに変換する。
	- \$ SET DEFAULT DUA0:[RJE]
	- \$ JEFCODE/IPC=JEF/OPC=DEC TODEC.STD TODEC.DEC

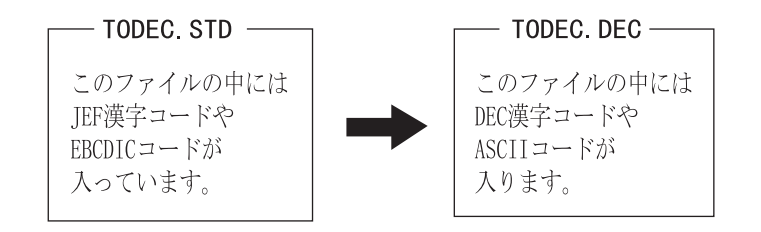

# 10.2 JEFCODEユーティリティ

JEFCODE ユーティリティは, F-RJE for OpenVMS の本体となる部分のソフトウェ アです。 OpenVMS の DCL(Digital Command Language) のフォーリン・コマンド により起動され,その際に指定された入力ファイルを指定されたコマンド修飾子に従 って変換し,出力ファイルを作成します。

### 10.2.1 起動方法

次のコマンドで JEFCODE は起動されます。

1. フォーリン・コマンドを定義します。

\$ JEFCODE :== \$JEFCODE

- 2. 修飾子,パラメータを指定して変換します。
	- \$ JEFCODE/IPC=DEC/OPC=JEF 入力ファイル名 出力ファイル名 または
	- \$ JEFCODE/IPC=JEF/OPC=DEC 入力ファイル名 出力ファイル名

### 10.2.2 JEFCODE コマンド形式

この項では、JEFCODE コマンドの形式、パラメータ、修飾子について説明しま す。

# **JEFCODE**

入力ファイルを修飾子の指示に従い変換し,出力ファイルを作成します。

# 形式

JEFCODE 入力ファイル名 / 出力ファイル名 /

# パラメータ

入力ファイル 変換対象のファイル名。順編成,テキスト・ファイル。

出力ファイル 変換した結果のファイル名。順編成,テキスト・ファイル。

#### 修飾子

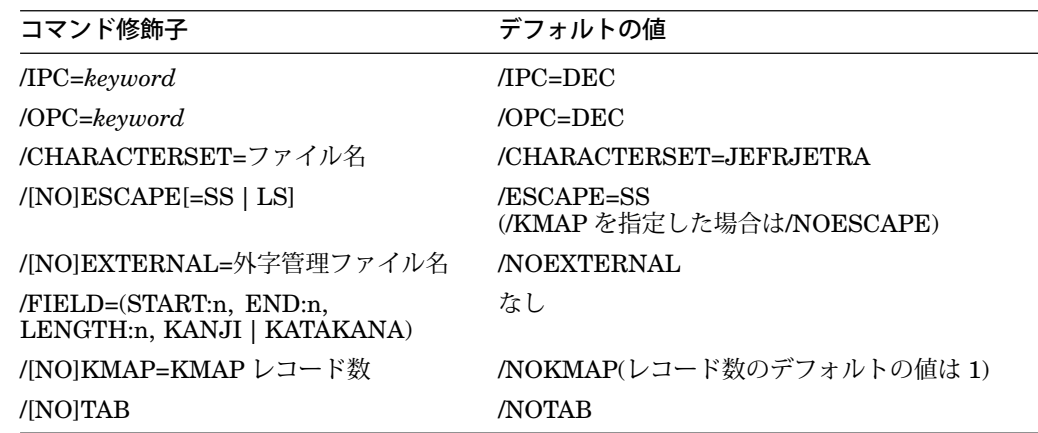

/IPC = keyword

入力ファイルのコード体系を指定します。ここで指定できる keyword は次の 2 つで す。

- JEF
- DEC

#### /OPC = keyword

出力ファイルのコード体系を指定します。ここで指定できる keyword は次の 2 つで す。

- JEF
- DEC

#### /CHARACTERSET=1 バイトコード変換テーブル名

1 バイトコード変換テーブルのファイル名を指定します。 1 バイトコード変換テーブ ルについては,第 10.1.3 項を参照してください。

#### \_\_\_ 注意 \_

JEFCODE ユーティリティが, 1 バイトコード変換テーブルへのアクセス中 に何らかのエラーを検出した場合はその旨を告げるメッセージを表示し、出 力ファイルは消去されます。

/[NO]ESCAPE[=SS | LS]

シングル・シフト半角カナの JEF コード←→ DEC コード変換を可能にします。

- 1. /ESCAPE=SS の場合
	- /IPC=DEC/OPC=JEFの場合

入力ファイルのデータ中に SS2(X'8E') が現われ場合, 次の1バイトを JIS カタカナ・コードセットと解釈します。 SS2 が付加されずに X'A1' 以上 X'FE' 以下のコードが現れた場合は、全角コードの上位バイトと解釈しま す。/ESCAPE と/KMAP は同時には指定できません。この指定がない場合 は,/KMAP の指定に従います。変換した JEF コードの全角文字列の前後には シフトコード (X'28',X'29') が挿入されます。

● /IPC=JEF/OPC=DEC の場合

JIS カタカナ・コードセットに変換された場合は,前に SS2 を付加してからフ ァイルに出力します。この出力ファイルは,端末またはプリンタに直接出力す る最終形式のファイルを想定しています。/ESCAPE と/KMAP は同時には指 定できません。指定がない場合は,/KMAP の指定に従います。

- 2. /ESCAPE=LS の場合
	- /IPC=DEC/OPC=JEFの場合

/ESCAPE の指定がある場合,入力ファイルのデータ中に LS3R(ESC | ) が現 われたとき以後, X'A1' 以上 X'FE' 以下のコードを全角コードの上位バイトと 解釈します。 LS2R(ESC}) が現われたとき以後のコードを、すべて1バイト· コードと解釈します。/ESCAPE と/KMAP は同時には指定できません。この 指定がない場合は,/KMAP の指定に従います。変換した JEF コードの全角文 字列の前後にはシフトコード (X'28',X'29') が挿入されます。

• /IPC=JEF/OPC=DEC の場合

/ESCAPE の指定がある場合,出力ファイル中に DEC 漢字コードのエスケー プ・シーケンスを挿入します。この出力ファイルは,端末またはプリンタに直 接出力する最終形式のファイルを想定しています。/ESCAPE と/KMAP は同 時には指定できません。指定がない場合は,/KMAP の指定に従います。

/ESCAPE 修飾子を指定せずに,グローバル・シンボル FRJE\$ESCAPE= ="SS | LS"を定義することにより,/ESCAPE=SS または /ESCAPE=LS と指定した場合と同じ結果が得られます。ただし、明示的に /ESCAPE=SS | LS を指定した場合は、グローバル・シンボルより優先されま す。

#### /[NO]EXTERNAL =外字管理ファイル名

JEF 拡張漢字や JEF ユーザ定義文字を, DEC ユーザ定義領域のどの文字コード に割り当てるかを定めた外字管理ファイル名を指定します。外字管理ファイルは, jefknjdef ユーティリティにより作成,管理されるファイルです。

/EXTERNAL を指定した場合は、必ず外字管理ファイル名を指定しなければなりませ ん。/EXTERNAL の指定がない場合, JEF から DEC への変換の場合は JEF 拡張漢 字や JEF ユーザ定義文字はすべて "□ "(X'A2A2') に, DEC から JEF への変換の場合 も, DEC 拡張漢字セットの文字はすべて "□ "(X'A2A2') に変換します。

#### /FIELD=(START:n, END:n, LENGTH:n, KANJI | KATAKANA)

1 レコード内の変換の範囲を指定します。 1 回の JEFCODE コマンドの最大長は 256 バイトです。この1コマンド列で規定すべきフィールド数が指定できない場合は、複 数回の JEFCODE コマンドを使用してください。

各々の/FIELD 修飾子で指定する範囲が重なってはいけません。/FIELD 修飾子の指 定がない時は, 1 レコード全体が変換の対象になります。 START のデフォルトの値 はレコードの先頭で, END, LENGTH のデフォルトの値はレコードの最後の位置を 示す値です。 END と LENGTH は同時には指定できません。/FIELD 修飾子を 33 個 以上指定しても, 33 個目からの修飾子は無視されます。/FIELD 修飾子は/ESCAPE とは同時に指定できません。

モード指定の KATAKANA と KANJI は,同時に指定することはできません。

• /IPC=DEC/OPC=JEF の場合

モード指定の keyword は,出力ファイルの開始・終了モードを指定します。 DEC 側の開始モードは, KMAP ファイルの指定に依存します。

• /IPC=JEF/OPC=DEC の場合

モード指定の keyword は、入力ファイルの開始·終了モードを指定します。 /FIELD 修飾子を指定しない場合は、先頭レコードが2バイト・コード開始のシ フト・コード (X'28') で始まらない限り, 英数字モードから始まるものとみなしま す。

# /[NO]KMAP=KMAP レコード数

KMAP レコード数のデフォルトの値は 1 です。

● /IPC=DEC/OPC=JEF の場合

/KMAP を指定した時,入力ファイルと同じファイル名で,ファイル・タイプが "KMAP"であるファイルが,入力ファイルの全角・半角コード混在情報を示す KMAP ファイルであるとみなされます。ただし、論理名 FRJE\$KMAPFILE が定 義されている場合には,この論理名に割り当てられているファイルが優先的に使 用されます。そして,その情報にしたがってコード変換を行います。

KMAP レコード数の指定がある場合, KMAP ファイルの先頭レコードから指定 されたレコード数を変換する際に使用します。 KMAP ファイル内の全 KMAP レ コード数が指定された値より小さい場合は,全 KMAP レコード数が指定されてい るものとして処理されます。/KMAP と/ESCAPE は同時には指定できません。

この指定がない場合は,/ESCAPE の指定に従います。

また KMAP コードが "Xk"で対応する入力コードが漢字コードだった場合は, KMAP コードは "XX"であると見なします。

• /IPC=JEF/OPC=DEC の場合

/KMAP の指定がある場合,コマンド・パラメータで指定した出力ファイル中に DEC 漢字コードのエスケープ・シーケンスを挿入せず、出力ファイルと同じファ イル名でファイル・タイプが "KMAP"のファイルを作成し、全角・半角コードの 混在情報を出力します。または,論理名 FRJE\$KMAPFILE が割り当てられてい るファイル名が優先的に使用されます。

KMAP レコード数の指定がある場合, KMAP ファイルに出力されるのは出力フ ァイルの先頭レコードから数えて KMAP レコード数分のレコードに対する全角・ 半角コードの混在情報です。

/KMAP と/ESCAPE は同時には指定できません。この指定がない場合は/ESCAPE の指定に従います。

#### /[NO]TAB

この修飾子は/IPC=DEC/OPC=JEF の指定の場合に有効です。

/TAB の指定がある場合は,タブをそれ自体有効なコードと解釈し,タブ・コードを 空白文字列へ変換することを行いません。

/NOTAB の指定がある場合は、タブ・コードを次の文字位置が8の倍数となるように タブ文字を空白文字に変換します。

空白文字列の変換は, DEC コードから JEF コードへの変換の前に行われます。した がって全角コードの前後に挿入されるシフトコード文字 (X'28', X'29') はタブ位置の計 算には含まれません。

# 10.3 jefknjdefユーティリティ

jefknjdef ユーティリティは, OpenVMS ユーザが JEF 拡張漢字および JEF ユーザ 定義文字と DEC 拡張漢字セットのユーザ定義領域の文字との対応を設定,管理する ためのソフトウェアです。このプログラムは, jefknjdef コマンドにより起動されま す。

# 10.3.1 起動方法

次のような OpenVMS のオペレーションにより起動されます。

1. フォーリン・コマンドの定義

\$ jefknjdef :== \$jefknjdef

2. jefknjdef コマンドの起動

\$ jefknjdef

3. jefknjdef コマンドのプロンプト

jefknjdef>

10.3.2 jefknjdef コマンド形式

この項では、jefknjdef コマンドの形式、パラメータ、オプションについて説明しま す。

# jefknjdef

JEF 拡張漢字および JEF ユーザ定義文字と DEC 拡張漢字セットのユーザ定義領域の 文字との対応の設定,管理をします。

# 形式

jefknjdef

# パラメータ

外字管理ファイル名(省略可)

# コマンド・オプション

なし

# 10.4 jefknjdefユーティリティ内のコマンド形式

jefknjdef>プロンプトに対し,ユーザは次のコマンドを入力することができます。

- use
- list
- define
- undefine
- help
- exit
- quit

この節では,これらのコマンド形式について説明します。

#### 10.4.1 use コマンド

use コマンドにより指定されたファイルに,外字管理情報を出力します。

<形式>

use 外字管理ファイル名

<パラメータ>

外字管理ファイル名 (省略時の値なし)

既存のファイルがあればそのファイルを使用対象とし,なければ新しい外字管理フ ァイルを作成します。外字管理ファイルは, JEF 拡張漢字および JEF ユーザ定義文 字が, DEC 拡張漢字セットのどの部分と対応付けるかの情報を保存するファイルで す。

#### \_\_ 注意 \_

use コマンドにより選択された外字管理ファイルは, jefknjdef ユーティリテ ィ内で次に use コマンドを使用するまで, define, list, undefine コマンドの対 象ファイルとなります。

## 10.4.2 list コマンド

use コマンドにより指定された外字管理ファイルの内容を区単位,文字単位で output で指定したファイルに出力します。

<形式>

list

<コマンド・オプション>

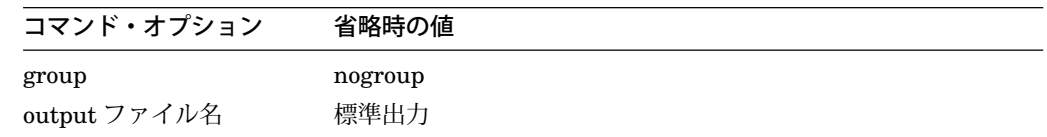

group DEC 拡張漢字セット区番号

指定された区のコード表を output オプションで指定されたファイルに出力しま す。

output ファイル名

このオプションが省略された場合は標準出力に出力します。

表中の "Group"は JEF 拡張漢字が区対応で割り当てられていることを示し, "Char"は文字対応で割り当てられていることを示しています。

この例は, DEC 拡張漢字セット 25 区に文字対応で割り当てられている JEF 拡張漢 字を list 表示した出力例です。

この例では, JEF 拡張漢字コード X'A0A1' が DEC 拡張漢字コード X'B921' に, X'A0FB' が X'B97B' に割り当てられています。

#### 10.4.3 define コマンド

use コマンドにより指定された外字管理ファイルに、対応情報を書き込みます。既存 の外字管理ファイルが対象となっていた場合は,その内容を更新します。

<形式>

define

図 10–2 list 表示例 (1)

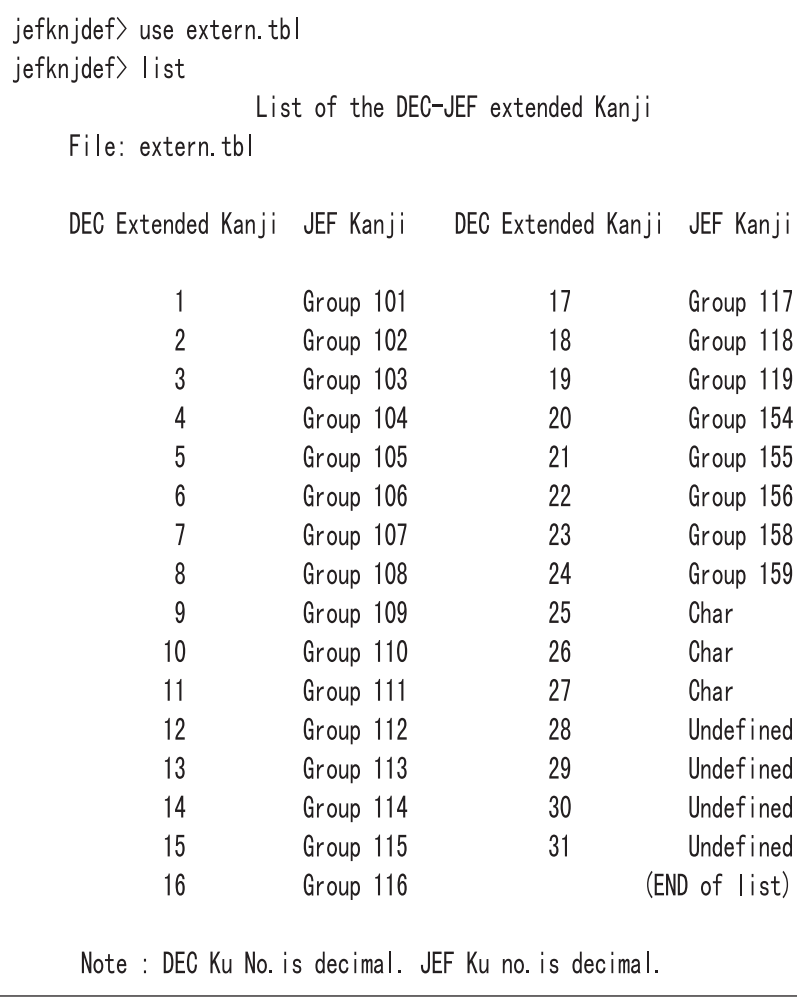

## 図 10–3 list 表示例 (2)

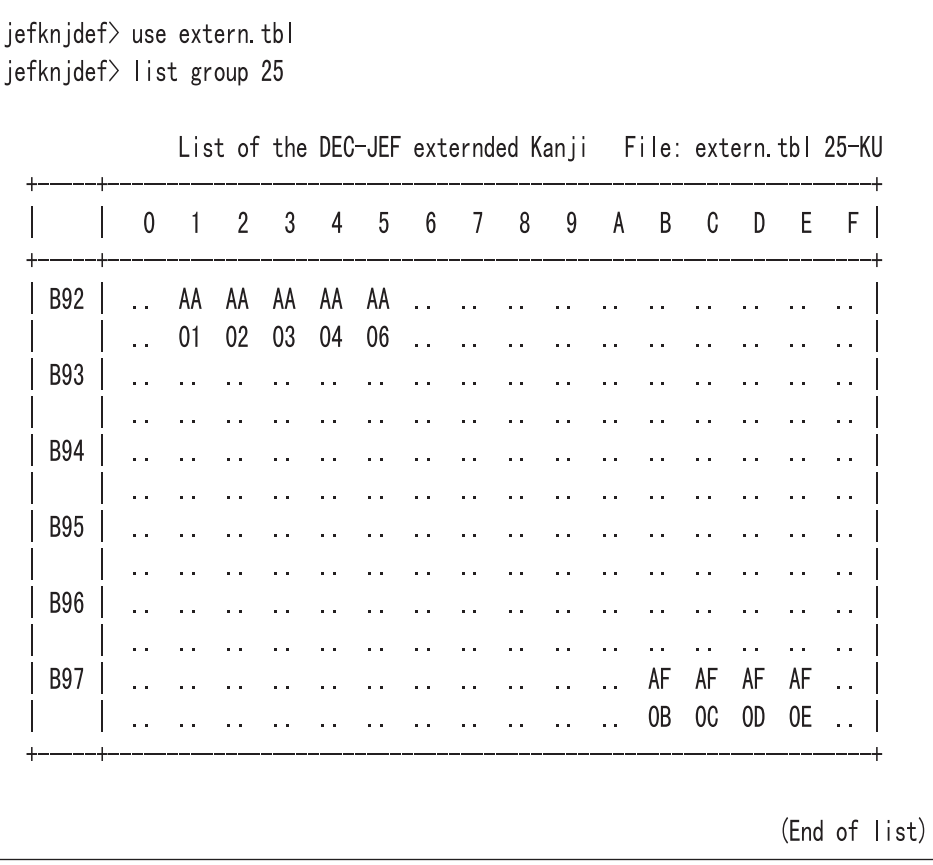

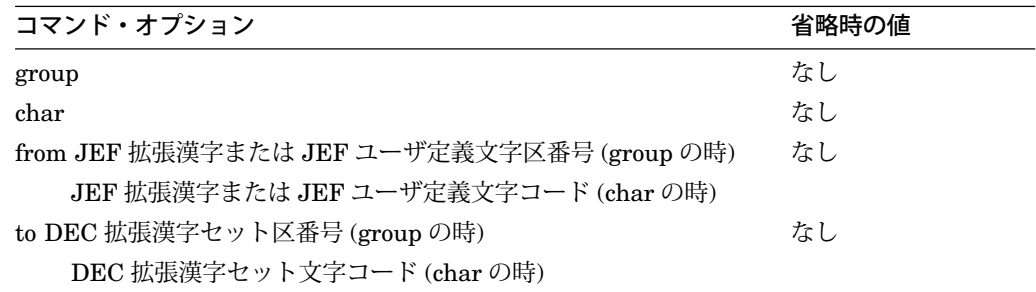

<制限事項>

このコマンドを実行するには OPER 特権が必要です。

<コマンド・オプション>

group

JEF 拡張漢字または JEF ユーザ定義文字を区対応で定義する場合に使用します。 char

JEF 拡張漢字または JEF ユーザ定義文字を文字対応で定義する場合に使用しま す。

注意

group と char は同時には使用できません。

from

指定するオプションは, group を指定した時は JEF 拡張漢字または JEF ユーザ 定義文字の区番号を 101 ~ 196 までの 10 進で指定します。 char を指定した時 は JEF 拡張漢字または JEF ユーザ定義文字を 40A1 ~ A0FE の 16 進で指定しま す。

to

group を指定した時は対応させる DEC 拡張漢字セットの区番号を, 1 ~ 31 まで の 10 進で指定します。 char を指定した時は対応させる DEC 拡張漢字セットの文 字コードを A121 ~ BF7E までの 16 進で指定します。

\_\_\_\_\_\_\_\_\_\_ 注意 \_\_

DEC 拡張漢字セットの文字コードに, JEF コードが char によって割り当て られている時,その文字コードを含む区は group を使用して他の区に割り当 てることは出来ません。また, DEC 拡張漢字セットの区に JEF 漢字が group によって割り当てられている場合, その DEC 拡張漢字セットの区に含まれる 文字コードに char によって JEF 漢字を割り当てることも出来ません。

<使用例>

ここでは, define コマンドの使用例を示します。

1. 新規にファイルを作成する場合

```
# jefknjdef
jefknjdef> use mytbl.tbl
jefknjdef> define group from 154 to 1
jefknjdef> define group from 155 to 2
jefknjdef> define group from 164 to 3
jefknjdef> define char from 41A1 to A121
jefknjdef> define char from 41A2 to A122
jefknjdef> exit
```
上記のコマンドにより新規に作成された mytbl.tbl の中には、次のような指定がさ れることになります。

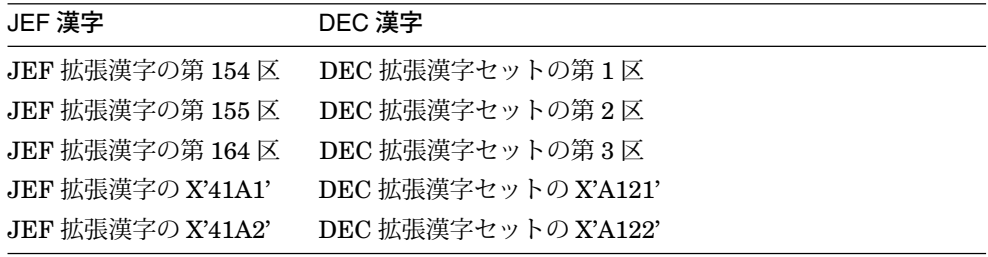

2. 外字管理ファイルを更新する場合

```
# jefknjdef
jefknjdef> use mytbl.tbl
jefknjdef> define group from 156 to 4
jefknjdef> exit
```
上記のコマンドにより既存の mytbl.tbl は、次のように更新されることになりま す。

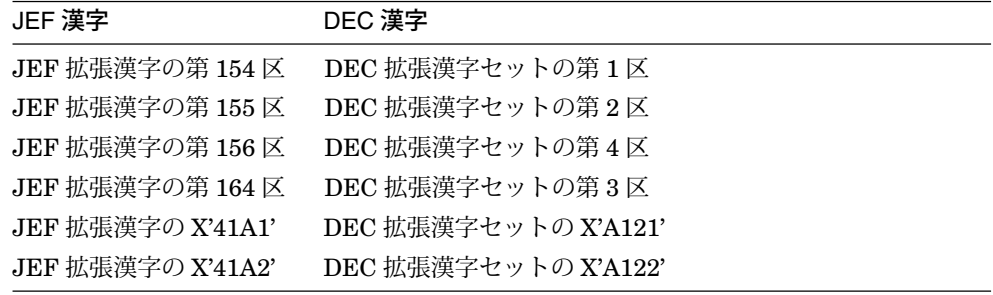

#### 10.4.4 undefine コマンド

use コマンドにより指定された外字管理ファイルの対応情報をクリアします。

<形式>

undefine

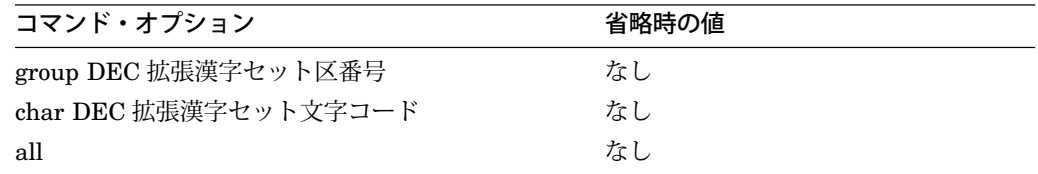

<制限事項>

このコマンドを実行するには OPER 特権が必要です。 group と char を同時には指定 できません。

<コマンド・オプション>

#### group DEC 拡張漢字セット区番号

区対応で定義されている DEC 拡張漢字セットのユーザ定義文字をクリアする場合 に使用します。指定するオプションは、DEC 拡張漢字セットの区番号を $1 \sim 31$ までの 10 進で指定します。

#### char DEC 拡張漢字セット文字コード

文字対応で定義されている DEC 拡張漢字セットのユーザ定義文字をクリアする場 合に使用します。指定するオプションは, DEC 拡張漢字セットの文字コードを A121 ~ BF7E までの 16 進で指定します。

all

現在定義されているすべての区域を未定義にします。新たに編集し直したい場合 に使用します。

\_\_\_\_ 注意 \_\_

区対応で定義されている DEC 拡張漢字のある区内のコードを, char でクリ アすることは出来ません。また,ある DEC 拡張漢字が文字対応で定義され ている場合,その文字を含んでいる区を group でクリアすることも出来ませ ん。 group, char, all を同時に指定した場合は,最後に指定したものが有効 になります。

#### 10.4.5 help コマンド

JEFKNJDEF の help 情報を表示します。

<形式>

help

10.4.6 exit コマンド

JEFKNJDEF ユーティリティを終了します。

<形式>

exit

10.4.7 quit コマンド

jefknjdef ユーティリティを終了します。

<形式>

quit

## 10.5 KMAPファイル

KMAP ファイルは, DEC 漢字セットの 2 バイト文字列と 1 バイト文字列 (ASCII+ 半 角カタカナ) が LS2R, LS3R または SS2 のコードなしで混在したファイルを読み込 む (または書き込む) 際に使用する (または作成する) ファイルです。 KMAP ファイル の中では、変換対象ファイルのレコードに含まれる漢字を "XX",英数字を "X"で表 し,半角カタカナを "k"で表します。

/KMAP=KMAP レコード数で指定した KMAP ファイルには、変換対象ファイルの先 頭レコードから指定されたレコード数分の情報が含まれます。

#### 図 10–4 /KMAP=2 の場合の KMAP ファイルと変換対象ファイル

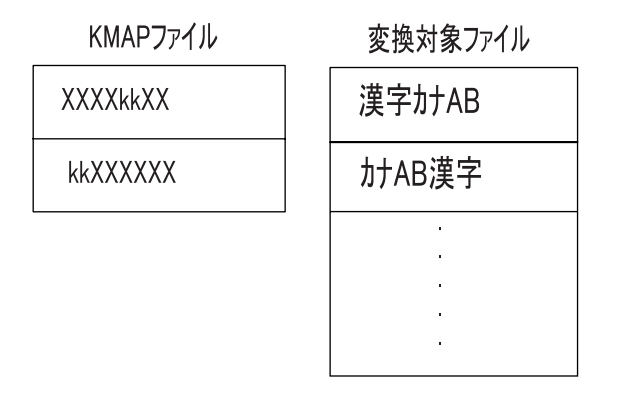

\$ JEFCODE/FIELD=(START:1,LENGTH:30)/FIELD=(START:41,LENGTH:20) - \$/IPC=JEF/OPC=DEC/KMAP 入力ファイル名 出力ファイル名

上記のような 1 レコード内のある部分のみを変換対象とした場合,作成される KMAP レコードは次のような図のものとなり,変換対象となっていない部分については空白 文字 (X'20') が埋め込まれます。

図 10–5 KMAP ファイルの出力例

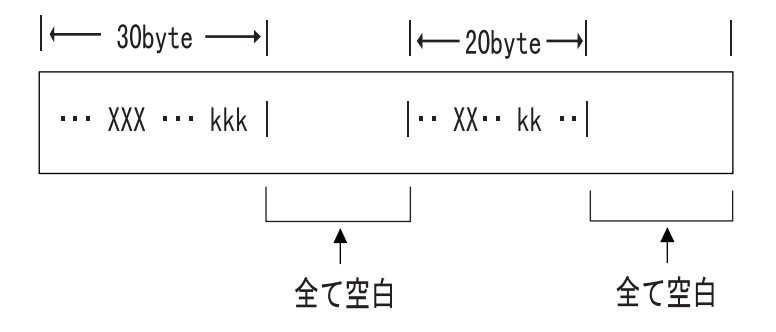

# 10.6 F-RJEメッセージ

JEFCODE,および jefknjdef ユーティリティのメッセージは,標準の VMS のメッセ ージの形式で出力されます。

facility-l-ident, text

上記の各単語の意味は次のとおりです。

*facility* メッセージを出力したプログラムまたはファシリティ名 *l* 重大度レベル *ident* メッセージ ID *text* テキスト

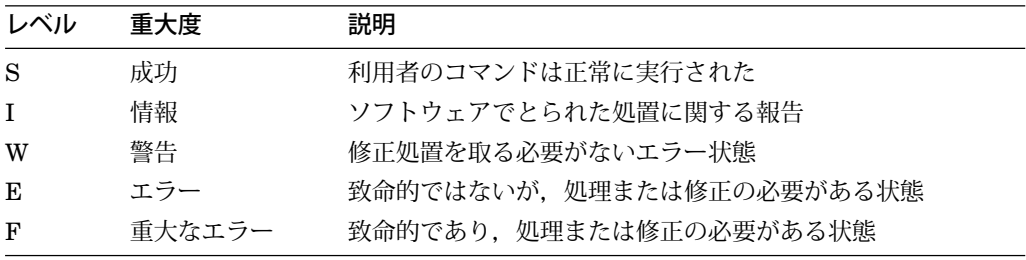

#### 10.6.1 JEFCODE メッセージ一覧

JEFCODE のメッセージは, facility= JEFCODE です。

ABNIN, Abnormal input file read,

説明:: 入力ファイルを読もうとしたところ,エラーが生じました。 利用者の対応:: DCL の DIRECTORY/FULL コマンド, ANALYZE/RMS コマン ドでファイルの属性を確認してください。 JEFCODE がサポートしているのは順 次編成ファイルだけです。

ABNOUT, Abnormal output file write, 説明:: 出力ファイルに書き込もうとしたところ,エラーが生じました。 利用者の対応:: 出力ファイルが作成されるディレクトリのプロテクション等を確 認してください。

ABNKMAP, Abnormal KMAP file read or write, 説明:: KMAP ファイルにアクセスしようとしてエラーが生じました。 利用者の対応:: KMAP ファイルの内容,プロテクション等をチェックしてくださ い。

ABNGAI, Abnormal GAIJI control file read, 説明:: 外字管理ファイルを読み込もうとしてエラーが生じました。 利用者の対応:: 外字管理ファイルのプロテクション等を確認してください。

FLDMIS, FIELD parameter mismatch, 説明:: /FIELD 修飾子で指定した変換範囲が,漢字の第2バイト目で終了してい る等のエラーです。

利用者の対応:: /FIELD 修飾子で指定した値を確認してください。

INSMEM, Insufficient dynamic memory,

説明:: ファイルを読み込むためのバッファが確保できません。 利用者の対応:: プロセスの PGFLQUOTA, WSQUOTA の値を確認してくださ い。 SYSGEN パラメータの VIRTUALPAGECNT およびシステム・ページまた はスワップ・ファイルを増やす必要がある可能性もあります。

INVPARAM, Invalid parameter value specified,

説明:: JEFCODE の修飾子,コマンド・パラメータで無効な値が指定されまし た。

利用者の対応:: 指定した値を再確認して, 正しい値を指定してください。

NFDIN, Input file not found,

説明:: 入力ファイルが見つかりません。 利用者の対応:: 指定した入力ファイル名を確認してください。

NFDKMAP, KMAP file not found,

説明:: /KMAP 修飾子で指定した KMAP ファイルが見つかりません。 利用者の対応:: 指定した KMAP ファイル名を確認してください。

NFGAI, GAIJI control file not found, 説明:: /EXTERNAL 修飾子で指定した外字管理ファイルが見つかりません。 利用者の対応:: 指定した外字管理ファイル名を確認してください。

NORECIN, No record in input file,

説明:: 入力ファイルの中にレコードが存在していません。 利用者の対応:: 入力ファイルの内容を確認してください。

NORECKMAP, No record in KMAP file, 説明:: KMAP ファイルの中にレコードが存在していません。 利用者の対応:: KMAP ファイルの内容を確認してください。

TRALOAERR, Translation table load error, 説明:: /CHARCTERSET で指定した 1 バイトコード・テーブルを読み込む際に, エラーが生じました。 利用者の対応:: 指定した1バイトコード・テーブル・ファイルの構造, プロテク ション等を確認してください。

#### 10.6.2 jefknjdef メッセージ一覧

jefknjdef のメッセージは, facility= jefknjdef です。

ここでは,コマンドの正常終了を受け入れられない可能性のある条件を示すメッセー ジをまとめます。

二重定義はできません,

説明:: JEF 拡張漢字とユーザ定義文字の DEC 拡張漢字セットへの割り当てが重 複しています。

利用者の対応:: 重複しないように割り当ててください。

DEC の n 区は定義されていません,

説明:: 未定義の区をクリアしようとしました。

利用者の対応:: LIST コマンドを使用して,外字管理ファイルを確認してくださ い。

指定された区番号は定義されていません,

説明:: 未定義の区, あるいは区対応で定義された区に対して LIST GROUP コマ ンドを使用しました。

利用者の対応:: LIST コマンドを使用して、外字管理ファイルを確認してくださ い。

DEC の区番号は 1 ~ 31 の 10 進数で指定してください。 JEF の区番号は 101 ~ 196 の 10 進数で指定してください,

説明:: 入力されたコードが 10 進数でないか,入力されたコードが規定された範 囲を越えています。

利用者の対応:: 入力コードを確認してください。

USE コマンドでファイルを指定してください,

説明:: 外字管理ファイル名が指定されていません。

利用者の対応:: USE コマンドを使用して、外字管理ファイルを指定してくださ い。

11

# 日本語メッセージ – Alpha/VAX のみ

この章では,日本語 OpenVMS の各ユーティリティが表示するエラー・メッセージに ついて説明します。

この機能は,日本語 OpenVMS Alpha および日本語 OpenVMS VAX でサポートされ ます。

なお, RJE および F-RJE に関する日本語メッセージは,それぞれ第 9 章および第 10 章を参照してください。

### 11.1 概要

OpenVMS オペレーティング・システムはエラー・メッセージ・ファシリティを提供 しています。ターミナルにコマンドを打ち込んだり,イメージ・ファイルの実行時に それがエラーであった場合には,システムはそのエラーに関するメッセージを表示し ます。また,コマンドが正常に終了したことを知らせるメッセージを表示することも あります。

メッセージは,論理名 SYS\$OUTPUT で示される現在の装置に対して出力されま す。会話型ユーザではターミナルに対して出力されます。バッチ・ユーザでは、ロ グ・ファイルになります。 SYS\$OUTPUT と SYS\$ERROR が異なった装置に割り当 てられている場合, その装置にも, インフォメーション (I), ワーニング (W), エラー (E),フェイタル・エラー (F) のメッセージが表示されます。

たとえば,会話型でコマンド・プロシージャを実行する際に/OUTPUT 修飾子を指定 したとします。システムは SYS\$OUTPUT を指定したファイルに割り当てますが, SYS\$ERROR はあなたのターミナルに割り当てられたままです。もし,コマンド・ プロシージャの実行中にエラーが起きた場合には,指定したファイルとあなたのター ミナルの両方にエラー・メッセージが表示されます。

# 11.2 システム・メッセージの形式

OpenVMS のシステム・メッセージのほとんどのものは次の形式をしています。

%FACILITY-L-IDENT, TEXT [-FACILITY-L-IDENT, TEXT]

• FACILITY: ファシリティ名またはコンポーネント名

#### 日本語メッセージ – Alpha/VAX のみ 11.2 システム・メッセージの形式

メッセージを発行した OpenVMS のファシリティまたはコンポーネントの名前を 示します。

• L: 重大度レベル・コード

重大度レベル・コードとして,以下のいずれかの値が表示されます。

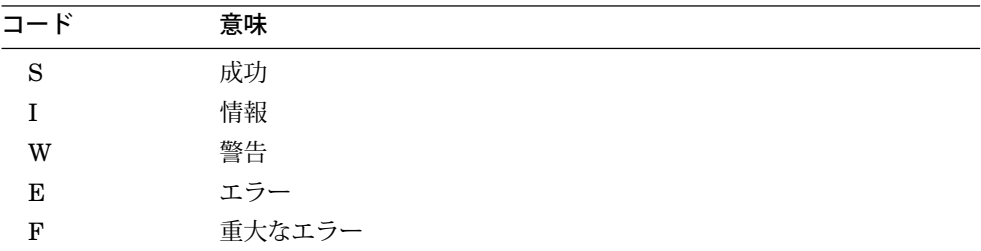

重大度レベルによって,受け取ったメッセージの重要度を判断することができま す。

- S, I 要求を実行したことを示します。メッセージを出した後,さらに実行を継 続することもあります。
- W コマンドの一部は実行したが,全部は実行できなかったことを示します。 コマンドの結果や、プログラムの出力などを確認してください。
- E コマンドやプログラムが正しく実行できなかったことを示します。しか し,システムは実行を継続しようとすることがあります。
- F 継続不可能なエラーを示します。
- IDENT : メッセージ短縮形
- TEXT: メッセージの説明
- [-FACILITY-L-IDENT,TEXT] : 追加のメッセージ

システム・メッセージは 2 つ以上のメッセージを同時に表示することがありま す。その場合,後に続くメッセージは "%"ではなくて "-"が付けられています。一 連のメッセージはエラーの原因を知る手掛かりになります。追加のメッセージは 普通,異なったファシリティから出され,エラーの詳しい説明をします。

たとえば, JMAIL はファイルをオープンするために OpenVMS レコード管理サ ービス (RMS) を呼んでいます。もし,ファイルが存在しないならば JMAIL はフ ァイルがオープンできないというメッセージを出し, RMS がその理由を示しま す。

例

JMAIL> SET FILE TEST %MAIL-E-OPENIN, DISK\$:[JONES]TEST.MAI; がインプットできません。 -RMS-E-FNF, file not found
### 11.3 エラーの原因と対処方法

エラー・メッセージは一般に次の理由で表示されます。

- コマンドが正しく入力されなかった。 綴りのミスや文法エラー,誤ったファイル指定などを含む。
- 必要な資源がない。
- イメージを実行中にプログラミングのエラーがあった。
- システム・ソフトウェアやハードウェアに問題がある。

たとえばコマンドを実行時に,指定したパラメータや修飾子が誤っていることを示す エラーが表示されることがあります。その場合には, DCL コマンド HELP やマニュ アルなどを参照して正しい値を指定し直してください。

ファイル指定のエラーには次のようなものがあります。

- 装置名がコロン(:) で区切られていない。
- ディレクトリ名が大括弧 ([,]) で区切られていない。
- ファイル名が 39 文字以上ある。
- ファイル・タイプが 39 文字以上ある。
- バージョン番号にアルファベットが使用された。
- ノード名に英数字以外の文字が使用された。
- 指定したノードにコネクトできない。

### 11.4 メッセージの説明

以下の各メッセージの説明は,メッセージ・コードの INDENT 部分をもとにアルフ ァベット順に並んでいます。メッセージの接頭識別子(%または - ), 重大度レベルな どは省略されています。

本章に説明するメッセージは,日本語 OpenVMS オペレーティング・システムが提供 するユーティリティ,ライブラリ・ルーチンなどが表示するものに限定しています。

ALTPRIJOB, ジョブ ' job-name ' (キュー ' queue-name ') のパラメータが変更でき ません。 ファシリティ: JMAIL, MAIL 説明: プリント・コマンドで指定したパラメータが正しくありません。 ユーザの処置: 正しいパラメータを指定してください。

- BADRANGE, 1 つのコマンドにて処理できるライン数 (65535) を超えています。 ファシリティ: JEDIT, EDT 説明: 65535 より大きい行番号が指定されました。 ユーザの処置: 正しく指定し直してください。
- CAPTIVE, このコマンドは実行できません。あなたのアカウントは CAPTIVE で す。

ファシリティ: JMAIL, MAIL

説明: CAPTIVE アカウントでは SPAWN コマンドは使えません。

ユーザの処置: 必要ならばシステム管理者に相談して, CAPTIVE を外してもら ってください。

CLOSEDEL, ' file ' をクローズできません。

ファシリティ: JMAIL, MAIL

説明: ファイルの消去後にクローズしようとして失敗しました。

ユーザの処置: エラーの原因を取り除き,コマンドを再入力してください。

CLOSEIN, 入力ファイル ' file ' がクローズできません。

ファシリティ: KCONVERT, KPRINT

説明: 入力ファイルがクローズできません。

ユーザの処置: エラーの原因を取り除いてからコマンドを再入力してください。

CLOSEOUT, 出力ファイル ' file ' がクローズできません

ファシリティ: KCONVERT, KPRINT

説明: 出力ファイルがクローズできません。

ユーザの処置: エラーの原因を取り除いてからコマンドを再入力してください。

CODECONVE, code convert error

ファシリティ: KCODE

説明: KCODE 内部でエラーが発生しました。

ユーザの処置: SPR を提出してください。

CODERR, インターナル・エラーです。 SPR を提出してください。 ファシリティ: JMAIL, MAIL 説明: JMAIL, MAIL 内部でエラーが発生しました。 ユーザの処置: SPR を提出してください。

CONABORT, Ctrl/C により,ノード ' node-name ' への接続が打ち切られました。 ファシリティ: JMAIL, MAIL 説明: 指定されたノードへの接続最中にCtrl/Cbが入力されました。メッセージの送 信は取り消されました。 ユーザの処置: ありません。

CONITMCOD, アイテム・コードが矛盾しています。 ファシリティ: JMAIL, MAIL 説明: コーラブル・ルーチンに指定したアイテム・コードが矛盾しています。 コーザの処置:正しいアイテム・コードを指定してください。

CREPRIJOB, ' queue-name ' への印刷準備中にエラーが起きました。 ファシリティ: JMAIL, MAIL 説明: プリント・ジョブの作成中にエラーが発生しました。 ユーザの対処: エラーの原因を取り除いてからもう 1 度行ってください。

DATIMUSED, メッセージ日付/時間 (' date/time ') がファイル ' file-name ' に使われ ています。 ファシリティ: JMAIL, MAIL 説明: 外部ファイルが作れませんでした。 ユーザの処置: もう 1 度操作を行ってください。

DELMSG, メッセージが削除されました。 ファシリティ: JMAIL, MAIL 説明: メッセージが削除されました。 ユーザの処置: ありません。

DELWASTE, WASTEBASKET フォルダからメッセージを削除することはできませ ん。 WASTEBASKET フォルダを空にしたいときは PURGE コマンドを使ってく ださい。

ファシリティ: JMAIL, MAIL

説明: DELETE コマンドでは WASTEBASKET フォルダからメッセージを削除 できません。

ユーザの処置: PURGE コマンドを使ってください。

EDITORABO, JEDIT が異常終了しました。

ファシリティ: JEDIT, EDT

説明: JEDIT がセッションを異常終了させました。

ユーザの処置: ジャーナル・ファイルを使用してセッションを回復させてくださ い。

EDITPROC, エディタの準備中,または実行中にエラーが起きました。 ファシリティ: JMAIL, MAIL 説明: SEND/EDIT コマンドにおいてサブプロセスの作成に失敗しました。 ユーザの処置: 同時に出力された関連メッセージに基づいて,対策を施してくだ さい。

ERACTED, エディタ ' editor-name ' が起動できません。 ファシリティ: JMAIL, MAIL 説明: SET EDITOR コマンドで選択されたエディタが起動できません。 ユーザの処置: 最初に SHOW EDITOR コマンドでどのエディタを選択したか調 べてください。次にシステム管理者にそのエディタが使用可能かどうか確認して ください。

FGETERR, file get error

ファシリティ: KCODE

説明: ファイルを読めません。

ユーザの処置: エラーの原因を取り除いてからコマンドを再入力してください。

FILECONFUSED, ファイル ' file-name ' は ISAM ファイルです。順次編成ファイ ルを指定してください。順次編成の高次バージョンがあります。 ファシリティ: JMAIL, MAIL 説明: メール・ディレクトリの中に MAIL.MAI が 2 つあります。一方は順編成フ ァイルでもう一方は索引順編成ファイル (ISAM) です。 ユーザの処置: MAIL.MAI のバージョン番号の大きい方を XMAIL.MAI にリネー ムしてください。 MAIL を起動して以下のコマンドを入力してください。

SET FILE XMAIL COPY /ALL MAIL MAIL

FILEOPEN, メール・ファイルはすでにオープンされています。

ファシリティ: JMAIL, MAIL

説明: すでにオープンされているメール・ファイルをオープンしようとしていま す。

ユーザの処置: すでにオープンされているメール・ファイルをオープンする必要 はありません。

FILNOTDEL, ' file ' が消せません。,

ファシリティ: JMAIL, MAIL

説明: ファイルが消去できません。

ユーザの処置: エラーの原因を取り除いてからコマンドを再入力してください。

FORMSG, フォーリン・フォーマットのメッセージは読めません。メッセージを外 部ファイルにコピーするために EXTRACT/FOREIGN コマンドを使用してくださ い。

ファシリティ: JMAIL, MAIL

説明: フォーリン・フォーマットのメッセージはそのままでは読めません。

ユーザの処置: EXTRACT/FOREIGN を使用してください。

FORWLOOP. ユーザ'username'に対する無限転送が検出されました。 ファシリティ: JMAIL, MAIL 説明: 無限転送が発生しました。 ユーザの処置: 原因を調べてください。

- FPUTERR, file put error ファシリティ: KCODE 説明: ファイルに書き込めません。 ユーザの処置: エラーの原因を取り除いてからコマンドを再入力してください。
- ILLCHAR, ゆるされない文字 ' character code ' が文字列 ' character-string ' 中に使 われています。 ファシリティ: JMAIL, MAIL 説明: ゆるされていない文字が使われています。 ユーザの処置: 正しい文字を使ってください。

ILLCODE, illegal code type ファシリティ: KCODE 説明: 誤ったコード体系が指定されました。 ユーザの処置: 正しく指定し直してください。

ILLCTXADR, コンテキスト・ブロックのアドレスに誤りがあります。 ファシリティ: JMAIL, MAIL 説明: コーラブル・ルーチンに誤ったアドレスが指定されました。 ユーザの処置: 正しいアドレスを指定してください。

ILLFOLNAM, フォルダ名 ' folder-name ' に誤りがあります。 ファシリティ: JMAIL, MAIL 説明: フォルダ名が間違っています。 ユーザの処置: 正しいフォルダ名を指定してください。

ILLKEY, illegal keyword ファシリティ: KCODE 説明: 誤ったキーワードが指定されました。 ユーザの処置: 正しく指定し直してください。 ILLPERNAM, 個人名' personal-name'に誤りがあります。 ファシリティ: JMAIL, MAIL 説明: 個人名に誤りがあります。 ユーザの処置:正しい個人名を指定してください。

ILLSUBDIR, サブディレクトリ仕様 ' subdirectory-spec ' に誤りがあります。 ファシリティ: JMAIL, MAIL 説明: 誤ったサブディレクトリが指定されました。 ユーザの処置: 正しいサブディレクトリを指定してください。

INTERERR, ソフトウェアの内部エラーです。 ファシリティ: JEDIT, EDT 説明: JEDIT 内部でエラーが発生しました。 ユーザの処置: SPR を提出してください。

INVARG, ' qualifier ' のパラメータの設定に誤りがあります。 ファシリティ: KCONVERT 説明: 修飾子のパラメータに誤りがあります。 ユーザの処置: 正しく指定し直してください。

INVCMD, コマンド' command'に誤りがあります。 ファシリティ: JMAIL, MAIL 説明: 誤ったコマンドが入力されました。 ユーザの処置: 正しく入力し直してください。

INVITMCOD, アイテム・コードが正しくありません。 ファシリティ: JMAIL, MAIL 説明: コーラブル・ルーチンに誤ったアイテム・コードが指定されました。 ユーザの処置: 正しいアイテム・コードを指定してください。

INVITMLEN, アイテムの長さが正しくありません。 ファシリティ: JMAIL, MAIL 説明: コーラブル・ルーチンに指定したアイテムの長さが誤っています。 ユーザの処置: 正しいアイテムを指定してください。

INVITMVAL, アイテムの値が正しくありません。 ファシリティ: JMAIL, MAIL 説明: コーラブル・ルーチンに指定したアイテムの値が誤っています。 ユーザの処置: 正しいアイテムを指定してください。

IOERRWRK, ワークファイル I/O エラーです。

ファシリティ: JEDIT, EDT 説明: Device full や Device write locked などで、ワークファイルへのアクセスが できなくなりました。 ユーザの処置: エラーの原因を取り除いてください。

IVPROTVAL, 正しくないシンボル ' symbol-name ' (' symbol-value ') が ' file-name ' 内に設定されています。

ファシリティ: JMAIL, MAIL

説明: プロトコルのバージョンがあっていません。

ユーザの処置: システム・マネージャに相談してください。

LOGLINK, ' node-name:: ' へのネットワーク準備中にエラーが起きました。 ファシリティ: JMAIL, MAIL 説明: 他のシステムへの接続中にエラーが発生しました。 ユーザの処置:エラーの原因を取り除いてから、やり直してください。

MAXINPLIN, 最大入力ライン数 (2614749767) を超えたため,入力を終了します。 ファシリティ: JEDIT, EDT 説明: 2,614,749,767 以上の行がバッファに書き込まれようとしました。 ユーザの処置: 対処できません。

MAXLINNUM, ライン NO. の最大値を超えました。 RESEQUENCE コマンドを実 行してください。

ファシリティ: JEDIT, EDT

説明: JEDIT が扱える最大行番号に達したため,このまま行をバッファに追加す る場合は正常に行番号を与えることはできません。

ユーザの処置: RESEQUENCE コマンドを実行してください。

MAXLINVAL, 使用バッファにおける最大ライン数を超えました。 ファシリティ: JEDIT, EDT 説明: 現在使用中のバッファには行の追加はできません。 ユーザの処置: 他のバッファを指定して追加してください。

MISREQITM, 要求されたアイテムが見つかりません。 ファシリティ: JMAIL, MAIL

説明: コーラブル・ルーチンに指定したアイテムが見つかりません。 コーザの処置: 正しいアイテムを指定してください。

NAMTOOBIG, 名前'name'が長すぎます。

ファシリティ: JMAIL, MAIL

説明: 名前が長すぎます。

ユーザの処置: 正しい長さの名前を指定してください。

NETIOERR, ネットワークの入出力時にエラーが起きました。 ファシリティ: JMAIL, MAIL 説明: メッセージ送信中に入出力エラーが発生しました。 ユーザの処置: 同時に出力された関連メッセージに基づいて,対策を施してくだ さい。

NOACCPTMSG, 送信先ノードはこのメッセージ・フォーマットを受け付けませ  $h_{\alpha}$ ファシリティ: JMAIL, MAIL

説明: 指定された送信先ノードにはこのフォーマットのメッセージは送れませ  $h_{\circ}$ 

ユーザの処置: メッセージをテキストに変換してから送ってください。

NOCONV, no convert file produced

ファシリティ: KCODE

説明: ファイルの変換ができません。

コーザの処置: コマンドを正しく再入力してください。

NOFILEOPEN, メール・ファイルがオープンされていません。 ファシリティ: JMAIL, MAIL 説明: メール・ファイルがオープンされていません。 ユーザの処置: 初めにメール・ファイルをオープンしてください。

NOFOLDER, 現在,フォルダは 1 つも選択されていません。 ファシリティ: JMAIL, MAIL 説明: まだフォルダを選択していません。 コーザの処置:初めにフォルダを選択してください。

NOMOREMSG, これ以上メッセージはありません。 ファシリティ: JMAIL, MAIL 説明: これ以上メッセージはありません。 ユーザの処置: もう 1 度メッセージを読みたいときは READ コマンドを入力して ください。

NOMSGPRI, メッセージは 1 つもプリントされていません。 ファシリティ: JMAIL, MAIL 説明: メッセージはプリントされていません。 ユーザの処置: ありません。

NOMSGS, メッセージはありません。 ファシリティ: JMAIL, MAIL 説明: メッセージがありません。 ユーザの処置: ありません。

NOORIGNUM, 指定されたライン NO. はオリジナル・ライン NO. です。 ファシリティ: JEDIT, EDT 説明: 順番号ファイルを扱えるように EDT が修正され,順番号は将来のために残 されたため,この機能は本来の行番号機能に置き換えられました。 ユーザの処置: ありません。

NOSUCHUSR, ユーザ ' user-name ' は登録されていません。

ファシリティ: JMAIL, MAIL

説明: システムに登録されていないユーザに対してメッセージが送られようとさ れました。複数のユーザへの送信時に, 1 人以上の登録済みユーザがいる場合 は,登録されていないユーザ 1 人 1 人について次の質問が行われます。

それでも発信しますか (Y/N, 省略時は N です)?

コーザの処置:正しいユーザ名を指定してください。

NOSUCHUSRAT, ユーザ ' user-name ' はノード ' node-name ' には存在しません。 ファシリティ: JMAIL, MAIL

説明: そのノードにはそのユーザはいません。

ユーザの処置: 正しいユーザを指定してください。

NOSYSNAM, この操作には SYSNAM 特権が必要です。

ファシリティ: JMAIL, MAIL, VMS System Services and Job Controller 説明: プロセスに SYSNAM 特権がないため,この操作は実行できません。 ユーザの処置: 実行しないようにしてください。どうしても実行しなければなら ないときは,システム管理者に相談してください。

NOSYSPRV, この操作には SYSPRV 特権が必要です。

ファシリティ: JMAIL, MAIL, VMS System Services 説明: プロセスに SYSPRV 特権が無いためにこの操作は実行できません。 ユーザの処置: 実行しないようにしてください。どうしても実行しなければなら ないときは,システム管理者に相談してください。

NOTCALEDT, このコマンドは実行できません。 JMAIL\$EDIT がコーラブル・エ ディタを指定していません。

ファシリティ: JMAIL, MAIL

説明: 論理名 JMAIL\$EDIT がコーラブル・エディタに割り当てられていないの に,/EDIT 修飾子が指定されました。

ユーザの処置: 論理名 JMAIL\$EDIT を deassign するか,コーラブル・エディタ に再割り当てしてください。

NOTEXIST, フォルダ ' folder-name ' は存在しません。 ファシリティ: JMAIL, MAIL 説明: そのフォルダはありません。 ユーザの処置: 正しいフォルダ名を指定してください。

NOTFORMSG, この処理はフォーリン・メッセージに対してのみ行えます。 ファシリティ: JMAIL, MAIL 説明: その処理はフォーリン・メッセージに対してのみ行えます。 ユーザの処置: 正しい処理を行ってください。

NOTFOUND, 文字列 ' text ' を含むメッセージは見つかりませんでした。 ファシリティ: JMAIL, MAIL 説明: SEARCH コマンドにおいて指定された文字列は見つかりませんでした。 ユーザの処置: ありません。

NOTISAM, ISAM メッセージ・ファイル以外のファイルには、操作は実行できませ  $h_{\alpha}$ ファシリティ: JMAIL, MAIL 説明: その処理は ISAM メッセージ・ファイルに対してのみ実行できます。 ユーザの処置: ISAM メッセージ・ファイルに対してその処理を行ってくださ い。

NOTREADIN, まだメッセージを読んでいません。 ファシリティ: JMAIL, MAIL 説明: メッセージを読んでからでなければ,指定されたコマンドは実行できませ  $h_{\circ}$ ユーザの処置: メッセージを読んでから行ってください。

NOTSUBDIR, パラメータ ' subdirectory-spec ' がサブディレクトリを指定していま せん。 ファシリティ: JMAIL, MAIL 説明: サブディレクトリを指定していません。 ユーザの処置: サブディレクトリを指定してください。

OPENIN, ' file ' がインプットできません。 ファシリティ: JMAIL, MAIL 説明: 入力ファイルがオープンできません。 ユーザの処置:エラーの原因を取り除いてから、コマンドを再入力してくださ い。

OPENIN, 入力ファイル'file'がオープンできません。

ファシリティ: KCONVERT, KPRINT

説明: 入力ファイルがオープンできません。

ユーザの処置: エラーの原因を取り除いてから,コマンドを再入力してくださ い。

OPENOUT, ' file ' にアウトプットできません。

ファシリティ: JMAIL, MAIL

説明: 出力ファイルがオープンできません。

ユーザの処置: エラーの原因を取り除いてから,コマンドを再入力してくださ い。

OPENOUT, 出力ファイル' file 'がオープンできません。

ファシリティ: KCONVERT, KPRINT

説明: 出力ファイルがオープンできません。

ユーザの処置: エラーの原因を取り除いてから,コマンドを再入力してくださ い。

OPNINTRM, 入力装置として端末がオープンできません。 ファシリティ: JEDIT, EDT 説明: 指定された端末を入力装置として利用できません。実行中のプログラムか ら JEDIT を使用している場合に起こります。 ユーザの処置: エラーの原因を調べて対処してください。

OPNOUTTRM, 出力装置として端末がオープンできません。

ファシリティ: JEDIT, EDT 説明: 指定された端末を出力装置として利用できません。実行中のプログラムか ら JEDIT を使用している場合に起こります。

ユーザの処置: エラーの原因を調べて対処してください。

PARSEFAIL, ' command ' がパーズできません。 ファシリティ: JMAIL, MAIL 説明: 入力コマンドのパーズで誤りが見つかりました。 ユーザの処置: 正しく入力し直してください。

PROTOCOL, ネットワーク・プロトコルのエラーです。 ファシリティ: JMAIL, MAIL, VMS System Services 説明: DECnet 上の論理リンクの初期化に失敗しました。 ユーザの処置: ネットワーク担当者に知らせてください。

READERR, ' file ' を読むことができません。 ファシリティ: JMAIL, MAIL 説明: 入力ファイルが読めません。 ユーザの処置: エラーの原因を取り除いてから,コマンドを再入力してくださ い。

READERR, ' file ' の読み込みエラー ファシリティ: KCONVERT 説明: 入力ファイルが読めません。 ユーザの処置: エラーの原因を取り除いてから,コマンドを再入力してくださ い。

READERR. ファイル'file'が読めません。 ファシリティ: KPRINT 説明: 入力ファイルが読めません。 ユーザの処置: エラーの原因を取り除いてから,コマンドを再入力してくださ い。

RECTOBIG, ' record-size ' バイト・レコードが MAIL バッファには長すぎます。 ファシリティ: JMAIL, MAIL 説明: メッセージを読んでいる最中に長すぎるレコードが検出されました。 ユーザの処置: メッセージのフォーマットが誤っているので,それを消去してく ださい。

REENTRY, すでに EDT 作動中です。

ファシリティ: JEDIT, EDT

説明: プログラムからコーラブル JEDIT を使用中に JEDIT の再呼び出しが行わ れました。

ユーザの処置: 再呼び出しの前に Exit してください。

SEARCHFAIL, ' file ' がサーチできません。 ファシリティ: JMAIL, MAIL 説明: 指定されたファイルが見つかりません。 ユーザの処置: ありません。

SENDABORT, メッセージは送られませんでした。 ファシリティ: JMAIL, MAIL 説明: メッセージの送信中にCtrl/C が入力されました。 ユーザの処置: ありません。

SENDERR, ユーザ'user-name'への発信時にエラーが起きました。 ファシリティ: JMAIL, MAIL 説明: 指定されたユーザへの送信時にエラーが発生しました。 ユーザの処置: ありません。

SENDERRAT, ユーザ'user-name' (ノード名: 'node-name')へ発信できませ  $h_{\circ}$ ファシリティ: JMAIL, MAIL 説明: 発信できません。 ユーザの処置: ありません。

SEQINCROV, 指定されたライン増加分は 65536 以下でなければなりません。 ファシリティ: JEDIT, EDT 説明: /SEQUENCE 修飾子において 65536 以上の増分が指定されました。 ユーザの処置: 正しく指定し直してください。

SEQNUMOV, ラインのシーケンス NO. が 65536 を超えられません。 ファシリティ: JEDIT, EDT 説明: /SEQUENCE 修飾子において 65536 以上の番号が指定されました。 ユーザの処置: 正しく指定し直してください。

SYSERROR, システム・サービスのエラーです。 ファシリティ: JMAIL, MAIL 説明: システム・サービス内でエラーが発生しました。 ユーザの処置: ありません。

TBLDUPKEY, 変換テーブルの二重定義エラー(' line ' 行目) ファシリティ: KCONVERT 説明: 変換指定が重複しています。 ユーザの処置: 変換テーブルを修正してください。

TBLNOTFND, 変換テーブル・ファイル ' file ' が見つかりません。 ファシリティ: KCONVERT 説明: 変換テーブル・ファイルがありません。 ユーザの処置: 正しく指定し直してください。

TBLOVERFLOW, 変換テーブルの数が多すぎます('number'個)。 ファシリティ: KCONVERT 説明: 変換指定が多すぎます。 ユーザの処置: 変換テーブルを修正してください。

TBLSYNTAX, 変換テーブルの文法エラー(' line ' 行目) ファシリティ: KCONVERT 説明: 変換テーブルに文法エラーがあります。 ユーザの処置: 変換テーブルを修正してください。

UAFGETERR, ユーザ登録ファイルが読めません。 ファシリティ: JMAIL, MAIL 説明: ユーザ登録ファイルが読めません。 ユーザの処置: RMS ステータス・コードを利用して対策を施してください。 UAFOPNERR, ユーザ登録ファイルがオープンできません。

ファシリティ: JMAIL, MAIL

説明: ユーザ登録ファイルがオープンできません。

ユーザの処置: RMS ステータス・コードを利用して対策を施してください。

UPGRADE, メール・バージョンのアップグレードが進行中です。

ファシリティ: JMAIL, MAIL

説明: 現在はメールは使えません。

ユーザの処置: アップグレードが終わるまで待ってください。

USERDSABL, ユーザ ' username ' は新しいメールを受信できません。 ファシリティ: JMAIL, MAIL 説明: メールを受信できないユーザに対してメールを送ろうとしました。 ユーザの処置: ありません。

USERSPEC, ユーザの指定に誤りがあります ' user-name '。 ファシリティ: JMAIL, MAIL 説明: ユーザのリストにしたがってメッセージを送信中に誤ったユーザ名が指定 されました。 ユーザの処置: 正しく入力し直してください。

WORFILFAI, ワークファイルが OPEN できません。

ファシリティ: JEDIT, EDT

説明: ワークファイルのオープンができませんでした。

ユーザの処置: エラーの原因を調べて対処してください。

WORKING, 処理中です。

ファシリティ: JEDIT, EDT

説明: コマンド実行中に別のコマンドの実行を行おうとする際に,このメッセー ジが出力されます。

ユーザの処置: 特にありません。

WRITEERR, ' file ' の書き込みエラー ファシリティ: KCONVERT 説明: 出力ファイルに書き込めません。 ユーザの処置:エラーの原因を取り除いてから、コマンドを再入力してくださ い。

WRITEERR, ファイル'file'に書き込めません。 ファシリティ: KPRINT

説明: 出力ファイルに書き込めません。

ユーザの処置: エラーの原因を取り除いてから,コマンドを再入力してくださ い。

WRKFILOVF, ワークファイル・オーバフローです。

ファシリティ: JEDIT, EDT

説明: ワークファイルの最大ブロック数 (65535) を超えました。

ユーザの処置: 使用していないバッファがあったら CLEAR コマンドで削除して ください。

WRONGCTX, コンテキスト・ブロックが正しくありません。

ファシリティ: JMAIL, MAIL

説明: コーラブル・ルーチンに対して誤ったコンテキスト・ブロックを指定して います。

ユーザの処置: 正しいコンテキスト・ブロックを指定してください。

WRONGFILE, ファイル ' file ' はこのコンテキストには正しくありません。 ファシリティ: JMAIL, MAIL 説明: 誤ったファイルが指定されています。 ユーザの処置: 正しいファイルを指定してください。

# 索引

### A

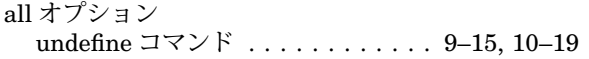

# $\overline{C}$

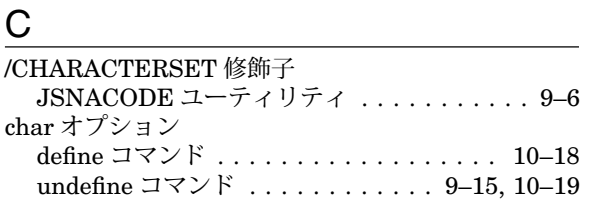

### D

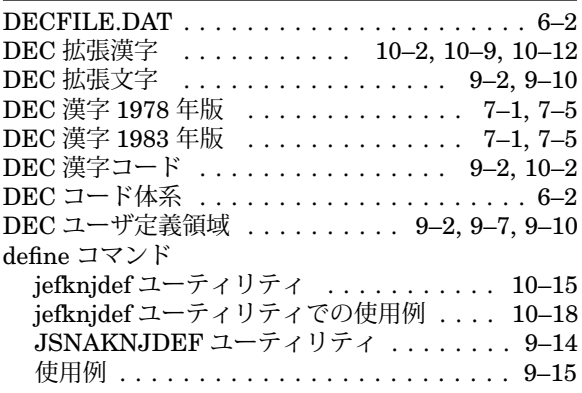

# E <u>in the second contract of the second second</u>

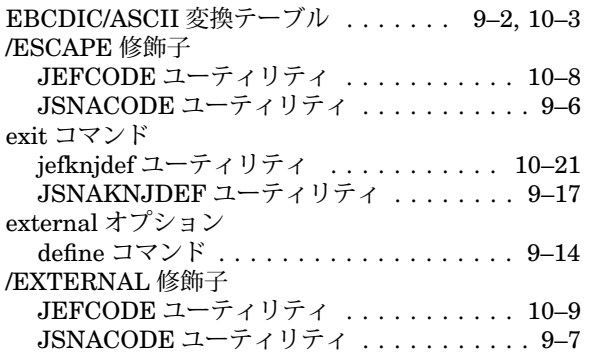

### F

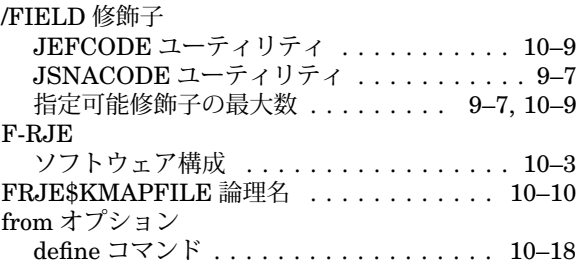

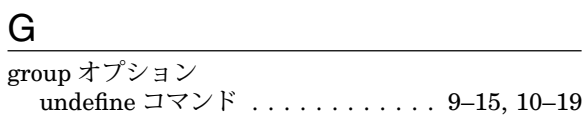

### H

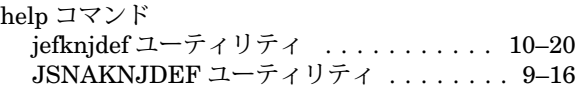

### I

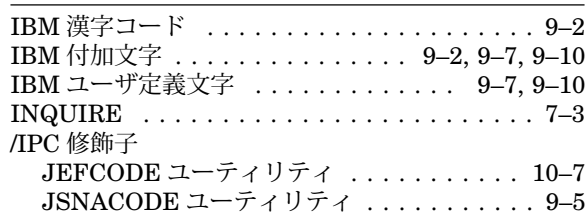

### J

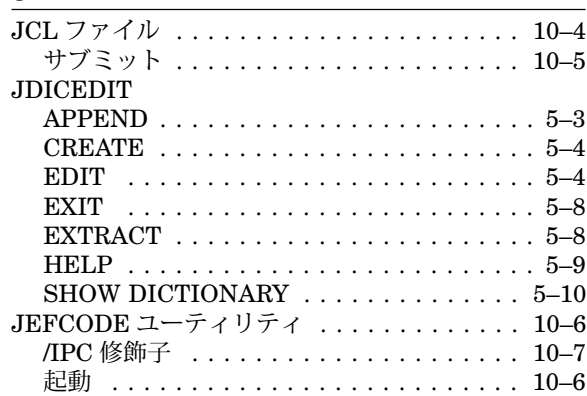

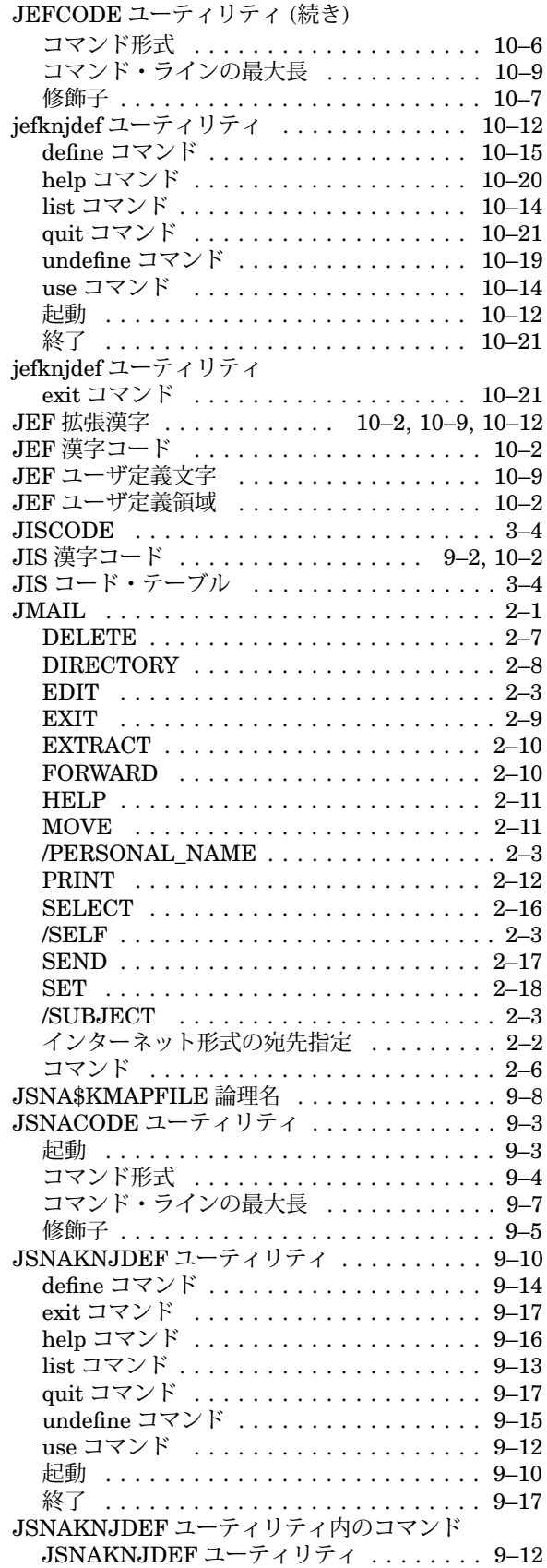

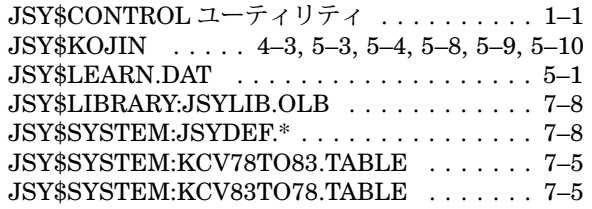

# $K$

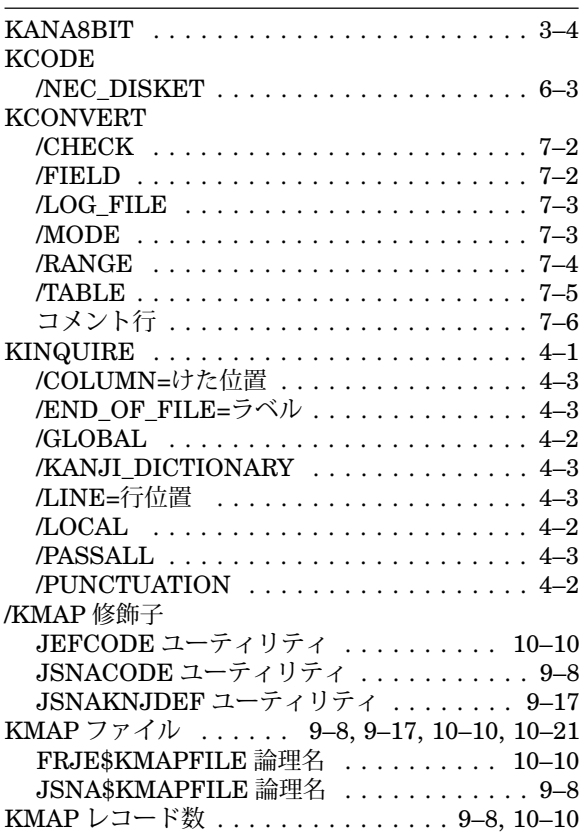

### $L$

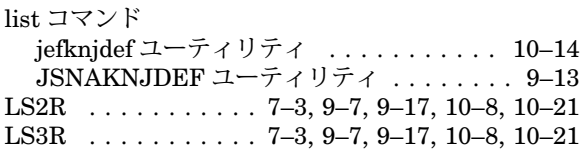

### M

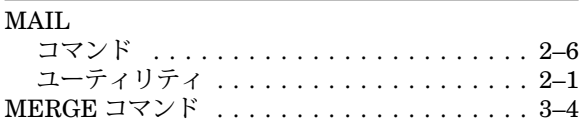

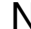

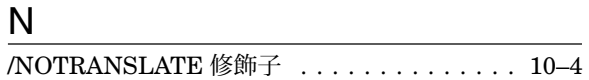

### O

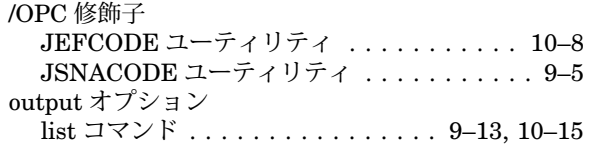

### $Q$

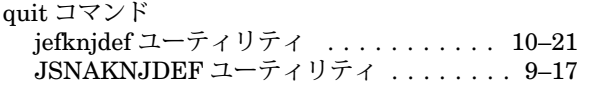

### R

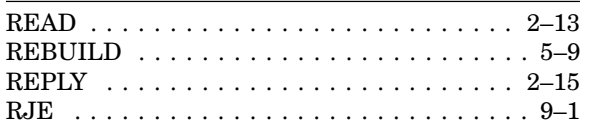

### S

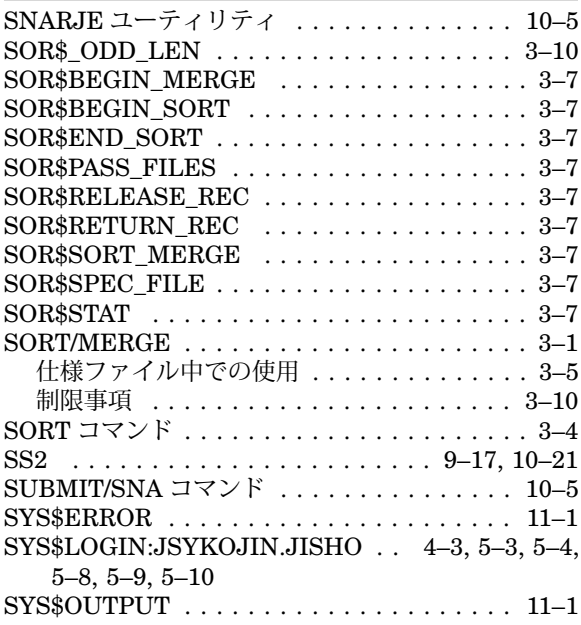

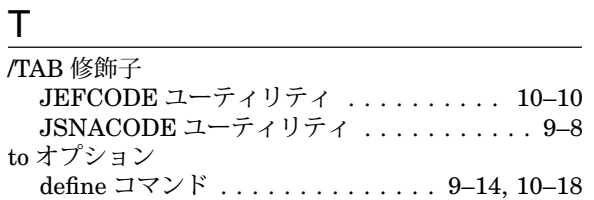

/TRANSLATE 修飾子 ................ 10–4

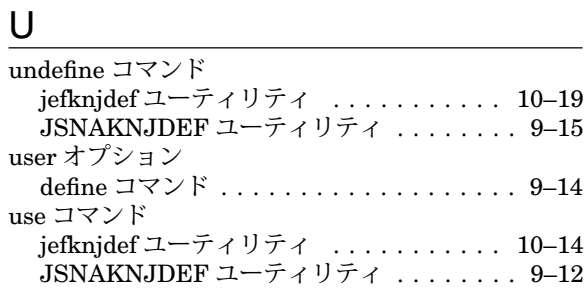

# V

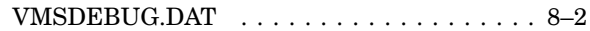

# **W** \_\_\_\_\_\_\_\_\_\_\_\_\_\_\_\_\_\_\_\_\_\_\_\_\_

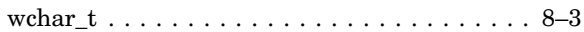

### イ

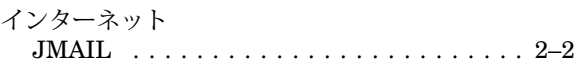

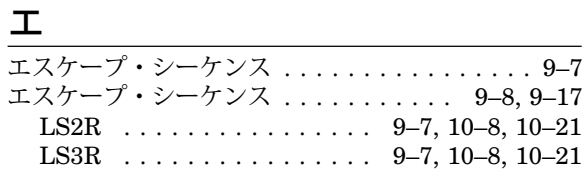

### <u>オ フィング・コール インター</u>

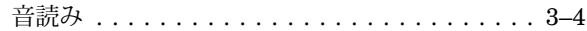

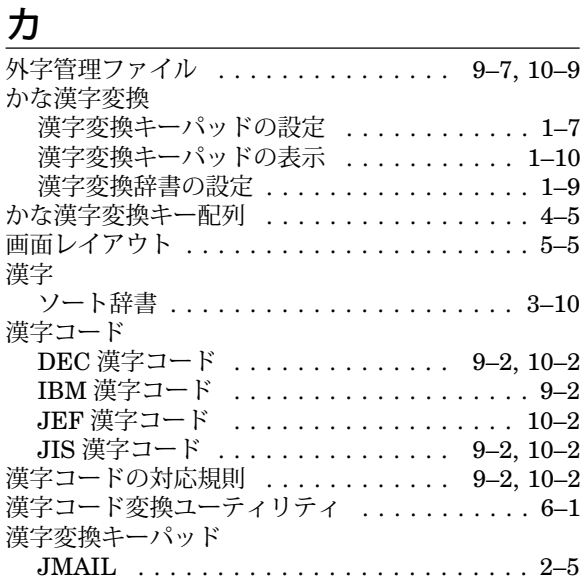

# $\ddagger$

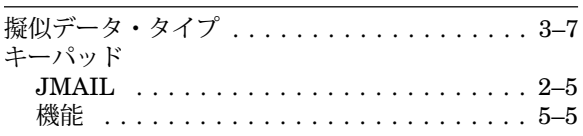

### ク

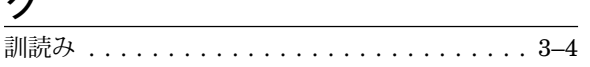

### $\Box$

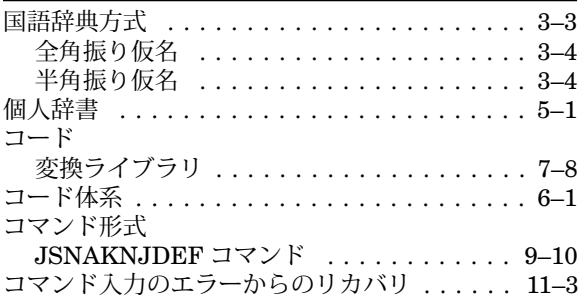

# シ

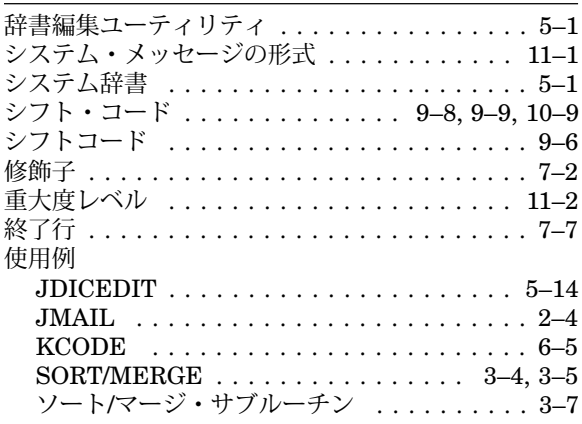

# $\overline{\mathcal{X}}$

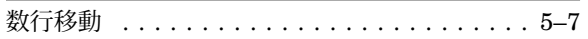

# セ

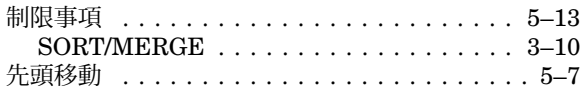

### $\mathcal{Y}$

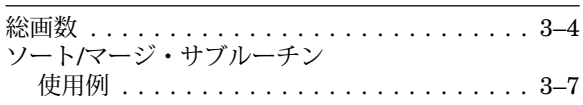

# 夕禅

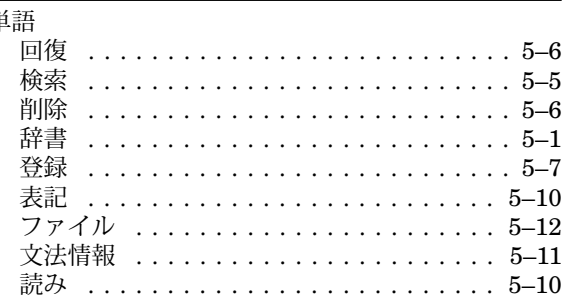

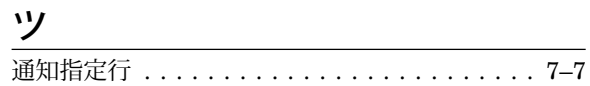

# $\bar{\tau}$

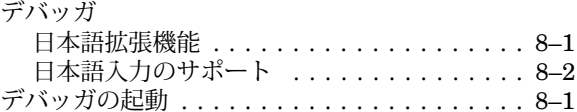

# $\frac{1}{\sqrt{1-\frac{1}{2}}}\frac{1}{\sqrt{1-\frac{1}{2}}}\frac{1}{\sqrt{1-\frac{1}{2}}}\frac{1}{\sqrt{1-\frac{1}{2}}}\frac{1}{\sqrt{1-\frac{1}{2}}}\frac{1}{\sqrt{1-\frac{1}{2}}}\frac{1}{\sqrt{1-\frac{1}{2}}}\frac{1}{\sqrt{1-\frac{1}{2}}}\frac{1}{\sqrt{1-\frac{1}{2}}}\frac{1}{\sqrt{1-\frac{1}{2}}}\frac{1}{\sqrt{1-\frac{1}{2}}}\frac{1}{\sqrt{1-\frac{1}{2}}}\frac{1}{\sqrt{1-\frac{1}{2}}}\frac{1}{\sqrt{1-\frac{$

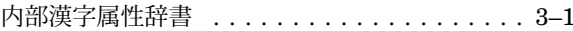

# $=$

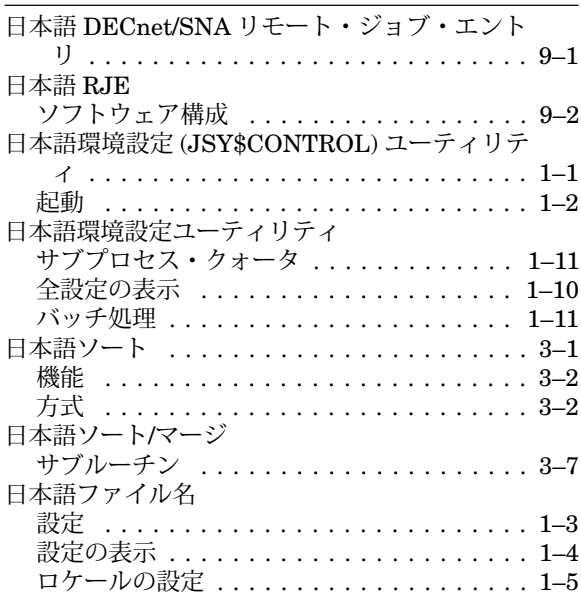

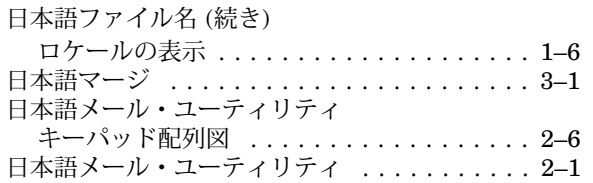

### ハ

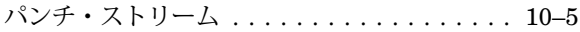

### ヒ

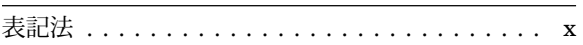

### フ

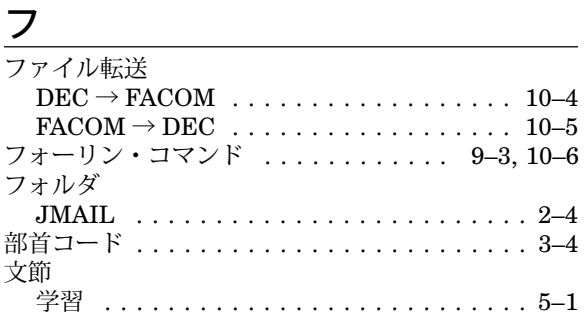

切り学習データファイル . . . . . . . . . . . . . . 5–1

### <u> 1989 - Johann Barbara, martxa amerikan p</u> ヘ

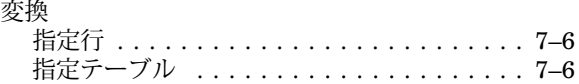

### <u>メ</u>

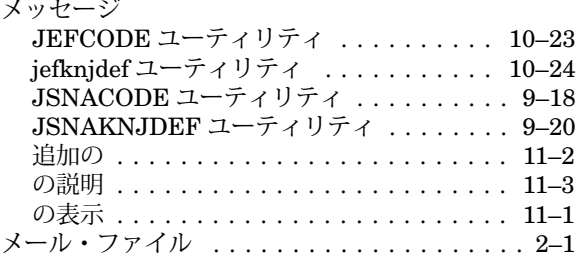

# <u>ロー・コール コールス コールス</u>

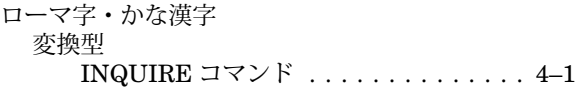

日本語 OpenVMS 日本語ユーティリティ 利用者の手引き

2005 年 4 月 発行

日本ヒューレット・パッカード株式会社

電話 (03)5463-6600 (大代表)

〒 140-8641 東京都品川区東品川 2-2-24 天王洲セントラルタワー

AA-PU8QJ-TE